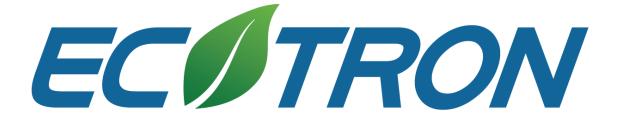

# EcoCAL User Manual for EFI

V1.8

### **COPY RIGHTS ECOTRONS LLC**

### **ALL RIGHTS RESERVED**

Http://www.ecotrons.com

Note: If you are not sure about any specific details, please contact us at info@ecotrons.com

| Index | Page | Version | Note                |
|-------|------|---------|---------------------|
| 1     |      | V1.0    |                     |
| 2     |      | V1.1    |                     |
| 3     |      | V1.2    |                     |
| 4     |      | V1.3    |                     |
| 5     |      | V1.4    |                     |
| 6     |      | V1.5    |                     |
| 7     |      | V1.6    |                     |
| 8     |      | V1.7    |                     |
| 9     |      | V1.8    | Updated Chapter 1.3 |

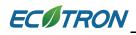

### Contents

| Introduction1                               |
|---------------------------------------------|
| Chapter 1 Basic operation of EcoCAL 1       |
| 1.1 Installation of EcoCAL1                 |
| 1.1.1 Download the EcoCAL Software 1        |
| 1.1.2 Install EcoCAL 2                      |
| 1.2 Start EcoCAL7                           |
| 1.2.1 Start EcoCAL software7                |
| 1.2.2 Load the Calibration files9           |
| 1.3 Activate EcoCAL 12                      |
| Chapter 2 Connect to ECU and Record Data 13 |
| 2.1 Connect ECU to laptop 13                |
| 2.1.1 Communication Settings13              |
| 2.1.2 Connect to ECU 19                     |
| 2.1.3 Disconnect to ECU 22                  |
| 2.1.4 Start Measuring 23                    |
| 2.1.5 Stop Measuring 24                     |
| 2.2 Record data and Play-back 25            |
| 2.2.1 Record data 25                        |
| 2.2.2 Play-back with data analyzer 28       |
| Chapter 3 Operation for tuning 35           |
| 3.1 Add and Delete Calibration Variables    |
| 3.1.1 Add Calibration variables             |
| 3.1.2 Delete Calibration variables 39       |
| 3.2 Add and Delete Measured Variables 42    |
| 3.2.1 Add Measured variables 42             |
|                                             |

### ECOTRON

| 3.2.2 Delete Measured variables 45                   | , |
|------------------------------------------------------|---|
| 3.3 Change Calibrations (Tuning) 47                  | , |
| 3.3.1 Change the value directly 47                   | , |
| 3.3.2 Change the value with Formula49                | 1 |
| 3.3.3 Export / Import Calibration Data for tuning 55 | ) |
| 3.3.4 On-the-fly Calibration58                       | , |
| 3.4 Save as calibration data file 59                 | ł |
| 3.5 Burn to ECU and Fetch from ECU 60                | 1 |
| 3.5.1 Burn the CAL file to ECU60                     | 1 |
| 3.5.2 Fetch the CAL file from ECU61                  |   |
| Chapter 4 Tuning help and support63                  | ) |
| 4.1 Pop-up the Help and support window63             | , |
| 4.2 Edit the Help and support window64               | ŀ |
| Chapter 5 Advanced operation of EcoCAL 67            | , |
| 5.1 EcoCAL setting in Customers' demand67            | , |
| 5.1.1 Page setting67                                 | , |
| 5.1.2 Layer setting                                  | ł |
| 5.1.3 Alias setting76                                | , |
| 5.1.4 Window setting                                 | • |
| 5.1.5 Fit window and grid84                          | · |
| 5.1.6 Smooth Cells 88                                |   |
| 5.1.7 Save configuration 90                          | 1 |
| 5.1.8 Reset default configuration91                  |   |
| 5.1.9 Load configuration92                           | • |
| 5.1.10 Language Setting93                            | ) |
| 5.1.11"Show"/"Hide" Default List94                   | • |
| 5.2 Diagnostics                                      | , |
|                                                      |   |

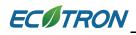

| 5.2.1 Read the DTC of EFI              |     |
|----------------------------------------|-----|
| 5.2.2 Failed to connect to ECU         |     |
| 5.3 Advanced function of EcoCAL        | 103 |
| 5.3.1 Calibrations Data manger         | 103 |
| 5.3.2 Debug                            | 109 |
| 5.3.3 Decimals Display                 | 110 |
| 5.3.4 Signal/Parameters properties     | 112 |
| 5.3.5 Virtual Oscilloscope             | 115 |
| 5.3.6 Gauge monitoring                 | 119 |
| 5.3.7 3D/2D view of maps               | 123 |
| 5.3.8 Cope/ Paste in tables            | 126 |
| 5.3.9 Highlight of table cells         | 128 |
| 5.3.10 EcoCAN                          | 130 |
| Chapter 6 Exit or Uninstall the EcoCAL | 137 |
| 6.1 Exit EcoCAL                        | 137 |
| 6.2 Uninstall the EcoCAL               | 138 |

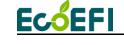

### Introduction

EcoCAL is the Calibration software of EFI system from Ecotrons, you can use the EcoCAL to tune the maps of ECU, start fuel/ ignition angle, warm-up fuel, idle ignition advanced angle, ignition timing MAP, fuel injection MAP, ... etc. Our ECU is programmable, so if you want to change the setting of EFI, you need to connect ECU to laptop via EcoCAL.

### **Chapter 1 Basic operation of EcoCAL**

### 1.1 Installation of EcoCAL

### 1.1.1 Download the EcoCAL Software

**1)** Download the EcoCAL calibration software from the website:

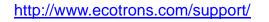

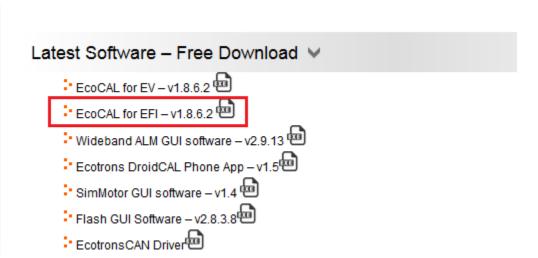

Click the "EcoCAL for EFI", and then download the software "EcoCAL-Setup.exe"

**2)** Maybe, you get the software through the E-mail. So you need to rename the installation file name that is attached in the Email:

### "EcoCAL-setup.exe.remove".

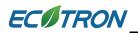

Please modify the attached file name extension, and remove the "**.remove**", then run the file: "EcoCAL-setup.exe" to install the tool software.

### 1.1.2 Install EcoCAL

1) Double-click the ICON "EcoCAL setup.exe" to install the EcoCAL:

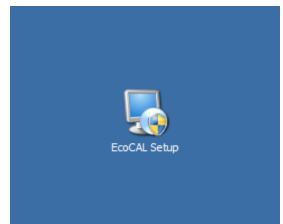

### 2) Click "Next"

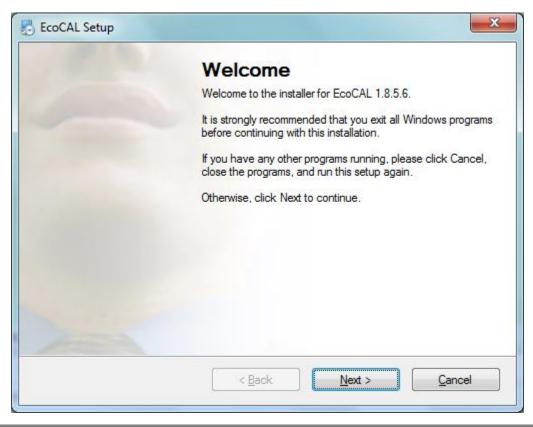

Copy rights ECOTRONS LLC

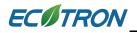

3) Click "Next" and choose the path to install EcoCAL

| Installation Folder                                                  |                                                                                                    |
|----------------------------------------------------------------------|----------------------------------------------------------------------------------------------------|
| Where would you like EcoCAL                                          | to be installed?                                                                                        |
| The software will be installed in<br>new path, or click Change to bi | the folder listed below. To select a different location, either type in a rowse for an existing folder. |
| Install EcoCAL to:                                                   |                                                                                                    |
| C:\EcoCAL                                                            | Change                                                                                                  |
|                                                                      |                                                                                                    |
| Space required: 120.1 MB                                             |                                                                                                    |
| Space required: 120.1 MB<br>Space available on selected dr           | ive: 6.77 GB                                                                                            |
|                                                                      | ive: 6.77 GB                                                                                            |
|                                                                      | ive: 6.77 GB                                                                                            |

4) Click "Next"

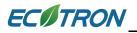

| Shortcut Folder                                                                          |                                                                                                    |
|------------------------------------------------------------------------------------------|----------------------------------------------------------------------------------------------------|
| Where would you like the shorter                                                         | uts to be installed?                                                                                                    |
| folder, you can either type a new                                                        | d in the folder indicated below. If you don't want to use the default<br>name, or select an existing folder from the list. |
| Shortcut Folder:<br>EcoCAL                                                               |                                                                                                    |
| <ul> <li>Install shortcuts for current u</li> <li>Make shortcuts available to</li> </ul> |                                                                                                    |
|                                                                                          |                                                                                                    |

5) Click "Next"

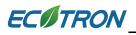

| Ready to Install       |                 |                    |                 |         |  |
|------------------------|-----------------|--------------------|-----------------|---------|--|
| You are now ready to   | install EcoCAL  | 1.8.5.6            |                 |         |  |
| The installer now has  | enough informa  | tion to install Ec | CAL on your con | nputer. |  |
| The following settings | will be used:   |                    |                 |         |  |
| nstall folder: C:\E    | EcoCAL          |                    |                 |         |  |
| Shortcut folder: Eco   | CAL             |                    |                 |         |  |
| Please click Next to p | roceed with the | installation.      |                 |         |  |
|                        |                 |                    |                 |         |  |
|                        |                 |                    |                 |         |  |

6) Click "Next" and wait for installing

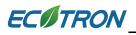

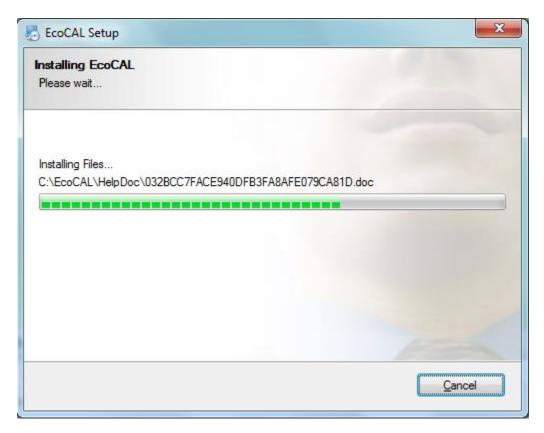

7) Click "Finish"

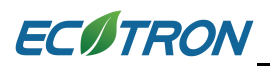

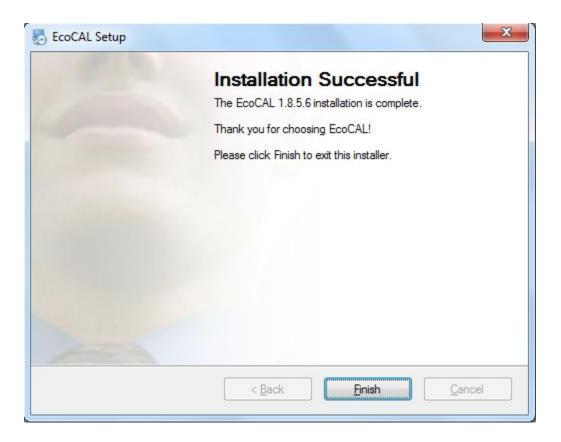

The installation of "EcoCAL" is successful.

### 1.2 Start EcoCAL

- 1.2.1 Start EcoCAL software
- (1) Double-click the ICON "**EcoCAL**" on the desktop to start the EcoCAL software:

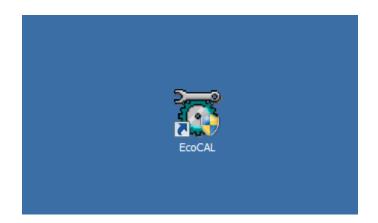

(2) When you start the EcoCAL at the first time after you finish installation, the EcoCAL will load the Demo files automatically with the default page settings.

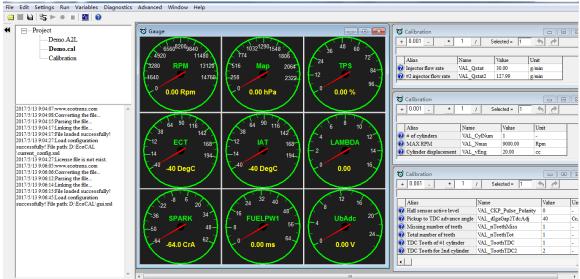

EFI basic setting Servo Motor Idle controls Global fuel enrichment Start fuel After-start Warm-up Fuel Steady-State Acceleration Deceleration Performance WOT Altitude Calibration Advanced Tuning f

### Note:

If EcoCAL does NOT automatically load the default configuration, likely you do not have the necessary A2L file and CAL file, in the installation folder of "C:\EcoCAL". Usually, the Demo files are not correct for user, you can find the correct A2L, CAL files in CD. You should copy and paste the necessary A2L file and CAL file into that folder, if the folder contains no such files, then Open the correct A2L file and CAL file in EcoCAL.

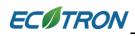

### 1.2.2 Load the Calibration files

### 1) File types and definitions

**S19 file**: this is a Motorola format microprocessor executable file; **A2L file**: this is an ECU description file that contains variant ECU info for EcoCAL to know where to get what, etc.;

CAL file: this is a calibration data file that contains parameters users can tune.

Note: Ecotrons A2L file follows the ASAP2 standards (defined by the automotive standard association ASAM).

Note: most users don't need the S19 file; unless an ECU firmware update is necessary; it is enough to have the A2L file and CAL file to run EcoCAL and tune your engines.

### 2) Load the correct A2I and CAL files

Note: If you have not got correct A2L file and CAL file in your CD or in the software package, please email us: <u>info@ecotrons.com</u> or <u>support@ecotrons.com</u>.

Often the user will need to load different A2L file and CAL file than the default ones coming with the EcoCAL.

For example, an ECU software update will give you a new A2L file and a new CAL file.

Or new calibration release will give you just a new CAL file (A2L file stays same).

### In EcoCAL, go to menu->File->Open

Find out the place that you put the A2L and CAL files, and then choose the correct files

### ECITRON

**Note**: EcoCAL always need to open 2 files, open A2L first, and then open CAL file next,

| 😈 Open              |                                  |                 |             |                            |          |          | x  |
|---------------------|----------------------------------|-----------------|-------------|----------------------------|----------|----------|----|
| Comput              | ter → Local Disk (C:) → EcoCAL   |                 |             | ✓ <sup>€</sup> → Search Ec | oCAL     |          | م  |
| Organize 🔻 New fold | der                              |                 |             |                            | :== •    |          | 0  |
| ☆ Favorites         | Name                             | Date modified   | Туре        | Size                       |          |          |    |
| 🧮 Desktop           | \mu HelpDoc                      | 2017/7/12 15:19 | File folder |                            |          |          |    |
| 🚺 Downloads         | kerneldlis                       | 2017/7/12 15:18 | File folder |                            |          |          |    |
| 🖳 Recent Places 🗏   | Picture                          | 2017/7/12 15:18 | File folder |                            |          |          |    |
|                     | record                           | 2017/7/21 14:00 | File folder |                            |          |          |    |
| 🥽 Libraries         | 퉬 Uninstall                      | 2017/7/12 15:19 | File folder |                            |          |          |    |
| Documents           | Demo.A2L                         | 2015/6/17 16:10 | A2L File    | 1,077 KB                   |          |          |    |
| J Music             | FI-Demo.a2l                      | 2017/8/22 10:48 | A2L File    | 1,077 KB                   |          |          |    |
| Pictures            |                                  |                 |             |                            |          |          |    |
| Subversion          |                                  |                 |             |                            |          |          |    |
| Videos              |                                  |                 |             |                            |          |          |    |
| -                   |                                  |                 |             |                            |          |          |    |
| File                | name: EFI-Demo.a2l               |                 |             | - ASAM-2M                  | C(*.a2l) |          | •  |
|                     |                                  |                 |             |                            |          | <u> </u> |    |
|                     |                                  |                 |             | Open                       |          | Cancel   |    |
|                     |                                  |                 |             |                            |          |          |    |
|                     |                                  |                 |             |                            |          |          | 57 |
| open 😈              |                                  |                 |             |                            |          | l        | ×  |
| Comput              | ter 	► Local Disk (C:) 	► EcoCAL |                 |             | ✓ 4→ Search Ec             | oCAL     |          | م  |
| Organize 🔻 New fol  | der                              |                 |             |                            | :== •    |          | ?  |
| ☆ Favorites         | Name                             | Date modified   | Туре        | Size                       |          |          |    |
| Nesktop             | HelpDoc                          | 2017/7/12 15:19 | File folder |                            |          |          |    |
| Downloads           | kerneldlis                       | 2017/7/12 15:18 | File folder |                            |          |          |    |
| 🖳 Recent Places 🗏   | Picture                          | 2017/7/12 15:18 | File folder |                            |          |          |    |
| -                   | record                           | 2017/7/21 14:00 | File folder |                            |          |          |    |
| 🔚 Libraries         | Uninstall                        | 2017/7/12 15:19 | File folder |                            |          |          |    |
| Documents           | Demo.cal                         | 2015/6/24 9:38  | CAL File    | 17 KB                      |          |          |    |
| Music               | FI-Demo.cal                      | 2017/8/22 10:48 | CAL File    | 17 KB                      |          |          |    |
| Pictures            |                                  |                 |             | 27.10                      |          |          |    |
| Subversion          |                                  |                 |             |                            |          |          |    |
|                     |                                  |                 |             |                            |          |          |    |
| Videos              |                                  |                 |             |                            |          |          |    |
|                     |                                  |                 |             |                            |          |          |    |
| Videos 🗸            | TEL-Demo cal                     |                 |             |                            |          |          | •  |
| Videos 🗸            | name: EFI-Demo.cal               |                 |             | ▼ cal(*.cal)               |          |          | •  |
| Videos 🗸            | name: EFI-Demo.cal               |                 |             | ← cal(*.cal)<br>Open       |          | Cancel   |    |

Click "Open", and then load the A2I and CAL files successfully.

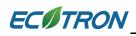

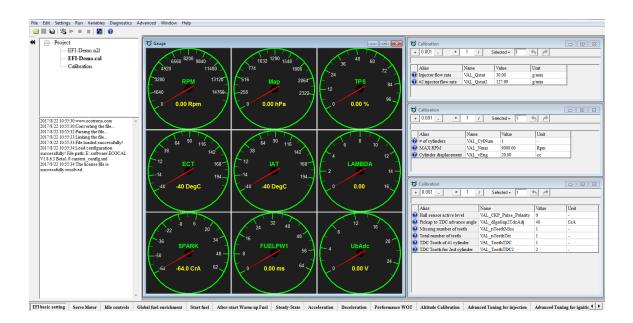

Note: You also can use the shortcut button of "Open" to open the files.

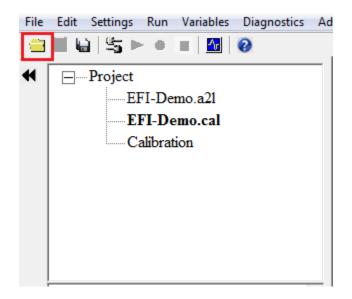

Note: The default Demo file is not correct for user. Please find the correct A2L, CAL files in CD.

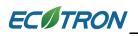

EcoCAL will pop up one prompt box "Message" to indicate what variables do not exist when you reload A2L, CAL files.

| To Message                | X  |
|---------------------------|----|
| Does not exist variables: | A  |
| VAL Nsta                  |    |
| CUR_NstaEnd_Tm            | E  |
| CUR_fCldSta_TmSta         |    |
| B_StaEnd                  |    |
| fAlt                      |    |
| fFlSta                    |    |
| fPreCtl                   |    |
| LamWO2                    |    |
| Ld                        |    |
| LdPrd                     |    |
| N                         |    |
| N_b                       |    |
| nInj                      |    |
| Nraw                      |    |
| Pam                       |    |
| Та                        |    |
| tInj0                     |    |
| Tm                        |    |
| TmSta                     |    |
| Tps                       |    |
| UbAdc                     | -  |
| ľ                         |    |
|                           | OK |
|                           |    |

### **1.3 Activate EcoCAL**

EcoCAL for EFI is a completely free SW, if users encounter a situation that it requires the license to be activated, you must have downloaded the wrong version.

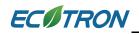

### Chapter 2 Connect to ECU and Record Data

### 2.1 Connect ECU to laptop

**Note**: When you want to connect the ECU to laptop via EcoCAL, you must make sure you have powered on the ECU-when you power on the ECU, you can hear the noise of pump working about 5 seconds.

### 2.1.1 Communication Settings

You should select the communication mode first based on which way you use, COM or USB or CAN or Ethernet.

In default, we provide the COM RS232 cable and USB adapter, so you can use the COM or USB for communication.

#### Go to menu->Settings->Communication Settings:

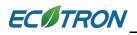

| Communication Settings         | X            |
|--------------------------------|--------------|
| Select the communication mode. |              |
|                                | Open Device  |
|                                | Close Device |
|                                | Cancel       |

Note: By default, EcoCAL uses USB communication mode (Note: insert the Ecotrons' USB adaptor into the laptop first for USB mode). This

configuration is consistent with most of the computers.

### 1) COM communication mode

If the user is using the **COM** mode (**Note: for this mode, your laptop need to have a built-in COM port**). Select COM and set the COM port, the default COM port is **COM1**. (**Note:** To check the computer COM port availability, see Chapter 13.2 "Failed to connect to the ECU")

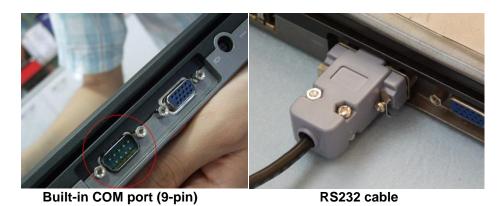

The default baud rate is 115200, which the fastest of the serial comm. rate of the PC. It is not supposed to change.

| Communication Settings Select the communication mode. Communication COM COM CAN CAN Select the communication CAN CAN CAN CAN | COM Settings<br>Port Num<br>Baud Rate 115200 - |
|----------------------------------------------------------------------------------------------------|------------------------------------------------|
|                                                                                                    | Open Device                                    |
|                                                                                                    | Close Device<br>Cancel                         |

### 2) USB communication mode

Most new computers do NOT have a built-in COM port any more. You should insert the USB adaptor (Ecotrons' USB Adaptor) to the laptop, and then select the **USB** in the communication settings window of EcoCAL.

### ECITRON

http://www.ecotrons.com

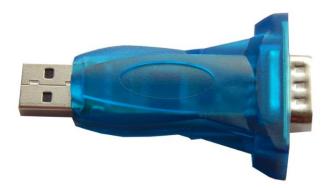

**Note**: We do not support the 3rd party USB-RS232 adapters, even though they might work sometime. The problem is that those consumer electronics rated USB adapters only works in a noise-free environments. This means, once the engine is running, it generates a lot of electronic magnetic noises. And those USB adapters, though looking pretty, will not stay working when you are driving. That's why we developed our own.

**Note**: Make sure the connection between laptop and USB adaptor (Serial communication cable) is **FULLY** plugged in.

| Communication Settings         | ×                                     |
|--------------------------------|---------------------------------------|
| Select the communication mode. | Open Device<br>Close Device<br>Cancel |

Choose the USB first, and then click "Open Device".

Copy rights ECOTRONS LLC

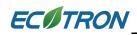

### 3) CAN communication mode

Our customized ECU supports the CAN communication. If the ECU of the EFI system supports the CAN communication, you can use this communication mode to connect ECU.

| Communication Settings         | ×                                                                                                    |
|--------------------------------|----------------------------------------------------------------------------------------------------|
| Select the communication mode. | CAN Settings<br>Device Type Kvaser<br>Device Index Kvaser<br>EcotronsCAN<br>Channel 1<br>Baud Rate 500kbs<br>Open Device<br>Close Device<br>Cancel |

Select the device you are using. There are two choices of Device Type in CAN Settings: EcotronsCAN and Kvaser. If you get the CAN device from Ecotrons, please choose the "EcotronsCAN", and we send the CAN device to user in default.

You also can choose "Kvaser" if you have the Kvaser device.

You need to choose the CAN device Type, Baud Rate, after finishing setting, then click "**Open Device**" to open the CAN device.

And if you don't want to use the CAN device, you also need to click "**Close Device**" to close the CAN device.

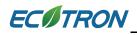

| Communication Settings         | <b>×</b>                                  |
|--------------------------------|-------------------------------------------|
| Select the communication mode. | CAN Settings<br>Device Type EcotronsCAN - |
| JISR                           | Device Index 0                            |
| CAN<br>Line Ethernet           | Channel 1                                 |
|                                | Baud Rate 500kbs -                        |
|                                |                                           |
|                                | Open Device                               |
|                                | Close Device                              |
|                                | Cancel                                    |

### 4) Ethernet communication mode

Our customized ECU also support the Ethernet communication, if the ECU of EFI system supports the Ethernet communication, you can use this communication mode to connect ECU.

You need to make Ethernet connect laptop with Ethernet cable, choose the Ethernet device Type, click "**Search Module**", after IP and Port appear, then click "**Open Device**" to open the Ethernet device.

And if you don't want to use the Ethernet, you also need to click "**Close Device**" to close the Ethernet device.

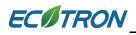

| Communication Settings         | ×                                                                                |
|--------------------------------|----------------------------------------------------------------------------------|
| Select the communication mode. | EtherNet Settings<br>IP Address<br>169.254.187.28<br>Port 12345<br>Search Module |
|                                | Open Device                                                                      |
|                                | Close Device                                                                     |
|                                | Cancel                                                                           |

### 5) Open device successfully

**Note**: when you click the "Open Device", if the equipment is existed and working, the message will pop up, "Open device successfully!" Then you can connect to ECU.

|             | rrent config.ini | i |   |
|-------------|------------------|---|---|
| Open device | successfully!    |   |   |
|             |                  |   | Ē |

### 2.1.2 Connect to ECU

After finishing communication setting, you can try to connect ECU to laptop.

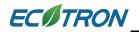

#### Go to menu->Run->Connect

| File | Edit Settings   | Run Variables | Diagnostics | Ad  |
|------|-----------------|---------------|-------------|-----|
|      | Connect         | F5            | 0           |     |
|      | Disconnect      | Ctrl+R        |             | - [ |
|      | Fetch from ECU  |               |             |     |
|      | Burn to ECU     |               |             |     |
|      | Start Measuring | F8            |             |     |
|      | Start Recording | F9            |             | 1   |
|      | Stop Measuring  | F11           |             |     |
|      | Play Back       |               |             |     |
| _    |                 |               |             |     |
|      |                 |               |             | _   |

Note: You also can use the shortcut button (<sup>11</sup>) of "Connect" to Connect to ECU

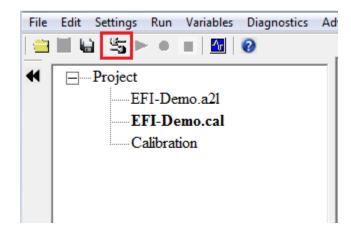

When you connect to ECU successfully, the left lower corner of window will show "Connect" in Green color.

"This calibration data set matches with the ECU's"

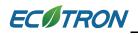

| 2017/8/22 15:35:35.26<br>successfully! File patt<br>\current_config.xml<br>2017/8/22 15:35:33:Th<br>successfully resolved<br>2017/8/22 15:35:36:Con<br>2017/8/22 15:35:36:Th<br>matches with the ECU | h: C:\EcoCAL<br>e license file is<br>l.<br>nnect successfully!<br>is calibration data set | 6<br>38<br>12     | 4 90 116<br>142<br>ECT 168 |
|----------------------------------------------------------------------------------------------------|-------------------------------------------------------------------------------------------|-------------------|----------------------------|
| EFI basic setting Idle                                                                                                    | controls Global fuel enri                                                                 | chment Start fuel | After-start Warr           |
| Connected                                                                                                    | This calibration data set match                                                           | es with the ECU's |                            |

**Note 1**: If there is a warning window popped up as below, this means the software version of A2I and CAL files you loaded doesn't match the ECU, and you need contact us to get the right files.

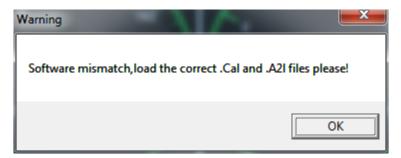

**Note 2**: If there is a message window popped up as below, it means the settings of Calibration data file (CAL file) is different from the ECU in, you need to "Burn to ECU", burn the CAL files you use to ECU.

| 😈 Message               |                                | ×            |
|-------------------------|--------------------------------|--------------|
| Need to update the loca | 1.Cal file,burn to ECU or fetc | ch from ECU? |
| Fetch from ECU          | Burn to ECU                    | Cancel       |

And if burn to ECU successfully, you will hear fuel pump running for a couple seconds. If not, please do again and check all of connection is right.

And if you do not have other operations, you should click "Cancel".

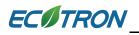

**Note 3**: If you want to know the settings in ECU, you also can click "Fetch from ECU", this will save one new CAL file.

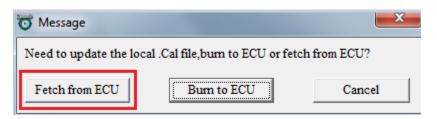

Save it as to be "Fetch from ECU.CAL" file

| 😈 Upload          |                                 |                 |             |                               |       | X |
|-------------------|---------------------------------|-----------------|-------------|-------------------------------|-------|---|
| 😋 🔵 🗢 📕 🕨 Comp    | uter 🕨 Local Disk (C:) 🕨 EcoCAL |                 |             | ✓ <sup>€</sup> → Search EcoCA | L     | Q |
| Organize 🔻 New fo | lder                            |                 |             |                               | •     | ? |
| ☆ Favorites       | Name                            | Date modified   | Туре        | Size                          |       |   |
| E Desktop         | \mu HelpDoc                     | 2017/7/12 15:19 | File folder |                               |       |   |
| Downloads ≡       | 퉬 kerneldlis                    | 2017/7/12 15:18 | File folder |                               |       |   |
| 🖳 Recent Places   | 퉬 Picture                       | 2017/7/12 15:18 | File folder |                               |       |   |
|                   | 퉬 record                        | 2017/7/21 14:00 | File folder |                               |       |   |
| 🥃 Libraries       | 퉬 Uninstall                     | 2017/7/12 15:19 | File folder |                               |       |   |
| Documents         | 🗹 Demo.cal                      | 2015/6/24 9:38  | CAL File    | 17 KB                         |       |   |
| J Music           | 😰 EFI-Demo.cal                  | 2017/8/22 10:48 | CAL File    | 17 KB                         |       |   |
| Pictures          |                                 |                 |             |                               |       |   |
| 🗟 Subversion 🔻    |                                 |                 |             |                               |       |   |
| File name Fet     | ch from ECU                     |                 |             |                               |       | - |
| Save as type: cal | (*.cal)                         |                 |             |                               |       | • |
| Hide Folders      |                                 |                 |             | Save                          | Cance | 4 |

Then, the EcoCAL will load the CAL file automatically.

**Note:** make sure your 12V battery is healthy, before you do any "burn to ECU" or "fetch from ECU"!

During the upload or download, users are not allowed to do any operations to the EFI system.

Do not turn off the ECU power or disconnect the serial cable before the upload/download is finished.

### 2.1.3 Disconnect to ECU

Go to menu->Run->Disconnect

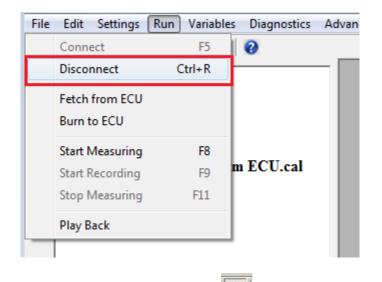

Note: You also can click the shortcut button (<sup>151</sup>) to disconnect to ECU

### 2.1.4 Start Measuring

When you connect to ECU successfully, you can measure the data of sensors' and engine running, to see the running state of engine.

### Go to menu->Run->Start Measuring

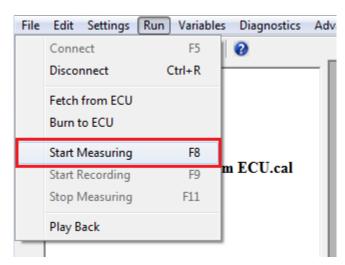

Then you can see the values of measured variables.

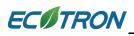

|        |                                   | gs Run Variables Diagno                                                                                        | stics A | dvanced Window H      | slp           |                                |                      |                    |          |          |                                                   |                      |          |                 |               |                           |
|--------|-----------------------------------|----------------------------------------------------------------------------------------------------|---------|-----------------------|---------------|--------------------------------|----------------------|--------------------|----------|----------|---------------------------------------------------|----------------------|----------|-----------------|---------------|---------------------------|
| •<br>• | - Projec                          | at in the second second second second second second second second second second second second second second se | _       | <b>T</b> Calibration  |               |                                |                      |                    | • 🖾      | <b>™</b> | leasurements                                      |                      |          |                 |               |                           |
|        |                                   | EFI-Demo.a21                                                                                                   |         | + 0.001 .             | • 1           | / Selected = 1                 | 5 0                  |                    |          |          | Alias                                             | Name                 | Value    | Unit            | Rate          |                           |
|        |                                   | EFI-Demo.cal                                                                                                   |         | Input: Tm, [DegC], "t |               |                                |                      |                    |          |          | Engine-start end                                  | B StaEnd             | 1        | Cint            | 100ms         |                           |
|        |                                   | Calibration                                                                                                    |         | Output: CUR_Ns        | taEnd_Tm, [R  | pm],"Engine speed thresh       | old for end of start |                    |          |          | Altitude factor                                   | fAlt                 | 1.00     |                 | 100ms         |                           |
|        |                                   |                                                                                                    |         | Tm/[DegC]             |               | 0 0 90                         |                      |                    |          |          | Start fuel factor                                 | fFISta               | 1.00     |                 | 100ms         |                           |
|        |                                   |                                                                                                    |         | CUR NstaEnd Tm        |               |                                |                      |                    |          | 0        | Pre-control fuel factor                           | fPreCtl              | 1.76     |                 | Svn           |                           |
|        |                                   |                                                                                                    |         |                       | 194-01 - 10   |                                |                      |                    |          |          | Lambda                                            | LamWO2               | 1.00     |                 | Syn           |                           |
|        |                                   |                                                                                                    |         |                       |               |                                |                      |                    |          | 0        | Load                                              | Ld                   | 45.00    | %               | Syn           |                           |
|        |                                   |                                                                                                    |         |                       |               |                                |                      |                    |          |          | Predicted Load                                    | LdPrd                | 45.00    | %               | Syn           |                           |
|        |                                   |                                                                                                    |         | Engine start end      |               |                                |                      |                    |          |          | Engine Speed                                      | N                    | 16383.00 | Rpm             | Syn           |                           |
|        |                                   |                                                                                                    | -       |                       |               |                                |                      |                    |          |          | Engine-speed of byte v                            |                      | 15300    | Rpm             | 100ms         |                           |
|        | RPM                               | 16383.00 Rpm                                                                                                   |         |                       |               |                                |                      |                    |          |          | Number of injections                              | nInj                 | 8        |                 | Syn           |                           |
|        | Map                               | 1047.70 hPa                                                                                                    |         | To Calibration        |               |                                |                      |                    |          |          | Raw engine speed                                  | Nraw                 | 0.00     | Rpm             | 20ms          |                           |
|        |                                   |                                                                                                    |         | + 0.001               | * 1           | / Selected = 1                 | 50                   |                    |          |          | Ambient pressure                                  | Pam                  | 1010.00  | hPa             | 100ms         |                           |
|        | TPS                               | 35.16 %                                                                                                    |         |                       |               |                                | 21.5                 |                    |          |          | Intake air temperature                            | Ta                   | 28       | DegC            | 100ms         | -                         |
|        | ЕСТ                               | 28 DegC                                                                                                    |         | Alias                 | Name          | Value                          | Unit                 |                    |          |          | Fuel Pulse Width #1                               | tInj0                | 0.00     | ms              | Syn           |                           |
|        |                                   |                                                                                                    |         | Ringine cranking      |               |                                | Rpm                  | -                  |          |          | Engine temperature                                | Tm                   | 28       | DegC            | 100ms         |                           |
|        | AT                                | 28 DegC                                                                                                    |         | Cingine cranking      | VAL_IVSIA     | 120                            | ropin                |                    |          |          | Engine temperature who<br>Throttle Position Sense |                      | 35.16    | DegC<br>%       | 100ms<br>20ms |                           |
|        | D2S                               | 0.45 V                                                                                                    |         |                       |               |                                |                      |                    |          |          | Battery voltage from Al                           |                      | 12.38    | 76<br>V         | 20ms<br>20ms  |                           |
|        |                                   |                                                                                                    |         | r                     |               |                                |                      |                    |          |          | Battery voltage from Al                           | DC channel UDAdc     | 12.58    | v               | 20ms          | -                         |
| -      | SPARK                             | 3.0 CrA                                                                                                    |         | Calibration           |               |                                |                      |                    |          |          |                                                   |                      |          |                 |               |                           |
| . 1    | -UELPW                            | 0.00 ms                                                                                                    |         | + 0.001 .             | * 1           | / Selected = 1                 | 60                   |                    |          |          |                                                   |                      |          |                 |               |                           |
|        |                                   | 0.00 ms                                                                                                    |         | Input: TmSta. [Deg0   | 1."break poin | ts,engine temperature at st    | tart "               |                    |          |          |                                                   |                      |          |                 |               |                           |
|        |                                   |                                                                                                    |         |                       |               | [-],"start fuel factor for col |                      | on engine start te | np. "    |          |                                                   |                      |          |                 |               |                           |
|        | _amWO2                            | 1.00                                                                                                    |         |                       |               |                                |                      |                    | <u>i</u> |          | _                                                 |                      |          |                 |               |                           |
|        |                                   | 8:49:Connect successfully!                                                                                     | *       | TmSta/[DegC]          | -30           |                                | -15 -10              | 0 10               | 20       | 30       |                                                   |                      |          |                 |               |                           |
|        | 2017/8/22 11:28<br>matches with t | 8:49:This calibration data set                                                                                 |         | CUR_fCldSta_Tm        | Sta 25.00     | 20.00 16.00 1                  | 13.00 10.00          | 8.50 6.50          | 5.50     | 4.0      | <u>0</u>                                          |                      |          |                 |               |                           |
|        |                                   | 8:57:Load configuration                                                                                        |         |                       |               |                                |                      |                    |          |          | 1                                                 |                      |          |                 |               |                           |
|        | successfully! I                   | File path: E:\software\ECOCA                                                                                   | L       |                       |               |                                |                      |                    |          | _        | <u> </u>                                          |                      |          |                 |               |                           |
|        | V1.8.6.3 Beta1.                   | .0\gui.xml<br>9:00:Start measuring!                                                                            |         | Start fuel factor     |               |                                |                      |                    |          |          |                                                   |                      |          |                 |               |                           |
|        |                                   | 9:21:Stop measuring                                                                                            |         |                       |               |                                |                      |                    |          |          |                                                   |                      |          |                 |               |                           |
|        | 2017/8/22 11:29                   | 9:27:Start measuring!                                                                                          |         |                       |               |                                |                      |                    |          |          |                                                   |                      |          |                 |               |                           |
|        | 2017/8/22 11:29                   | 9:31:Stop measuring<br>9:52:Start measuring!                                                                   | E       |                       |               |                                |                      |                    |          |          |                                                   |                      |          |                 |               |                           |
|        | 2017/8/22 11:25                   | 9.52.Start measuring:                                                                                          |         |                       |               |                                |                      |                    |          |          |                                                   |                      |          |                 |               |                           |
|        |                                   |                                                                                                    | -       |                       |               |                                |                      |                    |          |          |                                                   |                      |          |                 |               |                           |
| EFI    | basic setting                     | Servo Motor Idle contr                                                                                         | ols G   | lobal fuel enrichment | Start fuel    | After-start Warm-up F          | uel Steady-State     | Acceleration       | Deceler  | ation    | Performance WOT                                   | Altitude Calibration | Advanced | Funing for inje | ction Ad      | vanced Tuning for ignitic |
|        | Connecte                          | d Start measuring!                                                                                             |         |                       |               | Working Page:                  | C:\EcoCAL\EFI-De     | mo.cal             |          |          |                                                   |                      |          |                 |               | Activated                 |
|        |                                   |                                                                                                    |         |                       |               |                                |                      |                    |          |          |                                                   |                      |          |                 |               |                           |

**Note**: You also can use the shortcut button (**IP**) of "Start Measuring" to measure the value of measured variables.

| File | Edit | Settings | Run | Variables  | Diagnostics |
|------|------|----------|-----|------------|-------------|
|      |      | 1 🖳 🕨    | •   | - <u>-</u> |             |
| •    |      | Project  |     |            |             |

#### Note: The "Start measuring" only works when connect to ECU successfully.

#### 2.1.5 Stop Measuring

When you finish the test and want to do other operation, for example, **read the DTC**, **or add measurement variable, burn to /fetch from ECU**, you should stop measuring first.

#### Go to menu->Run->Stop Measuring

| File | Edit Settings   | Run Variables | Diagr |
|------|-----------------|---------------|-------|
|      | Connect         | F5            | 0     |
|      | Disconnect      | Ctrl+R        |       |
|      | Fetch from ECU  |               |       |
|      | Burn to ECU     |               |       |
|      | Start Measuring | F8            |       |
|      | Start Recording | F9            |       |
|      | Stop Measuring  | F11           |       |
|      | Play Back       |               |       |
|      |                 |               |       |

**Note**: You also can use the shortcut button (**I**) of "Stop Measuring" to stop measuring.

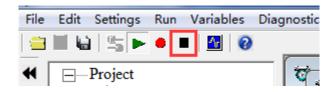

### 2.2 Record data and Play-back

### 2.2.1 Record data

Sometimes, you need to record the data of engine running to analyze for EFI tuning, or you need us to help you on tuning, so you need to log data while do test and send us.

### Start Recording

After successfully to connect ECU and start measuring, you can read the values of measured variables, then you can click the "Start recording" button to record the data.

### Go to menu->Run->Start Recording

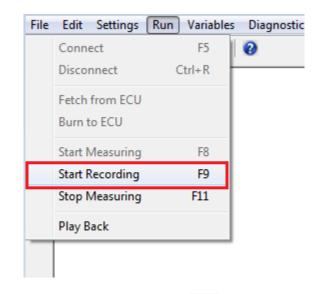

**Note**: You also can use the shortcut button (<sup>●</sup>) of "Start Recording" to record the data.

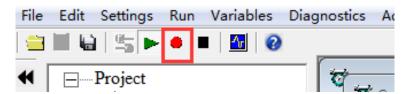

When you click down the button, EcoCAL will record the data automatically. And save the record file at the installation path of EcoCAL, "C:\EcoCAL\record", and it is named with the time of recording.

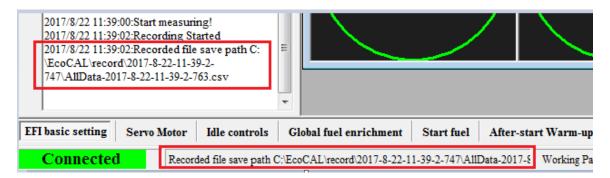

For example, the record named "2017-8-22-11-39-2-747" is the record file in record.

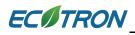

| 🔆 Favorites                                                                                                    | <ul> <li>Name</li> </ul> |                 |               |     |
|----------------------------------------------------------------------------------------------------|--------------------------|-----------------|---------------|-----|
|                                                                                                    | IName                    | Date modified   | Туре          | Siz |
| 🧮 Desktop                                                                                                    | 2017-8-22-11-39-2-747    | 2017/8/22 11:39 | File folder   |     |
| <ul> <li>Downloads</li> <li>Recent Places</li> <li>Libraries</li> <li>Documents</li> <li>Music</li> <li>Fictures</li> <li>Subversion</li> <li>Videos</li> </ul> | E Frror_Message.bxt      | 2017/7/21 14:00 | Text Document |     |

## Note: If you need us to help you on tuning, please send the recorded files to us.

### **Stop Recording**

When you finish the test and want to see the record file, please stop recording first.

### Go to menu->Run->Stop Measuring

| File | Edit Settings   | Run Variables | Diagnostics |
|------|-----------------|---------------|-------------|
|      | Connect         | F5            | 0           |
|      | Disconnect      | Ctrl+R        |             |
|      | Fetch from ECU  |               |             |
|      | Burn to ECU     |               |             |
|      | Start Measuring | F8            |             |
|      | Start Recording | F9            |             |
|      | Stop Measuring  | F11           |             |
|      | Play Back       |               |             |
|      |                 |               |             |
|      |                 |               |             |

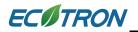

**Note**: You also can use the shortcut button (**I**) of "Stop Measuring" to stop recording.

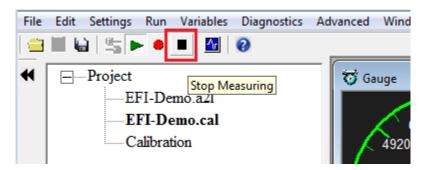

### 2.2.2 Play-back with data analyzer

After the data files are recorded, the user can select "**Run**  $\rightarrow$  **Play Back**" or click the button to play back the data.

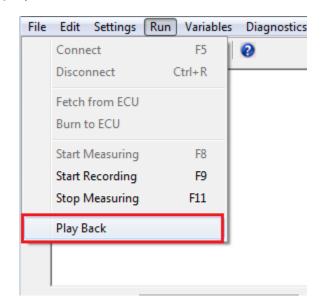

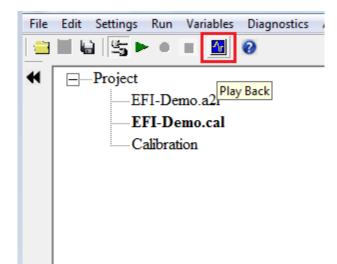

The play-back software, "Data Analyzer", can start as below:

| File Edit Help         Open       Plot       Show Cursor       Show All Signal       Show Full Range         Variables | ECOTRONS Data Analyzer | V4.1                   |                       |             |           |           |          |
|----------------------------------------------------------------------------------------------------|------------------------|------------------------|-----------------------|-------------|-----------|-----------|----------|
|                                                                                                    | File Edit Help         |                        |                       |             |           |           |          |
|                                                                                                    | Open Plot              | Show Cursor Show All S | ignal Show Full Range |             |           | Tim       | 0 to 0 0 |
|                                                                                                    |                        |                        |                       |             |           | Variables | ]        |
|                                                                                                    |                        |                        |                       |             |           |           |          |
|                                                                                                    |                        |                        |                       |             |           |           |          |
|                                                                                                    |                        |                        |                       |             |           |           |          |
|                                                                                                    |                        |                        |                       |             |           |           |          |
|                                                                                                    |                        |                        |                       |             |           |           |          |
|                                                                                                    |                        |                        |                       |             |           |           |          |
|                                                                                                    |                        |                        |                       |             |           |           |          |
|                                                                                                    |                        |                        |                       |             |           |           |          |
|                                                                                                    |                        |                        |                       |             |           |           |          |
|                                                                                                    |                        |                        |                       |             |           |           |          |
|                                                                                                    |                        |                        |                       |             |           |           |          |
|                                                                                                    |                        |                        |                       |             |           |           |          |
|                                                                                                    |                        |                        |                       |             |           |           |          |
|                                                                                                    |                        |                        |                       |             |           |           |          |
|                                                                                                    |                        |                        |                       |             |           |           |          |
| acoo acoo acoo acoo acoo acoo acoo acoo                                                                                | 0.000 0.0              | 00 0.000 0.000         | 0.000 0.000           | 0.000 0.000 | 0.000 0.0 | 00 0.0    |          |
| Active: T1[s]: T2[s]: T2-T1[s]: Working page:                                                                          | Active: T1[s]:         | T2[s]: T2-T1[s]:       | Working page:         |             |           |           |          |

Data Analyzer

### **Open Data Files**

In **Data Analyzer**, Go to "File  $\rightarrow$  open", select the data file you want to analyze:

Again, by default, your saved files are under: "...\EcoCAL\record"; where "..." is your EcoCAL installation folder, usually it is "C:\EcoCAL\record".

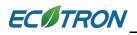

|                                                                                                    | ECOTRONS Data Analyzer V4.1                    |                    |                  |
|----------------------------------------------------------------------------------------------------|------------------------------------------------|--------------------|------------------|
|                                                                                                    | File Edit Help                                 |                    |                  |
|                                                                                                    | Open Plot Show Cur                             | sor                |                  |
| 🚹 Open                                                                                                    |                                                |                    | ×                |
| Coordinate of the second second s | cord > 2017-8-22-11-39-2-747 - 49              | Search 2017-8-2    | 22-11-39-2-747 🔎 |
| Organize 🔻 Ne                                                                                                    | w folder                                       | =                  | I 🕶 🔲 🔞          |
| ☆ Favorites                                                                                                    | Name                                           | Date modified      | Туре             |
| Nesktop                                                                                                    | AllData-2017-8-22-11-39-2-763.csv              | 2017/8/22 11:39    | Microsoft Excel  |
| Downloads                                                                                                    | E                                              |                    |                  |
| 词 Libraries                                                                                                    |                                                |                    |                  |
| Documents                                                                                                    |                                                |                    |                  |
| Pictures                                                                                                    |                                                |                    |                  |
| Subversion                                                                                                    |                                                |                    |                  |
| 📑 Videos                                                                                                    | III                                            |                    | •                |
|                                                                                                    | File name: AllData-2017-8-22-11-39-2-763.csv - | csv(*.csv)<br>Open | ▼<br>Cancel      |

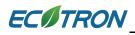

| 2   | 1.00        |            |         |      |     |             |            |       |   |      |                |   | Tel ala            | 1.14     | nables            |        | -          | =              | 4          | ·        |
|-----|-------------|------------|---------|------|-----|-------------|------------|-------|---|------|----------------|---|--------------------|----------|-------------------|--------|------------|----------------|------------|----------|
|     |             |            |         |      |     |             |            |       |   |      |                |   |                    | 2000     |                   | Min. J | Man        | Rate           | Ibeda      | Denny    |
| - 5 | 1000        |            |         |      |     |             |            |       |   |      |                |   |                    | 1        | Current Timer     |        | 2949678-43 | 20m            | Lines      | "ouner   |
| 2   | 160+09-     |            |         |      |     |             |            |       |   |      |                |   |                    | ÷.       | Ex CarkSenary     | 0      |            | 20m            |            | billet   |
|     |             |            |         |      |     |             |            |       |   |      |                |   |                    | V.       | Le                | 0      | 2          | 20mm           |            | Lards    |
|     | 1000        |            |         |      |     |             |            |       |   |      |                |   |                    | Π¢ Ι     | Landas            | - 6    | 2          | 20ma           |            | base     |
| 3   | 1.25+08 -   |            |         |      |     |             |            |       |   |      |                |   |                    | V.       | Lanlo/02          | - 0    | 16         | 20m            |            | hote     |
|     | 1000        |            |         |      |     |             |            |       |   |      |                |   |                    | V        | Last Falling Tidg | 0      | 2949677-4  | 20mi           |            | 'LLD N   |
|     |             |            |         |      |     |             |            |       |   |      |                |   |                    | V        | Last Rong Edg     | 0      | 2949672-0  | 20m            |            | 110      |
| 3   | 185+03-     |            |         |      |     |             |            |       |   |      |                |   |                    | v        | Lad Rong Edg      | - 0    | 2949676-0  | 20me           |            | 1101     |
|     |             |            |         |      |     |             |            |       |   |      |                |   |                    | V.       | LLB               | 0.     | 191.25     | 20mi           |            | 'Load    |
|     | 100         |            |         |      |     |             |            |       |   |      |                |   |                    | N I      | N.S.              | 0      | 15300      | 20ms           | <b>Fpn</b> | "might   |
| à   | 46+08 -     |            |         |      |     |             |            |       |   |      |                |   |                    | V.       | Now               | 0      | 16383.75   | 20mi           | Rpn        | Trop     |
| ľ   | C 46 H(0 1  |            |         |      |     |             |            |       |   |      |                |   |                    | v        | OnTme_ServiPL     | 0      | 65.535     | 20m            |            |          |
|     | 1           |            |         | 114  |     |             |            |       |   |      |                |   |                    | v        | Pes               | 0      | 2553 961   | 20m            | NPa.       | 100.00   |
|     |             |            |         |      |     |             |            |       |   |      | 1              | - |                    | V        | ShipPos           | 0      | 640        | 20m            |            | Solution |
| 9   | E+09 -      | <br>       |         |      |     |             |            | 1     |   |      |                |   |                    | 2        | SNgPorDa          | 0      | 640        | 20me           |            | 'Deue    |
|     | - 24        |            |         |      |     | 1           | -          |       |   |      | -              |   |                    | V.       | Tpe               | 0      | 100        | 20mi           | - 71       | Throff   |
|     |             |            |         |      |     |             |            |       |   |      | -              |   |                    | V.       | tpot-pu           | 0      | 19 99647   | 20ma           | 4          | 'Yest    |
| 3   | BE+09 -     |            |         |      |     |             |            |       |   |      |                |   |                    | V        | Ub_b              | 0      | 25.5       | 20mi           | v          | 'Date    |
|     |             |            |         |      |     |             |            |       |   |      |                |   |                    | V.       | UbAd:             | 0      | 25.6       | 20mi           | V.         | "both    |
|     |             |            |         |      |     |             |            |       |   |      |                |   |                    | <u>v</u> | della             | -4     | 4          | 20ms           | V.         | "Vofu    |
| 1   | 25-09-      |            |         |      |     |             |            |       |   |      | _              |   |                    | V.       | uMap              | 0      |            | 20m            | ¥.         | "Volte   |
| ŝ   |             |            |         |      | -   |             |            |       |   |      |                |   |                    | V 8      | Pol .             |        | 5          | 20mi           | V.         | 1400     |
|     |             |            |         |      |     | -           |            |       |   |      |                |   |                    | 14       | sla               | 0      | - 5        | 20m            | v          | '400     |
|     | 1000        |            |         |      | 4 1 | Sec. 1      |            |       |   | 1    | and the second |   |                    | 1        | si n              | . 0    | 5          | 20m            | v          | 7400     |
| 3   | E-01        |            |         |      |     | and a state | Company of | 100 C | - | 1244 | 364            | - |                    | Y.       | star.             | 9      | - S        | 20ms           | v          | "vola    |
|     |             |            |         |      |     | 1000        |            | TA LU |   |      |                |   |                    | V        | 8,44              | - 0    |            | 100ms          |            | .601     |
|     | Section Com |            |         | 1.4  | 1   | And I want  |            |       |   |      |                |   | starts and a local | L.       | B_CAEs            |        |            | 100ms          |            | 1.00     |
| P   | E-01 -      |            |         |      |     |             |            |       |   |      |                |   |                    | V.       | 8_fLankd          | 0      | -          | 100ms          |            | Toond    |
|     | 1000        |            |         | - 14 |     |             |            |       |   |      |                |   |                    |          | B_LanDva          |        |            | 100mi<br>100mi |            | Sandor - |
|     |             |            |         | 11   | -   |             |            |       |   |      |                |   |                    | R.       |                   | - 1    | 1.00       |                |            | 100      |
|     |             | <br>50,205 | 153.105 |      | -   |             | -          |       |   |      |                |   | 1 555              | -        |                   | _      |            | _              | _          | _        |

### Show/Hide all signals

Click "show all signals / hide all signals", toggle the signal displays.

| File Edit Help |             |                 |                 |  |
|----------------|-------------|-----------------|-----------------|--|
| Open Plot      | Show Cursor | Hide All Signal | Show Full Range |  |
| 46.403         |             |                 |                 |  |

### Show/Hide Cursors

Click "show cursors / hide cursors", toggle the cursors. There are 2 cursors in the scope window. The values of all signals at the 2 cursor locations will be displayed on the right, in the variable list window:

## ECITRON

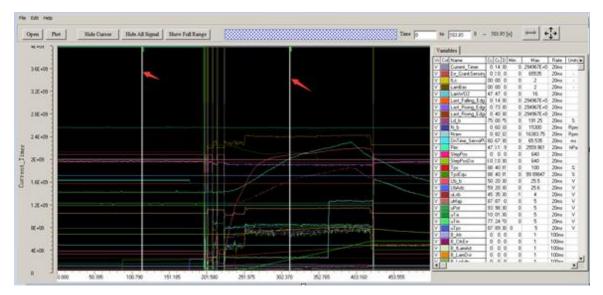

You can move the either cursor by put your mouse on it, press the mouse button and drag it to your desired location. It will show the values of all the signals at the new cursor location.

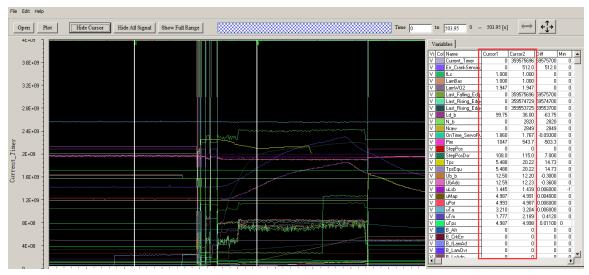

#### Line/Step curve type

Select curve type: Step / Line, to see the different curve effect. "Line" means between 2 sample points the curve is connected by a straight line. "Step" means between 2 sample points the curve is connected by a step change.

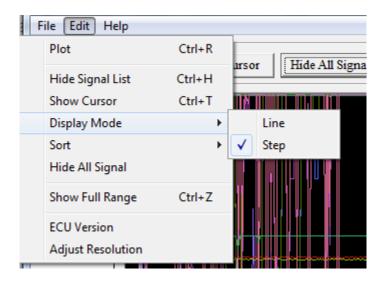

#### Zoom in/out X-axis

Input the "start time" value, and "end time" value, shown as below, to zoom in/zoom out the X-axis.

Click "show all time", to get the full time range of the data file.

You can also the mouse to zoom in the X-axis direction. Just press, drag and release.

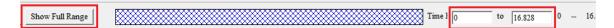

#### Zoom in/out Y-axis

Double click the "Max / Min" fields in the signal list, you can modify the max and min range of the signals, it will automatically zoom in/zoom out the Y-axis for the signals.

| Vi     | Col | Name          | Min   | Max   | Rate  | Units    | [▲] |
|--------|-----|---------------|-------|-------|-------|----------|-----|
| V      |     | B_LcAdp       | 0     | 1     | 100ms |          | '   |
| V      |     | B_MapDrpErr   | 0     | 1     | 100ms |          | 1   |
| $\vee$ |     | B_PamAdp      | 0     | 1     | 100ms |          | 1   |
| $\vee$ |     | B_Pwf         | 0     | 1     | 100ms |          | 1   |
| $\vee$ |     | B_StaEnd      | 0     | 1     | 100ms |          | 1   |
| V      |     | Err_Fuel_Flag | 0     | 255   | 100ms | -        | 1   |
| V      |     | fAst          | 0     | 16    | 100ms |          | 1   |
| V      |     | fLcAd         | 0     | 2     | 100ms |          | 1   |
| V      |     | FITrsCr       | -1536 | 1536  | 100ms | %        | 1   |
| V      |     | fPreCtl       | 0     | 64    | 100ms |          | 1   |
| $\vee$ |     | fWmp          | 0     | 2     | 100ms |          | 1   |
| V      |     | LamDsr        | 0     | 16    | 100ms | -        | 1   |
| V      |     | N_61          | 0     | 15300 | 100ms | Rpm      | 1   |
|        |     |               | 700   | 707   | 100   | <u>.</u> |     |

#### Save the Data Analyzer configuration

After you spend time to zoom in/out and/or select signals, you want to save these configurations. Just right click and choose "save configuration" and store it in a configuration file. Next time you run Data Analyzer; you can open that configuration file and load all your previous settings.

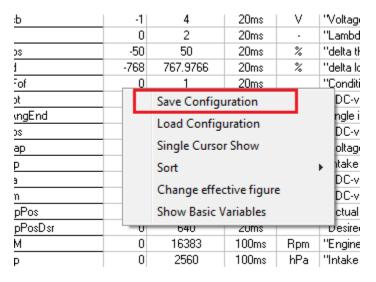

You also can click the "Load Configuration" that you have saved before.

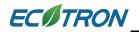

## Chapter 3 Operation for tuning

### 3.1 Add and Delete Calibration Variables

There are two types of Calibration variables window,

One calibration window is for "VAL\_XXX" and "CV\_XX" variables, and another calibration window is for "CUR\_XXX\_XXX" and "MAP\_XXX\_XXX" variables.

- 3.1.1 Add Calibration variables
- 1) Go to menu->Variables-> Add Calibrations

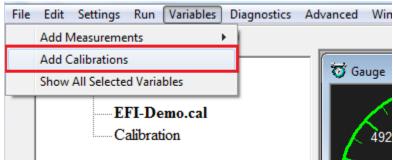

2) Right click on the blank area of window, click "Add Calibrations"

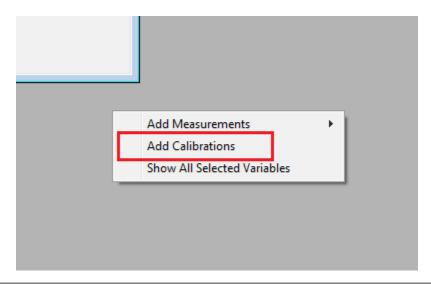

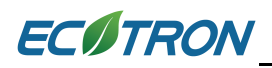

| All calibration datas    |           | Selected calibration datas |
|--------------------------|-----------|----------------------------|
|                          |           | Next                       |
| Name                     | A         |                            |
| CUR_Customer_Inf         |           |                            |
| CUR_dIgaIdc_Tm           | Add >>    |                            |
| CUR_dIgaIdc_Ub           |           |                            |
| CUR_dIgaOpt_Lam          |           |                            |
| CUR_dNRsm_Ng             |           |                            |
| CUR_dPamPbtp_Maf         |           |                            |
| CUR_dTaHotSta_TaOff      |           |                            |
| CUR_dTexEstm_Tam         | << Delete |                            |
| CUR_dTmCr_dTmTa          | Delete    |                            |
| CTID Dutribume Drime Ten | •         | ,                          |
| Descriptions :           |           |                            |

Then, the "Add Advanced Calibrations" window wills pop-up,

Input the variable on the left side, then you can see the calibration variable, for example, "MAP\_LdTp\_Tps\_N", then click "Add" button, add it to be right side, then Click "OK", you can see the calibration window.

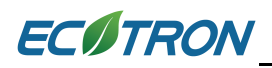

| o Add Advanced Calibrations                                     | X                                 |
|-----------------------------------------------------------------|-----------------------------------|
| TC 14 1                                                         |                                   |
| All calibration datas<br>MAP_1dTp_Tps_N                         | Selected calibration datas Next   |
| Name<br>MAP_LdTp_Tps_N                                          | MAP_LdTp_Tps_N                    |
| << Delete                                                       |                                   |
| Descriptions :"characteristic map, normalized load based on TPS | and engine speed (Alpha/N model)" |
|                                                                 | OK Cancel                         |

| 0.001     |          | 1 /          | Selected =     |               | 1              |               |               |              |          |          |          |          |
|-----------|----------|--------------|----------------|---------------|----------------|---------------|---------------|--------------|----------|----------|----------|----------|
|           |          | NTITY, [Rpm] |                |               |                |               |               |              |          | on "     |          |          |
| Output: R | AM_MAP_L | dTp_Tps_N, [ | %],"characteri | stic map, nom | alized load ba | sed on TPS an | d engine spee | d (Alpha/N m | odel)"   |          |          |          |
| X/Y       | 1000.00  | 1500.00      | 1700.00        | 2000.00       | 2800.00        | 3600.00       | 4400.00       | 5000.00      | 6000.00  | 7000.00  | 8000.00  | 9000.00  |
| 0.0000    | 37.9219  | 36.0234      | 34.8984        | 33.4453       | 32.0156        | 31.0078       | 30.2578       | 30.0000      | 30.0000  | 30.0000  | 30.0000  | 30.0000  |
| 3.9139    | 37.6875  | 37.3125      | 36.9609        | 35.5313       | 34.1719        | 33.0000       | 31.5234       | 30.7500      | 30.0000  | 30.0000  | 30.0000  | 30.0000  |
| 6.5262    | 37.9922  | 37.9922      | 38.1094        | 37.4297       | 36.3516        | 35.1094       | 33.7734       | 32.2500      | 31.4531  | 30.3281  | 30.0000  | 30.0000  |
| 9.1324    | 39.3984  | 38.5781      | 39.0000        | 40.1953       | 39.9609        | 38.6719       | 37.0313       | 36.0000      | 34.2891  | 33.3281  | 32.8359  | 30.9844  |
| 13.0478   | 40.0078  | 40.0781      | 38.4844        | 37.5703       | 41.9063        | 40.0078       | 38.9063       | 37.8281      | 36.7734  | 36.0469  | 36.0000  | 36.0000  |
| 16.9632   | 41.5078  | 41.5078      | 40.9922        | 38.8594       | 44.7422        | 43.8281       | 41.9531       | 40.5703      | 39.8906  | 38.1563  | 36.9844  | 34.0078  |
| 20.8786   | 45.8906  | 45.8906      | 45.1172        | 46.9922       | 51.8672        | 49.1719       | 46.9688       | 45.0000      | 43.0078  | 40.7578  | 39.2813  | 38.6953  |
| 24.7925   | 50.7891  | 50.7891      | 49.9922        | 49.9922       | 56.2500        | 52.0078       | 52.7344       | 50.4609      | 48.1172  | 46.9688  | 44.1563  | 42.1406  |
| 30.6168   | 61.6875  | 61.0078      | 60.3047        | 60.0469       | 70.1250        | 60.7734       | 58.8984       | 55.8984      | 53.1328  | 51.5859  | 50.6016  | 49.9922  |
| 38.1454   | 75.9609  | 74.8594      | 73.7578        | 72.6563       | 85.1719        | 74.4609       | 71.3438       | 69.2109      | 67.9688  | 66.2578  | 65.0156  | 64.0078  |
| 45.6711   | 92.0859  | 92.0859      | 92.0859        | 95.0859       | 103.0078       | 102.0234      | 96.3047       | 94.3828      | 91.7109  | 88.8750  | 83.8594  | 76.9922  |
| 52.1927   | 103.0078 | 103.0078     | 103.0078       | 103.9922      | 103.9922       | 103.9922      | 103.9922      | 103.0078     | 101.1094 | 98.8828  | 96.9609  | 91.0078  |
| 58.7158   | 111.0000 | 111.0000     | 112.0078       | 112.0078      | 112.9922       | 109.9922      | 109.9922      | 110.0391     | 109.9453 | 108.8203 | 106.1250 | 100.0078 |
| 65.2420   | 118.9922 | 118.9922     | 118.9922       | 119.0859      | 120.0000       | 119.2969      | 118.8047      | 117.9141     | 116.2969 | 113.4844 | 108.5859 | 104.5313 |
| 78.2898   | 132.4922 | 132.4922     | 132.4922       | 132.4922      | 130.1016       | 129.3281      | 128.1328      | 127.1484     | 126.1406 | 124.4297 | 122.4844 | 117.7969 |
| 99.9939   | 139.9922 | 139.9922     | 139.9922       | 139.9922      | 139.9922       | 139.9922      | 139.9922      | 139.9922     | 139.9922 | 139.2422 | 135.0000 | 130.8047 |

**Note:** Above method is to add new calibration window, if you want to add the calibration variables at the current calibration window, please use following method.

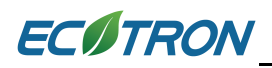

#### Right click on the calibration window, and then click "Add Calibrations"

| 0.001      | - *         | 1 /          | Selected =     |               | 1                    |                                                                                                    |                   |                 |          |          |         |
|------------|-------------|--------------|----------------|---------------|----------------------|----------------------------------------------------------------------------------------------------|-------------------|-----------------|----------|----------|---------|
| put-X: NO  | INPUT_QUA   | NTITY, [Rpm] | ,"break point, | engine speed  | " Input-             | Y: TpsEqu, [%],"input <tpsequ< td=""><td>ı&gt;, break points,</td><td>throttle positi</td><td>on "</td><td></td><td></td></tpsequ<> | ı>, break points, | throttle positi | on "     |          |         |
| Output: R  | AM_MAP_L    | dTp_Tps_N, [ | %],"characteri | stic map, nom | n <b>alized lo</b> a | d based on TPS and engine sp                                                                                                    | eed (Alpha/N m    | ođel)"          |          |          |         |
| X/Y        | 1000.00     | 1500.00      | 1700.00        | 2000.00       | 28(                  |                                                                                                    | 5000.00           | 6000.00         | 7000.00  | 8000.00  | 9000.00 |
| 0.0000     | 37.9219     | 36.0234      | 34,8984        | 33,4453       | 32.                  | Add Calibrations                                                                                                    | 30.0000           | 30.0000         | 30.0000  | 30.0000  | 30.0000 |
| 3.9139     | 37.6875     | 37.3125      | 36,9609        | 35,5313       | 34.                  | Delete                                                                                                    | 30,7500           | 30.0000         | 30.0000  | 30.0000  | 30.0000 |
| 6.5262     | 37.9922     | 37.9922      | 38,1094        | 37.4297       | 36.                  | Incorect                                                                                                    | 32.2500           | 31,4531         | 30.3281  | 30.0000  | 30.0000 |
| 9.1324     | 39.3984     | 38,5781      | 39.0000        | 40.1953       | 39.                  | Import                                                                                                    | 36.0000           | 34.2891         | 33.3281  | 32.8359  | 30.9844 |
| 13.0478    | 40.0078     | 40.0781      | 38,4844        | 37,5703       | 41.                  | Export                                                                                                    | 37.8281           | 36,7734         | 36.0469  | 36.0000  | 36.0000 |
| 16.9632    | 41,5078     | 41,5078      | 40,9922        | 38,8594       | 44.                  | Сору                                                                                                    | 40,5703           | 39,8906         | 38.1563  | 36,9844  | 34.0078 |
| 20.8786    | 45,8906     | 45,8906      | 45.1172        | 46.9922       | 51.                  | Paste                                                                                                    | 45,0000           | 43.0078         | 40,7578  | 39.2813  | 38.6953 |
| 24,7925    | 50,7891     | 50,7891      | 49,9922        | 49,9922       | 56.                  | Smooth Cells                                                                                                    | 50,4609           | 48.1172         | 46,9688  | 44,1563  | 42.1406 |
| 30.6168    | 61.6875     | 61.0078      | 60,3047        | 60.0469       | 70.                  |                                                                                                    | 55,8984           | 53,1328         | 51,5859  | 50,6016  | 49,9922 |
| 38,1454    | 75,9609     | 74,8594      | 73,7578        | 72.6563       | 85.                  | Change Alias                                                                                                    | 69.2109           | 67,9688         | 66.2578  | 65.0156  | 64.0078 |
| 45.6711    | 92.0859     | 92.0859      | 92.0859        | 95.0859       | 103                  | Decimals Display                                                                                                    | 94.3828           | 91.7109         | 88.8750  | 83.8594  | 76.9922 |
| 52.1927    | 103.0078    | 103.0078     | 103.0078       | 103.9922      | 103                  | 2D View                                                                                                    | 103.0078          | 101.1094        | 98.8828  | 96.9609  | 91.0078 |
| 58.7158    | 111.0000    | 111.0000     | 112.0078       | 112.0078      | 112                  | 3D View                                                                                                    | 110.0391          | 109.9453        | 108.8203 | 106.1250 | 100.007 |
| 65.2420    | 118.9922    | 118.9922     | 118.9922       | 119.0859      | 120                  | Fit Window                                                                                                    | 117.9141          | 116.2969        | 113.4844 | 108.5859 | 104.531 |
| 78.2898    | 132.4922    | 132.4922     | 132.4922       | 132.4922      | 130                  | Fit Grid                                                                                                    | 127.1484          | 126.1406        | 124.4297 | 122.4844 | 117.796 |
| 99.9939    | 139.9922    | 139.9922     | 139.9922       | 139.9922      | 139                  | in one                                                                                                    | 139.9922          | 139.9922        | 139.2422 | 135.0000 | 130.804 |
|            | r           |              |                |               |                      | Variable Properties                                                                                                    |                   |                 |          |          |         |
| PS based l | oad mapping |              |                |               |                      | Window Properties                                                                                                    |                   |                 |          |          |         |

| of Add Advanced Calibrations<br>で 1点 智                                                                                                    |       |                            |        |
|----------------------------------------------------------------------------------------------------|-------|----------------------------|--------|
| All calibration datas                                                                                                    |       | Selected calibration datas | Next   |
| Name         CUR_Customer_Inf         CUR_dIgaIdc_Tm         CUR_dIgaIdc_Ub         CUR_dIgaOpt_Lam         CUR_dNRsm_Ng         CUR_dPamPbtp_Maf         CUR_dTaHotSta_TaOff         CUR_dTexEstm_Tam         CUR_dTmCr_dTmTa         CUR_Dutt/PumpPrime_Trm | Add>> | MAP_LdTp_Tps_N             |        |
| Descriptions :                                                                                                    |       | OK                         | Cancel |

Then, use the same method to add the calibration variables.

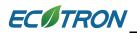

If you want to add the "VAL\_XXX" and "CV\_XX" variables, please right click on the corresponding window to add the calibration variables.

| 🔯 Calibration                                                    |                       |           |                                                                                                    | _ • • |  |  |  |  |  |  |  |
|------------------------------------------------------------------|-----------------------|-----------|----------------------------------------------------------------------------------------------------|-------|--|--|--|--|--|--|--|
| + 0.001 - *                                                      | 1 / Sele              | ected = 1 | 5 0                                                                                                    |       |  |  |  |  |  |  |  |
| Data: VAL_vEng,[cc],"volume of engine displacement in cc or mL " |                       |           |                                                                                                    |       |  |  |  |  |  |  |  |
| Alias                                                            | Alias Name Value Unit |           |                                                                                                    |       |  |  |  |  |  |  |  |
| 🕜 # of cylinders                                                 | VAL_CylNum            | 1         | -                                                                                                    |       |  |  |  |  |  |  |  |
| 🕜 MAX RPM                                                        | VAL_Nmax              | 8600.00   | Rpm                                                                                                    |       |  |  |  |  |  |  |  |
| Cylinder displacement                                            | VAL_vEng              | 60.01     | Add Calibrations<br>Delete<br>Change Alias<br>Decimals Display<br>Hide Alias Column<br>Variable Properties<br>Window Properties |       |  |  |  |  |  |  |  |

| Ø   | Calibration    |                   |               |                                                                                             |                                      |  |  |
|-----|----------------|-------------------|---------------|---------------------------------------------------------------------------------------------|--------------------------------------|--|--|
| +   | 0.001 _        | * 1 ,             | / Selec       | ted = 1 🦘                                                                                   | 1                                    |  |  |
| Dat | ta: CV_SSWO2,[ | [-],"code variant | , sensor sigr | nal MAP "                                                                                   |                                      |  |  |
|     | Alias          | Name              | Value         |                                                                                             | Unit                                 |  |  |
| 0   | CV_LSB         | CV_LSB            | 0             |                                                                                             | -                                    |  |  |
| 0   | CV_SSWO2       | CV_SSWO2          | 1             |                                                                                             | -                                    |  |  |
|     |                |                   |               | Add Calibr<br>Delete<br>Change Alia<br>Decimals D<br>Hide Alias<br>Variable Pr<br>Window Pr | as<br>visplay<br>Column<br>roperties |  |  |

#### 3.1.2 Delete Calibration variables

1) Right click on the current window; you can click "Delete" to delete the calibration variables. Or click "Add", pop-up the "Add Calibrations" window, to delete the calibration variables that you have added it once.

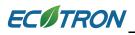

| 🔯 Calibration                     |                                    |                                        |                                          |                                    |               |                                                                                                    |                                                                                                    |                     |               |               |               |       | × |
|-----------------------------------|------------------------------------|----------------------------------------|------------------------------------------|------------------------------------|---------------|----------------------------------------------------------------------------------------------------|----------------------------------------------------------------------------------------------------|---------------------|---------------|---------------|---------------|-------|---|
| + 0.001 - +                       | - 1                                | / Sel                                  | lected = 1                               |                                    |               |                                                                                                    |                                                                                                    |                     |               |               |               |       |   |
| Input: TmSta, [DegC],"1           | break point                        |                                        |                                          | at start "                         |               |                                                                                                    |                                                                                                    |                     |               |               |               |       |   |
| Output: CUR_fCldS                 |                                    |                                        |                                          |                                    | , dependen    | t on engine                                                                                                    | start temp                                                                                                    | ."                  |               |               |               |       |   |
|                                   |                                    |                                        |                                          |                                    |               |                                                                                                    |                                                                                                    |                     |               |               |               |       |   |
| TmSta/[DegC]<br>CUR_fCldSta_TmSta | -30.00<br>10.00                    | -20.00<br>9.00                         | -10.00<br>7.50                           | 0.00                               | 10.00<br>4.25 | 20.00<br>3.00                                                                                                    | 25.00<br>2.00                                                                                                    | 30.00<br>1.50       | 35.00<br>1.50 | 40.00<br>1.25 | 55.00<br>1.00 | 70.00 |   |
| COR_ICIUSta_TINSta                | 4.2.5                              |                                        | alibration                               |                                    | 1.50          | 1.25                                                                                                    | 1.00                                                                                                    | 1.00                |               |               |               |       |   |
|                                   |                                    | Delete                                 |                                          |                                    |               |                                                                                                    |                                                                                                    |                     |               |               |               |       |   |
|                                   |                                    |                                        |                                          |                                    |               |                                                                                                    |                                                                                                    |                     |               |               |               |       |   |
|                                   |                                    |                                        |                                          |                                    |               | Impo                                                                                                    | rt                                                                                                    |                     |               |               |               |       |   |
|                                   |                                    |                                        |                                          |                                    |               | Expor                                                                                                    | t                                                                                                    |                     |               |               |               |       |   |
|                                   |                                    |                                        |                                          |                                    |               | Сору                                                                                                    |                                                                                                    |                     |               |               |               |       |   |
| General Com                       |                                    |                                        |                                          |                                    |               | Paste                                                                                                    |                                                                                                    |                     |               |               |               |       |   |
| Start fuel factor                 |                                    |                                        |                                          |                                    |               | Smoo                                                                                                    | th Cells                                                                                                    |                     |               |               |               |       |   |
|                                   |                                    |                                        |                                          |                                    |               | Chang                                                                                                    | ge Alias                                                                                                    |                     |               |               |               |       |   |
|                                   |                                    |                                        |                                          |                                    |               |                                                                                                    | ,<br>nals Displa                                                                                                    | ау                  |               |               |               |       |   |
|                                   |                                    |                                        |                                          |                                    |               | 2D Vie                                                                                                    |                                                                                                    |                     |               |               |               |       |   |
|                                   |                                    |                                        |                                          |                                    |               | 3D Vie                                                                                                    | ew                                                                                                    |                     |               |               |               |       |   |
|                                   |                                    |                                        |                                          |                                    |               | Fit Wi                                                                                                    | ndow                                                                                                    |                     |               |               |               |       |   |
|                                   |                                    |                                        |                                          |                                    |               | Fit Gri                                                                                                    | d                                                                                                    |                     |               |               |               |       |   |
|                                   |                                    |                                        |                                          |                                    |               | Varial                                                                                                    | ole Prope                                                                                                    | rties               | - 100         |               |               |       |   |
|                                   |                                    |                                        |                                          |                                    |               |                                                                                                    | ow Prope                                                                                                    |                     |               |               |               |       |   |
|                                   |                                    |                                        |                                          |                                    |               |                                                                                                    | our rope                                                                                                    |                     | _             |               |               |       |   |
|                                   |                                    |                                        |                                          |                                    | L_            |                                                                                                    |                                                                                                    |                     |               |               |               |       |   |
| Calibration                       |                                    |                                        |                                          |                                    |               |                                                                                                    |                                                                                                    |                     |               |               |               |       |   |
| Calibration                       | • 1                                | / Se                                   | lected = 1                               |                                    |               |                                                                                                    |                                                                                                    |                     |               |               |               |       |   |
| + 0.001 - +                       | _                                  |                                        | lected = 1                               | at start "                         |               |                                                                                                    |                                                                                                    |                     |               |               |               |       |   |
| + 0.001                           | break point                        | s,engine te                            | mperature :                              | at start "                         |               | it on engine                                                                                                    | e start temp                                                                                                    | ). "                |               |               |               |       |   |
| + 0.001                           | break point<br>ta_TmSta,           | s,engine te<br>[-],"start fu           | emperature :<br>iel factor for           | at start "<br>r cold start         | t, dependen   |                                                                                                    |                                                                                                    |                     |               |               |               | ]     |   |
| + 0.001                           | break point<br>ta_TmSta,<br>-30.00 | s,engine te<br>[-],"start fu<br>-20.00 | emperature a<br>tel factor for<br>-10.00 | at start "<br>r cold start<br>0.00 | t, dependen   | 20.00                                                                                                    | 25.00                                                                                                    | 30.00               | 35.00         | 40.00         | 55.00         | 70.00 |   |
| + 0.001                           | break point<br>ta_TmSta,           | s,engine te<br>[-],"start fu           | emperature :<br>iel factor for           | at start "<br>r cold start         | t, dependen   | 20.00<br>3.00                                                                                                    | 25.00<br>2.00                                                                                                    | 30.00<br>1.50       | 35.00         | 40.00         | 55.00         | ]     |   |
| + 0.001                           | break point<br>ta_TmSta,<br>-30.00 | s,engine te<br>[-],"start fu<br>-20.00 | emperature a<br>tel factor for<br>-10.00 | at start "<br>r cold start<br>0.00 | t, dependen   | 20.00<br>3.00<br>Add 0                                                                                                    | 25.00<br>2.00<br>Calibration                                                                                                 | 30.00<br>1.50       |               |               |               | 70.00 |   |
| + 0.001                           | break point<br>ta_TmSta,<br>-30.00 | s,engine te<br>[-],"start fu<br>-20.00 | emperature a<br>tel factor for<br>-10.00 | at start "<br>r cold start<br>0.00 | t, dependen   | 20.00<br>3.00<br>Add 0<br>Delete                                                                                                    | 25.00<br>2.00<br>Calibration                                                                                                 | 30.00<br>1.50       |               |               |               | 70.00 |   |
| + 0.001                           | break point<br>ta_TmSta,<br>-30.00 | s,engine te<br>[-],"start fu<br>-20.00 | emperature a<br>tel factor for<br>-10.00 | at start "<br>r cold start<br>0.00 | t, dependen   | 20.00<br>3.00<br>Add 0                                                                                                    | 25.00<br>2.00<br>Calibration                                                                                                 | 30.00<br>1.50       |               |               |               | 70.00 |   |
| + 0.001                           | break point<br>ta_TmSta,<br>-30.00 | s,engine te<br>[-],"start fu<br>-20.00 | emperature a<br>tel factor for<br>-10.00 | at start "<br>r cold start<br>0.00 | t, dependen   | 20.00<br>3.00<br>Add 0<br>Delete<br>Impo<br>Export                                                                                  | 25.00<br>2.00<br>Calibration<br>e<br>rt                                                                                      | 30.00<br>1.50       |               |               |               | 70.00 |   |
| + 0.001                           | break point<br>ta_TmSta,<br>-30.00 | s,engine te<br>[-],"start fu<br>-20.00 | emperature a<br>tel factor for<br>-10.00 | at start "<br>r cold start<br>0.00 | t, dependen   | 20.00<br>3.00<br>Add C<br>Delete<br>Impo<br>Expor                                                                                   | 25.00<br>2.00<br>Calibration<br>e<br>rt<br>rt                                                                                | 30.00<br>1.50       |               |               |               | 70.00 |   |
| + 0.001                           | break point<br>ta_TmSta,<br>-30.00 | s,engine te<br>[-],"start fu<br>-20.00 | emperature a<br>tel factor for<br>-10.00 | at start "<br>r cold start<br>0.00 | t, dependen   | 20.00<br>3.00<br>Add C<br>Delete<br>Impo<br>Export<br>Copy<br>Paste                                                                 | 25.00<br>2.00<br>Calibration<br>e<br>rt<br>rt                                                                                | 30.00<br>1.50       |               |               |               | 70.00 |   |
| + 0.001                           | break point<br>ta_TmSta,<br>-30.00 | s,engine te<br>[-],"start fu<br>-20.00 | emperature a<br>tel factor for<br>-10.00 | at start "<br>r cold start<br>0.00 | t, dependen   | 20.00<br>3.00<br>Add C<br>Delete<br>Impo<br>Export<br>Copy<br>Paste                                                                 | 25.00<br>2.00<br>Calibration<br>e<br>rt<br>rt                                                                                | 30.00<br>1.50       |               |               |               | 70.00 |   |
| + 0.001                           | break point<br>ta_TmSta,<br>-30.00 | s,engine te<br>[-],"start fu<br>-20.00 | emperature a<br>tel factor for<br>-10.00 | at start "<br>r cold start<br>0.00 | t, dependen   | 20.00<br>3.00<br>Add C<br>Delete<br>Impo<br>Expor<br>Copy<br>Paste<br>Smoo                                                          | 25.00<br>2.00<br>Calibration<br>e<br>rt<br>rt                                                                                | 30.00<br>1.50       |               |               |               | 70.00 |   |
| + 0.001                           | break point<br>ta_TmSta,<br>-30.00 | s,engine te<br>[-],"start fu<br>-20.00 | emperature a<br>tel factor for<br>-10.00 | at start "<br>r cold start<br>0.00 | t, dependen   | 20.00<br>3.00<br>Add C<br>Delete<br>Impo<br>Expor<br>Copy<br>Paste<br>Smoc<br>Chang                                                 | 25.00<br>2.00<br>Calibration<br>e<br>rt<br>t<br>t                                                                            | 30.00<br>1.50<br>ns |               |               |               | 70.00 |   |
| + 0.001                           | break point<br>ta_TmSta,<br>-30.00 | s,engine te<br>[-],"start fu<br>-20.00 | emperature a<br>tel factor for<br>-10.00 | at start "<br>r cold start<br>0.00 | t, dependen   | 20.00<br>3.00<br>Add C<br>Delete<br>Impo<br>Expor<br>Copy<br>Paste<br>Smoc<br>Chang                                                 | 25.00<br>2.00<br>Calibration<br>e<br>rt<br>rt<br>t<br>t<br>t<br>t<br>t<br>cells<br>ge Alias<br>pals Displ                    | 30.00<br>1.50<br>ns |               |               |               | 70.00 |   |
| + 0.001                           | break point<br>ta_TmSta,<br>-30.00 | s,engine te<br>[-],"start fu<br>-20.00 | emperature a<br>tel factor for<br>-10.00 | at start "<br>r cold start<br>0.00 | t, dependen   | 20.00<br>3.00<br>Add C<br>Delete<br>Impo<br>Expor<br>Copy<br>Paste<br>Smoo<br>Chang<br>Decin                                        | 25.00<br>2.00<br>Calibration<br>e<br>rt<br>t<br>t<br>t<br>t<br>t<br>t<br>t<br>t<br>t<br>t<br>t<br>t<br>t<br>t<br>t<br>t<br>t | 30.00<br>1.50<br>ns |               |               |               | 70.00 |   |
| + 0.001                           | break point<br>ta_TmSta,<br>-30.00 | s,engine te<br>[-],"start fu<br>-20.00 | emperature a<br>tel factor for<br>-10.00 | at start "<br>r cold start<br>0.00 | t, dependen   | 20.00<br>3.00<br>Add C<br>Delet<br>Impo<br>Expor<br>Copy<br>Paste<br>Smoo<br>Chan;<br>Decin<br>2D Vi                                | 25.00<br>2.00<br>Calibration<br>e<br>rt<br>t<br>t<br>t<br>t<br>t<br>t<br>t<br>t<br>t<br>t<br>t<br>t<br>t<br>t<br>t<br>t<br>t | 30.00<br>1.50<br>ns |               |               |               | 70.00 |   |
| + 0.001                           | break point<br>ta_TmSta,<br>-30.00 | s,engine te<br>[-],"start fu<br>-20.00 | emperature a<br>tel factor for<br>-10.00 | at start "<br>r cold start<br>0.00 | t, dependen   | 20.00<br>3.00<br>Add C<br>Delet<br>Impo<br>Expor<br>Copy<br>Paste<br>Smoc<br>Chan,<br>Decin<br>2D Vi<br>3D Vi                       | 25.00<br>2.00<br>Calibration<br>e<br>rt<br>rt<br>rt<br>ge Alias<br>ge Alias<br>bals Displ<br>ew<br>ew<br>ew<br>ew            | 30.00<br>1.50<br>ns |               |               |               | 70.00 |   |
| + 0.001                           | break point<br>ta_TmSta,<br>-30.00 | s,engine te<br>[-],"start fu<br>-20.00 | emperature a<br>tel factor for<br>-10.00 | at start "<br>r cold start<br>0.00 | t, dependen   | 20.00<br>3.00<br>Add C<br>Delete<br>Impo<br>Export<br>Copy<br>Paste<br>Smoc<br>Chang<br>Decin<br>2D Vi<br>3D Vi<br>Fit Wi<br>Fit Gr | 25.00<br>2.00<br>Calibration<br>e<br>rt<br>rt<br>rt<br>ge Alias<br>ge Alias<br>bals Displ<br>ew<br>ew<br>ew<br>ew            | 30.00<br>1.50<br>ns |               |               |               | 70.00 |   |

Click the calibration variable which one do you want to delete, then click "Delete" button, then click "OK"

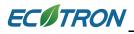

| °C 1 🕰                                                  |                                                                          |
|---------------------------------------------------------|--------------------------------------------------------------------------|
| All calibration datas                                   | Selected calibration datas                                               |
|                                                         | Next                                                                     |
| Name                                                    | CUR_fCldSta_TmSta                                                        |
| CUR_Customer_Inf                                        | Add >>                                                                   |
| CUR_dIgaIdc_Tm                                          | Add                                                                      |
| CUR_dIgaIdc_Ub                                          |                                                                          |
| CUR_dIgaOpt_Lam<br>CUR_dNRsm_Ng                         |                                                                          |
| CUR dPamPbtp Maf                                        |                                                                          |
| CUR_dTaHotSta_TaOff                                     |                                                                          |
| CUR_dTexEstm_Tam                                        |                                                                          |
| CUR dTmCr dTmTa                                         | << Delete                                                                |
| CITD fAst TenSta                                        | * L                                                                      |
| Descriptions :"input <bp_fast_tmsta>, f</bp_fast_tmsta> | actor for ign. sync. decreasing of afterstart enrichment at cold start r |
|                                                         |                                                                          |
|                                                         | OK Cancel                                                                |

Choose the calibration variable that you want to delete, right click, then click "Delete", it will delete the variable directly.

| ø  | Calibration             |                    |                |                                                     |                                                                                | - • • |
|----|-------------------------|--------------------|----------------|-----------------------------------------------------|--------------------------------------------------------------------------------|-------|
| +  | 0.001 _ *               | 1 / Sele           | ected = 1      | 50                                                  |                                                                                |       |
| Da | ta: VAL_vEng,[cc],"volu | me of engine displ | lacement in co | ormL"                                               |                                                                                |       |
|    | Alias                   | Name               | Value          |                                                     | Unit                                                                           |       |
| 0  | # of cylinders          | VAL_CylNum         | 1              |                                                     | -                                                                              |       |
| 0  | MAX RPM                 | VAL_Nmax           | 8600.00        |                                                     | Rpm                                                                            |       |
| 0  | Cylinder displacement   | VAL_vEng           | 60.01          |                                                     |                                                                                |       |
|    |                         |                    |                | Delete<br>Change<br>Decimal<br>Hide Ali<br>Variable | librations<br>Alias<br>ls Display<br>as Column<br>e Properties<br>/ Properties |       |

ECOTRON

### 3.2 Add and Delete Measured Variables

#### 3.2.1 Add Measured variables

#### 1) Go to menu->Variables-> Add Measurements

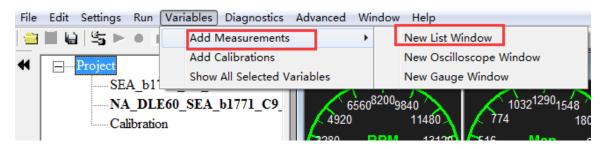

#### 2) Right click on the blank area of window, click "Add Measurements"

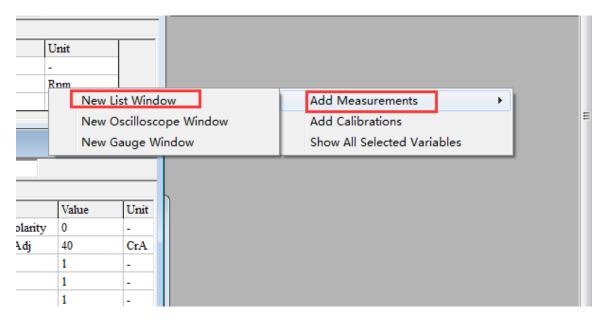

Then, the "Add Measurements" window wills pop-up,

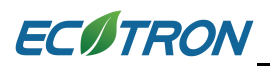

| Add Measurements                                                                          |          | 1 · 31 ·        | -       |          |      | <b>—</b> × |
|-------------------------------------------------------------------------------------------|----------|-----------------|---------|----------|------|------------|
|                                                                                           | Search   |                 |         |          |      | Search     |
| Accum fLc S32<br>Accumulator_SSTM2<br>AccumulatorEnable FIRSM                             | <b>^</b> | Add To Syn >>   | Name    |          | Rate |            |
| Acl<br>ALM_Lambda_FromCAN<br>ALM_IsuDTC_FromCAN                                           |          | Add To 20ms >>  |         |          |      |            |
| ALM_IsuHtDtcy_FromCAN<br>ALM_IsuO2_FromCAN<br>ALM_IsuTemp_FromCAN<br>B_2ndFuelSw<br>B_Acl |          | Add To 100ms >> |         |          |      |            |
| B_ACIEnr<br>B_Afr<br>B_AfrIni                                                             | -        | << Delete       |         |          |      |            |
| A11:918                                                                                   |          | Syn :0          | 20ms :0 | 100ms :0 | OK   | Cancel     |

Input the variable on the left side, then you can see the measured variable, for example, "UbAdc", then click "Add to 100ms" button, add it to be right side, and then click "OK", you can see the measured window.

Note: You also can add the variables to be "Syn", "20ms", this means the display frequency.

| ibadc                                                               | Search |                 |                    | Search |
|---------------------------------------------------------------------|--------|-----------------|--------------------|--------|
| UbAdc                                                               | *      | Add To Syn >>   | Name               | Rate   |
| UbAdc_b<br>UbAdcIni                                                 |        |                 | OnTime_ServoPWM_In | 20ms   |
| Baro                                                                |        |                 | Pam                | 100ms  |
| JD_B_PWPumpPrimeEn                                                  |        | Add To 20ms >>  | Ta                 | 100ms  |
| JD_B_WmpEnd                                                         |        |                 | Tm                 | 100ms  |
| JD_Cnt_1s                                                           |        | Add To 100ms >> | Tps                | 20ms   |
| JD_CSIMM_Ld<br>JD_CSIMM_Ld1                                         |        | Add to tooms >> | UbAdc              | 20ms   |
| JD CSIMM Ld2                                                        |        |                 | uTps               | 20ms   |
| JD CSIMM Map2                                                       |        |                 |                    |        |
|                                                                     |        |                 |                    |        |
|                                                                     |        |                 |                    |        |
| D_CSLDP_LdPrd                                                       | *      | << Delete       |                    |        |
| UD_CSIMM_Map2<br>UD_CSIMM_PimMod<br>UD_CSIMM_Pmap<br>UD_CSLDP_LdPrd | -      | << Delete       |                    |        |

Here, we also add some other variables as example.

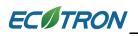

**Note:** Above method is to add new measured variables window, if you want to add the measured variables at the current Selected Variables window, please use following method.

# Right click on the Selected Variables window, and then click "Add Measurements".

| Ambient pressure     Pam     hPa     100ms       Intake air temperature     Ta     DegC     100ms       ingine temperature     Tm     DegC     100ms       Throttle Position Sensor     Tps     %     20ms       Battery voltage from ADC channel     UbAdc     Add Measurements     20ms                             | lias                             | Name       |          | Value        | Unit | Rate  |
|----------------------------------------------------------------------------------------------------|----------------------------------|------------|----------|--------------|------|-------|
| ntake air temperature Ta DegC 100ms<br>Engine temperature Tm DegC 100ms<br>Chrottle Position Sensor Tps % 20ms<br>Battery voltage from ADC channel UbAdc 4dd Measurements 20ms<br>Change Alias<br>Hide Alias Column Variable properties                                                                               | OnTime_ServoPWM_In               | OnTime_Ser | voPWM_In |              | ms   | 20ms  |
| Engine temperature     Tm     DegC     100ms       Chrottle Position Sensor     Tps     %     20ms       Battery voltage from ADC channel     UbAdc     Add Measurements     20ms       CPS sensor voltage     uTps     Change Alias     20ms       Hide Alias Column     Variable properties     Variable properties | Ambient pressure                 | Pam        |          |              | hPa  | 100ms |
| Throttle Position Sensor     Tps     %     20ms       Battery voltage from ADC channel     UbAdc     Add Measurements     20ms       CPS sensor voltage     uTps     Change Alias     20ms       Hide Alias Column     Variable properties     Variable properties                                                    | Intake air temperature           | Ta         |          |              | DegC | 100ms |
| Battery voltage from ADC channel UbAdc 20ms<br>CPS sensor voltage uTps Change Alias<br>Hide Alias Column<br>Variable properties                                                                                                    | Engine temperature               | Tm         |          |              | DegC | 100ms |
| Battery voltage from ADC channel UbAdc 20ms<br>20ms 20ms 20ms 20ms 20ms 20ms 20ms 20ms                                                                                                    | Throttle Position Sensor         | Tps        |          |              | %    | 20ms  |
| IPS sensor voltage     u1ps     20ms       Change Alias     Hide Alias Column       Variable properties                                                                                                    | Battery voltage from ADC channel |            |          |              |      | 20ms  |
| Hide Alias Column<br>Variable properties                                                                                                    | TPS sensor voltage               | uTps       |          |              |      | 20ms  |
| Variable properties                                                                                                    |                                  |            | Change   | Alias        |      |       |
|                                                                                                    |                                  |            | Hide Ali | as Column    |      |       |
| Window Properties                                                                                                    |                                  |            | Variable | e properties |      |       |
|                                                                                                    |                                  |            | Window   | Properties   |      |       |
|                                                                                                    |                                  | L          |          |              |      |       |
|                                                                                                    |                                  |            |          |              |      |       |
|                                                                                                    |                                  |            |          |              |      |       |

Then you can see all of the variables that you have chosen, and then you can add the new measure variables as you want by using the above method.

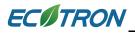

|                                              | Search   |                    |                    |       | Search |
|----------------------------------------------|----------|--------------------|--------------------|-------|--------|
| Accum fLc S32                                | <u> </u> | Add To Syn>>       | Name               | Rate  |        |
| Accumulator_SSTM2<br>AccumulatorEnable FIRSM |          |                    | OnTime_ServoPWM_In | 20ms  |        |
| Acl                                          |          |                    | Pam                | 100ms |        |
| ALM_Lambda_FromCAN                           |          | Add To 20ms >>     | Та                 | 100ms |        |
| ALM_1suDTC_FromCAN                           |          |                    | Tm                 | 100ms |        |
| ALM_IsuHtDtcy_FromCAN                        |          | Add To 100ms >>    | Tps                | 20ms  |        |
| ALM_1suO2_FromCAN<br>ALM_1suTemp_FromCAN     |          | 1100 10 100003 >>> | UbAdc              | 20ms  |        |
| B 2ndFuelSw                                  |          |                    | uTps               | 20ms  |        |
| B_Acl                                        |          |                    |                    |       |        |
| 3_ActEnr                                     |          |                    |                    |       |        |
| B_Afr                                        |          |                    |                    |       |        |
| B_AfrIni                                     | Ψ.       | << Delete          |                    |       |        |
|                                              |          |                    |                    |       |        |

#### 3.2.2 Delete Measured variables

1) Right click on the Selected Variables, choose "Add Measurements", and then delete the variables those you want.

| hrottle Position Sensor     Tps     %     20ms       attery voltage from ADC channel     UbAdc     20ms     20ms                                                                                                    | lias                             | Name          |          | Value        | Unit | Rate  |
|----------------------------------------------------------------------------------------------------|----------------------------------|---------------|----------|--------------|------|-------|
| take air temperature Ta DegC 100ms agine temperature Tm DegC 100ms mottle Position Sensor Tps % 20ms tttery voltage from ADC channel UbAdc 20ms S sensor voltage uTps Change Alias Hide Alias Column Variable properties | nTime_ServoPWM_In                | OnTime_ServoP | WM_In    |              | ms   | 20ms  |
| gine temperature Tm DegC 100ms<br>rottle Position Sensor Tps % 20ms<br>ttery voltage from ADC channel UbAdc Add Measurements 20ms<br>S sensor voltage uTps Change Alias<br>Hide Alias Column<br>Variable properties      | ibient pressure                  | Pam           |          |              | hPa  | 100ms |
| Arrottle Position Sensor Tps % 20ms<br>Attery voltage from ADC channel UbAdc 20ms<br>20ms 20ms<br>20ms<br>20ms<br>20ms<br>20ms<br>20ms<br>20ms<br>20ms<br>20ms<br>20ms<br>20ms                                           | take air temperature             | Ta            |          |              | DegC | 100ms |
| Battery voltage from ADC channel UbAdc Add Measurements 20ms 20ms 20ms 20ms 20ms 20ms 20ms 20m                                                                                                    | Engine temperature               | Tm            |          |              | DegC | 100ms |
| Add Measurements     20ms       TPS sensor voltage     uTps     Change Alias       Hide Alias Column     Variable properties                                                                                             | Throttle Position Sensor         | Tps           |          |              | %    | 20ms  |
| IPS sensor voltage     u1ps     20ms       Change Alias     Hide Alias Column     Variable properties                                                                                                    | Battery voltage from ADC channel | UbAdc         |          |              |      | 20ms  |
| Hide Alias Column<br>Variable properties                                                                                                    | TPS sensor voltage               | uTps          |          |              |      | 20ms  |
| Variable properties                                                                                                    |                                  |               | Change   | Alias        |      |       |
|                                                                                                    |                                  |               | Hide Ali | as Column    |      |       |
|                                                                                                    |                                  |               | Variable | e properties |      |       |
| thindow respected                                                                                                    |                                  |               |          |              |      |       |
|                                                                                                    |                                  |               |          | - Toperaco   |      |       |
|                                                                                                    |                                  |               |          |              |      |       |
|                                                                                                    |                                  |               |          |              |      |       |
|                                                                                                    |                                  |               |          |              |      |       |

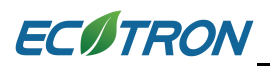

| o Add Measurements                           |        | _               | -                  |           |
|----------------------------------------------|--------|-----------------|--------------------|-----------|
|                                              | Search |                 |                    | Search    |
| Accum_fLc_S32                                | •      | Add To Syn >>   | Name               | Rate      |
| Accumulator_SSTM2<br>AccumulatorEnable FIRSM |        |                 | OnTime_ServoPWM_In | 20ms      |
| Acl                                          |        |                 | Pam                | 100ms     |
| ALM_Lambda_FromCAN                           |        | Add To 20ms >>  | Ta                 | 100ms     |
| ALM_1suDTC_FromCAN                           |        |                 | Tm                 | 100ms     |
| ALM_1suHtDtcy_FromCAN                        |        | Add To 100ms >> | Tps                | 20ms      |
| ALM_1suO2_FromCAN<br>ALM_1suTemp_FromCAN     |        |                 | UbAdc              | 20ms      |
| B 2ndFuelSw                                  |        |                 | uTps               | 20ms      |
| B_Act                                        |        |                 |                    |           |
| B_ActEnr                                     |        |                 |                    |           |
| B_Afr<br>B_AfrIni                            | -      |                 |                    |           |
| JB_Amm                                       | •      | << Delete       |                    |           |
|                                              |        |                 |                    |           |
| A11 :918                                     |        | Syn :0          | 20ms :4 100ms :3   | OK Cancel |

#### 2) Go to menu->Variables-> Show All Selected Variables

| <b>v</b> - |      | . 1.0.0.0 |         |      |       |              |        |            |       |          |            |              |            |            | -            | _   | _ |
|------------|------|-----------|---------|------|-------|--------------|--------|------------|-------|----------|------------|--------------|------------|------------|--------------|-----|---|
| File       | Edit | Settings  | Run     | Vari | ables | Diagnostics  | Adv    | anced      | Wind  | dow H    | elp        |              |            |            |              |     |   |
| 🗃          |      | 1 5 0     | 6       |      | Add N | Measurement  | s      |            | +     |          |            |              |            |            |              |     |   |
| •          |      | Project   |         |      | -     | Calibrations |        |            |       |          |            |              |            |            |              | • 🔀 |   |
|            |      | SE.       | А_61    |      | Show  | All Selected | Variab | les        | _     | *        | 1 /        | Select       | ed = 1     |            |              |     |   |
|            |      | NA        | _DLI    | E60_ | SEA_  | b1771_41     | Inpu   | it: Tm, [D | egC]  | "break p | oints, eng | ine tempera  | ature "    |            |              |     |   |
|            |      | Cal       | ibratio | on   |       |              | 0      | Output: C  | UR_1  | VstaEnd_ | _Tm, [Rpn  | ı],"Engine s | peed thres | hold for e | end of start |     |   |
|            |      |           |         |      |       |              |        |            | [Deg( |          | -30.00     |              | 90.00      |            |              |     |   |
|            |      |           |         |      |       |              | ·      | alibratio  |       |          | 1200       | 1200         | 1200       |            |              |     |   |
|            | 4    |           |         |      |       |              | +      | 0.001      | -     | *        | 1 /        | Selecte      | ed = 1     |            |              |     |   |

Or right click on the blank of window, then choose "Show All Selected Variables"

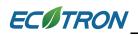

A window will pop-up, all of the selected measured variables showing are there, then you can find out the variable that you want to delete, and then delete it.

**Note**: if you add one variable in all of the layers, this way will delete the measured variable in all layers.

|          |       | Search |           |
|----------|-------|--------|-----------|
| Name     | Rate  | *      | Syn :19   |
| B_Fof    | 20ms  | =      | - )       |
| B_Id1    | 100ms |        |           |
| B_LamOvr | 100ms |        | 20ms :18  |
| B_LdPrd  | 100ms |        |           |
| B_StaEnd | 100ms |        | 100       |
| B_Wot    | 100ms |        | 100ms :29 |
| dLd      | 20ms  |        |           |
| dTps     | 20ms  |        |           |
| ECT      | 100ms |        | Delete >> |
| fAlt     | 100ms |        |           |
| fAst     | 100ms | -      |           |

### 3.3 Change Calibrations (Tuning)

Calibration variables are 3 types: Values, Curves and Maps. The labels start with the prefix so you can tell immediately. VAL\_ means it's a calibration value. CUR\_ means it is a curve with one input. MAP\_ means it is a map with 2 inputs.

#### 3.3.1 Change the value directly

1) Double click the value cell that you want to modify,

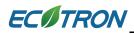

| <u> </u> | Calibration            | 1 / Sele          | ected = 1   | 50         |      |  |
|----------|------------------------|-------------------|-------------|------------|------|--|
| Dat      | a: VAL_vEng,[cc],"volu | me of engine disp | lacement in | cc or mL " |      |  |
|          | Alias                  | Name              | Value       |            | Unit |  |
| 0        | # of cylinders         | VAL_CylNum        | 1           |            | -    |  |
| 0        | MAX RPM                | VAL_Nmax          | 8600.00     |            | Rpm  |  |
| 0        | Cylinder displacement  | VAL_vEng          | 60.01       |            | cc   |  |
|          |                        |                   |             |            |      |  |
|          |                        |                   |             |            |      |  |
| I        |                        |                   |             |            |      |  |

| 🔯 Calibration           |                                                                                                    |              |               |             |         |             |              |      |      |      |      | . • <b>x</b> |  |
|-------------------------|----------------------------------------------------------------------------------------------------|--------------|---------------|-------------|---------|-------------|--------------|------|------|------|------|--------------|--|
| + 0.001 - *             | 1                                                                                                    | / Sel        | ected = 1     | •           | 1       |             |              |      |      |      |      |              |  |
| Input: TmSta, [DegC],"b | reak point                                                                                                    | s,engine te  | mperature a   | at start "  |         |             |              |      |      |      |      |              |  |
| Output: CUR_fCldSt      | a_TmSta, [                                                                                                    | -],"start fu | el factor for | cold start, | depende | nt on engin | e start temp | o. " |      |      |      |              |  |
|                         |                                                                                                    |              |               |             |         | 1           |              |      |      |      |      |              |  |
| TmSta/[DegC]            | TmSta/[DegC]         -30.00         -20.00         -10.00         0.00         10.00         20.00         25.00         30.00         35.00         40.00         55.00         70.00 |              |               |             |         |             |              |      |      |      |      |              |  |
| CUR_fCldSta_TmSta       | 10.00                                                                                                    | 9.00         | 7.50          | 6.00        | 4.25    | 3.00        | 2.00         | 1.50 | 1.50 | 1.25 | 1.00 | 1.00         |  |
|                         |                                                                                                    |              |               |             |         |             |              |      |      |      |      |              |  |
|                         |                                                                                                    |              |               |             |         |             |              |      |      |      |      |              |  |
| Start fuel factor       |                                                                                                    |              |               |             |         |             |              |      |      |      |      |              |  |
|                         |                                                                                                    |              |               |             |         |             |              |      |      |      |      |              |  |

| put-X: Pim,<br>Output: R. |        |        |         |        |        | -                                     |         |           |         |             | -      | , [repul], i | mput <tv,< th=""><th>, oreak po</th><th>int, engin</th><th>e speed, i</th></tv,<> | , oreak po | int, engin | e speed, i |
|---------------------------|--------|--------|---------|--------|--------|---------------------------------------|---------|-----------|---------|-------------|--------|--------------|-----------------------------------------------------------------------------------|------------|------------|------------|
| Jourpuiru                 |        |        | PLANE D |        |        | , , , , , , , , , , , , , , , , , , , | acpende | n on pros | Juituna | -inguite op |        |              |                                                                                   |            |            |            |
| X/Y                       | 300.00 | 350.00 | 400.00  | 430.00 | 460.00 | 500.00                                | 550.00  | 600.00    | 650.00  | 700.00      | 750.00 | 800.00       | 850.00                                                                            | 900.00     | 970.00     | 1050.00    |
| 1200.00                   | 0.46   | 0.47   | 0.51    | 0.55   | 0.57   | 0.58                                  | 0.63    | 0.63      | 0.66    | 0.68        | 0.68   | 0.68         | 0.65                                                                              | 0.63       | 0.62       | 0.61       |
| 1400.00                   | 0.46   | 0.47   | 0.51    | 0.55   | 0.57   | 0.58                                  | 0.63    | 0.65      | 0.67    | 0.69        | 0.69   | 0.68         | 0.66                                                                              | 0.64       | 0.62       | 0.61       |
| 1650.00                   | 0.47   | 0.48   | 0.51    | 0.55   | 0.57   | 0.58                                  | 0.64    | 0.65      | 0.69    | 0.70        | 0.70   | 0.68         | 0.67                                                                              | 0.66       | 0.64       | 0.62       |
| 2000.00                   | 0.48   | 0.49   | 0.51    | 0.55   | 0.58   | 0.59                                  | 0.65    | 0.66      | 0.69    | 0.72        | 0.72   | 0.69         | 0.68                                                                              | 0.67       | 0.65       | 0.63       |
| 2500.00                   | 0.49   | 0.50   | 0.52    | 0.56   | 0.59   | 0.62                                  | 0.66    | 0.68      | 0.72    | 0.75        | 0.74   | 0.72         | 0.70                                                                              | 0.69       | 0.66       | 0.65       |
| 3000.00                   | 0.50   | 0.51   | 0.53    | 0.56   | 0.60   | 0.63                                  | 0.67    | 0.70      | 0.75    | 0.78        | 0.77   | 0.75         | 0.73                                                                              | 0.72       | 0.71       | 0.69       |
| 3800.00                   | 0.51   | 0.52   | 0.55    | 0.58   | 0.61   | 0.67                                  | 0.70    | 0.74      | 0.78    | 0.81        | 0.80   | 0.77         | 0.76                                                                              | 0.75       | 0.72       | 0.71       |
| 4400.00                   | 0.52   | 0.53   | 0.57    | 0.60   | 0.67   | 0.73                                  | 0.74    | 0.76      | 0.82    | 0.85        | 0.83   | 0.82         | 0.81                                                                              | 0.80       | 0.76       | 0.75       |
| 5600.00                   | 0.54   | 0.55   | 0.59    | 0.64   | 0.72   | 0.76                                  | 0.79    | 0.81      | 0.86    | 0.89        | 0.87   | 0.84         | 0.84                                                                              | 0.82       | 0.80       | 0.78       |
| 7000.00                   | 0.55   | 0.56   | 0.61    | 0.66   | 0.73   | 0.78                                  | 0.82    | 0.85      | 0.89    | 0.91        | 0.89   | 0.87         | 0.87                                                                              | 0.86       | 0.84       | 0.83       |
| 8000.00                   | 0.55   | 0.58   | 0.62    | 0.68   | 0.74   | 0.78                                  | 0.82    | 0.86      | 0.89    | 0.91        | 0.89   | 0.87         | 0.87                                                                              | 0.86       | 0.86       | 0.83       |
| 10000.00                  | 0.56   | 0.58   | 0.63    | 0.68   | 0.74   | 0.78                                  | 0.82    | 0.86      | 0.89    | 0.91        | 0.89   | 0.87         | 0.87                                                                              | 0.86       | 0.86       | 0.83       |

### 2) Input the value that you want

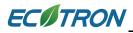

| <u> </u> | Calibration            | 1 / Sele           | cted = 1           | 7 1  |   |  |
|----------|------------------------|--------------------|--------------------|------|---|--|
| Dat      | a: VAL_vEng,[cc],"volu | me of engine displ | acement in cc or m | īL " |   |  |
|          | Alias                  | Name               | Value              | Unit | t |  |
| 0        | # of cylinders         | VAL_CylNum         | 1                  | -    |   |  |
| 0        | MAX RPM                | VAL_Nmax           | 8600.00            | Rpm  | 1 |  |
| 0        | Cylinder displacement  | VAL_vEng           | 120                | cc   |   |  |
|          |                        |                    |                    |      |   |  |
|          |                        |                    |                    |      |   |  |
|          |                        |                    |                    |      |   |  |

Press Enter to finish it. The modified data will show as "red" color.

| ø   | Calibration            |                     |                       |      | - • <b>•</b> |
|-----|------------------------|---------------------|-----------------------|------|--------------|
| +   | 0.001 _ *              | 1 / Selec           | cted = 1 🔸 🥐          |      |              |
| Dat | a: VAL_vEng,[cc],"volu | me of engine displa | acement in cc or mL " |      |              |
|     | Alias                  | Name                | Value                 | Unit |              |
| 0   | # of cylinders         | VAL_CylNum          | 1                     | -    |              |
| 0   | MAX RPM                | VAL_Nmax            | 8600.00               | Rpm  |              |
| 0   | Cylinder displacement  | VAL_vEng            | 120.00                | cc   |              |
|     |                        |                     |                       |      |              |
|     |                        |                     |                       |      |              |
|     |                        |                     |                       |      |              |

Note: This method applies to break points, too.

#### 3.3.2 Change the value with Formula

EcoCAL supports to use Formula to modify the calibration data.

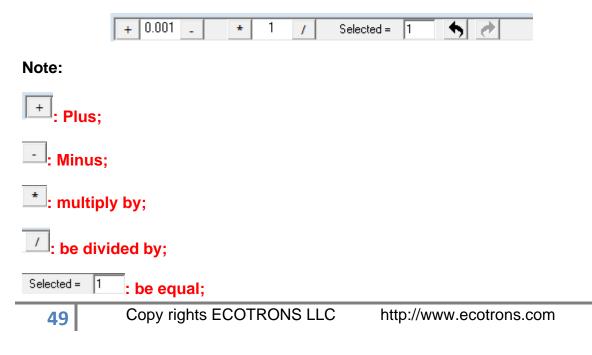

## ECOTRON

## 🕈 : Undo;

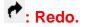

#### 1) Plus and Minus

You can input the value that you want to increase or decrease, and then choose the cell or area of table you want to change

Click the Plus or Minus button to change the value.

#### For example:

Input 0.1 in the box

If you want to change one cell, click cell to choose it.

| 🗑 Calibratic  | on         |                 |             |             |            |             |             |            |           |     |
|---------------|------------|-----------------|-------------|-------------|------------|-------------|-------------|------------|-----------|-----|
| + 0.1         | - *        | - 1             | 1           | Selected =  | 1          | 5 (         | •           |            |           |     |
| Input-X: Pim, | [hPa],"inp | out <map></map> | , break po  | oint, manif | old absol  | ute pressi  | ire, for Vo | lumatric E | fficiency | fac |
| 😧 Output: R.  | AM_MAI     | P_fVe_Ma        | ap_N, [-]," | Factor Vo   | lumatric I | Efficiency, | , depende   | nt on pres | sure and  | enş |
|               |            |                 |             |             |            |             |             |            |           |     |
| X/Y           | 300.00     | 350.00          | 400.00      | 430.00      | 460.00     | 500.00      | 550.00      | 600.00     | 650.00    | 1   |
| 1200.00       | 0.46       | 0.47            | 0.51        | 0.55        | 0.57       | 0.58        | 0.63        | 0.63       | 0.66      |     |
| 1400.00       | 0.46       | 0.47            | 0.51        | 0.55        | 0.57       | 0.58        | 0.63        | 0.65       | 0.67      |     |
| 1650.00       | 0.47       | 0.48            | 0.51        | 0.55        | 0.57       | 0.58        | 0.64        | 0.65       | 0.69      |     |
| 2000.00       | 0.48       | 0.49            | 0.51        | 0.55        | 0.58       | 0.59        | 0.65        | 0.66       | 0.69      |     |
| 2500.00       | 0.49       | 0.50            | 0.52        | 0.56        | 0.59       | 0.62        | 0.66        | 0.68       | 0.72      |     |
| 3000.00       | 0.50       | 0.51            | 0.53        | 0.56        | 0.60       | 0.63        | 0.67        | 0.70       | 0.75      |     |
| 3800.00       | 0.51       | 0.52            | 0.55        | 0.58        | 0.61       | 0.67        | 0.70        | 0.74       | 0.78      |     |
| 4400.00       | 0.52       | 0.53            | 0.57        | 0.60        | 0.67       | 0.73        | 0.74        | 0.76       | 0.82      |     |
| 5600.00       | 0.54       | 0.55            | 0.59        | 0.64        | 0.72       | 0.76        | 0.79        | 0.81       | 0.86      |     |
| 7000.00       | 0.55       | 0.56            | 0.61        | 0.66        | 0.73       | 0.78        | 0.82        | 0.85       | 0.89      |     |
| 8000.00       | 0.55       | 0.58            | 0.62        | 0.68        | 0.74       | 0.78        | 0.82        | 0.86       | 0.89      |     |
| 10000.00      | 0.56       | 0.58            | 0.63        | 0.68        | 0.74       | 0.78        | 0.82        | 0.86       | 0.89      |     |

If you want to increase value by 0.1 step based on the stock value, please click the "++" button.

| 🕇 Calibratic     | on         |                 |             |            |             |             |             |            |           |           |      |
|------------------|------------|-----------------|-------------|------------|-------------|-------------|-------------|------------|-----------|-----------|------|
| <del>+</del> 0.1 | - *        | • 1             | 1           | Selected = | 1           | •           | •           |            |           |           |      |
| nput-X: Pim,     | [hPa],"inp | out <map></map> | , break po  | int, manif | old absolu  | ute pressu  | ire, for Vo | lumatric E | fficiency | factor"   | Inpu |
| 🕖 Output: R.     | AM_MAF     | _fVe_Ma         | вр_N, [-]," | Factor Vo  | olumatric I | efficiency, | depende     | nt on pres | sure and  | engine sp | eed" |
| Х/Ү              | 300.00     | 350.00          | 400.00      | 430.00     | 460.00      | 500.00      | 550.00      | 600.00     | 650.00    | 700.00    | 750  |
| 1200.00          | 0.46       | 0.47            | 0.51        | 0.55       | 0.57        | 0.58        | 0.63        | 0.63       | 0.66      | 0.68      | 0.   |
| 1400.00          | 0.46       | 0.47            | 0.51        | 0.55       | 0.57        | 0.58        | 0.63        | 0.65       | 0.67      | 0.69      | 0.   |
| 1650.00          | 0.47       | 0.58            | 0.51        | 0.55       | 0.57        | 0.58        | 0.64        | 0.65       | 0.69      | 0.70      | 0.   |
| 2000.00          | 0.48       | 0.49            | 0.51        | 0.55       | 0.58        | 0.59        | 0.65        | 0.66       | 0.69      | 0.72      | 0.   |
| 2500.00          | 0.49       | 0.50            | 0.52        | 0.56       | 0.59        | 0.62        | 0.66        | 0.68       | 0.72      | 0.75      | 0.   |
| 3000.00          | 0.50       | 0.51            | 0.53        | 0.56       | 0.60        | 0.63        | 0.67        | 0.70       | 0.75      | 0.78      | 0.   |
| 3800.00          | 0.51       | 0.52            | 0.55        | 0.58       | 0.61        | 0.67        | 0.70        | 0.74       | 0.78      | 0.81      | 0.   |
| 4400.00          | 0.52       | 0.53            | 0.57        | 0.60       | 0.67        | 0.73        | 0.74        | 0.76       | 0.82      | 0.85      | 0.   |
| 5600.00          | 0.54       | 0.55            | 0.59        | 0.64       | 0.72        | 0.76        | 0.79        | 0.81       | 0.86      | 0.89      | 0.   |
| 7000.00          | 0.55       | 0.56            | 0.61        | 0.66       | 0.73        | 0.78        | 0.82        | 0.85       | 0.89      | 0.91      | 0.   |
| 8000.00          | 0.55       | 0.58            | 0.62        | 0.68       | 0.74        | 0.78        | 0.82        | 0.86       | 0.89      | 0.91      | 0.   |
| 10000.00         | 0.56       | 0.58            | 0.63        | 0.68       | 0.74        | 0.78        | 0.82        | 0.86       | 0.89      | 0.91      | 0.   |

And if you want to decrease the value, click" -" button

| 😽 Calibratio  | on         |                |             |             |            |            |             |            |             |
|---------------|------------|----------------|-------------|-------------|------------|------------|-------------|------------|-------------|
| + 0.1         | - *        | 1              | 1           | Selected =  | 1          | •          | •           |            |             |
| Input-X: Pim, | [hPa],"inp | ut <map></map> | , break po  | oint, manif | old absolu | ute pressu | ire, for Vo | lumatric E | fficiency f |
| Output: R     | AM_MAI     | _fVe_Ma        | ap_N, [-]," | Factor Vo   | lumatric I | fficiency, | depende     | nt on pres | sure and e  |
|               |            |                |             |             |            |            |             |            |             |
| X/Y           | 300.00     | 350.00         | 400.00      | 430.00      | 460.00     | 500.00     | 550.00      | 600.00     | 650.00      |
| 1200.00       | 0.46       | 0.47           | 0.51        | 0.55        | 0.57       | 0.58       | 0.63        | 0.63       | 0.66        |
| 1400.00       | 0.46       | 0.47           | 0.51        | 0.55        | 0.57       | 0.58       | 0.63        | 0.65       | 0.67        |
| 1650.00       | 0.47       | 0.58           | 0.51        | 0.55        | 0.57       | 0.58       | 0.64        | 0.65       | 0.69        |
| 2000.00       | 0.48       | 0.49           | 0.51        | 0.55        | 0.58       | 0.59       | 0.65        | 0.66       | 0.69        |
| 2500.00       | 0.49       | 0.50           | 0.52        | 0.56        | 0.59       | 0.62       | 0.66        | 0.68       | 0.72        |
| 3000.00       | 0.50       | 0.51           | 0.53        | 0.56        | 0.60       | 0.63       | 0.67        | 0.70       | 0.75        |
| 3800.00       | 0.51       | 0.52           | 0.55        | 0.58        | 0.61       | 0.67       | 0.70        | 0.74       | 0.78        |
| 4400.00       | 0.52       | 0.53           | 0.57        | 0.60        | 0.67       | 0.73       | 0.74        | 0.76       | 0.82        |
| 5600.00       | 0.54       | 0.55           | 0.59        | 0.64        | 0.72       | 0.76       | 0.79        | 0.81       | 0.86        |
| 7000.00       | 0.55       | 0.56           | 0.61        | 0.66        | 0.73       | 0.78       | 0.82        | 0.85       | 0.89        |
| 8000.00       | 0.55       | 0.58           | 0.62        | 0.68        | 0.74       | 0.78       | 0.82        | 0.86       | 0.89        |
| 10000.00      | 0.56       | 0.58           | 0.63        | 0.68        | 0.74       | 0.78       | 0.82        | 0.86       | 0.89        |

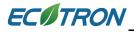

| - 0.1 [     | - *        | 1                  | 1        | Selected = | 1          | 50         | •           |            |           |         |
|-------------|------------|--------------------|----------|------------|------------|------------|-------------|------------|-----------|---------|
| put-X: Pim, | [hPal."inp | <br>ut <map></map> | break po | int. manif | old absolu | ite pressu | ure, for Vo | lumatric F | fficiency | factor" |
| Output: R   |            | -                  | -        |            |            | -          |             |            |           |         |
|             |            |                    | 17.01.10 |            |            | ,          |             |            |           |         |
| X/Y         | 300.00     | 350.00             | 400.00   | 430.00     | 460.00     | 500.00     | 550.00      | 600.00     | 650.00    | 700.00  |
| 1200.00     | 0.46       | 0.47               | 0.51     | 0.55       | 0.57       | 0.58       | 0.63        | 0.63       | 0.66      | 0.68    |
| 1400.00     | 0.46       | 0.47               | 0.51     | 0.55       | 0.57       | 0.58       | 0.63        | 0.65       | 0.67      | 0.69    |
| 1650.00     | 0.47       | 0.58               | 0.51     | 0.55       | 0.47       | 0.58       | 0.64        | 0.65       | 0.69      | 0.70    |
| 2000.00     | 0.48       | 0.49               | 0.51     | 0.55       | 0.58       | 0.59       | 0.65        | 0.66       | 0.69      | 0.72    |
| 2500.00     | 0.49       | 0.50               | 0.52     | 0.56       | 0.59       | 0.62       | 0.66        | 0.68       | 0.72      | 0.75    |
| 3000.00     | 0.50       | 0.51               | 0.53     | 0.56       | 0.60       | 0.63       | 0.67        | 0.70       | 0.75      | 0.78    |
| 3800.00     | 0.51       | 0.52               | 0.55     | 0.58       | 0.61       | 0.67       | 0.70        | 0.74       | 0.78      | 0.81    |
| 4400.00     | 0.52       | 0.53               | 0.57     | 0.60       | 0.67       | 0.73       | 0.74        | 0.76       | 0.82      | 0.85    |
| 5600.00     | 0.54       | 0.55               | 0.59     | 0.64       | 0.72       | 0.76       | 0.79        | 0.81       | 0.86      | 0.89    |
| 7000.00     | 0.55       | 0.56               | 0.61     | 0.66       | 0.73       | 0.78       | 0.82        | 0.85       | 0.89      | 0.91    |
| 8000.00     | 0.55       | 0.58               | 0.62     | 0.68       | 0.74       | 0.78       | 0.82        | 0.86       | 0.89      | 0.91    |
| 10000.00    | 0.56       | 0.58               | 0.63     | 0.68       | 0.74       | 0.78       | 0.82        | 0.86       | 0.89      | 0.91    |

Note: You also can tune more than one cell together by using the buttons.

Choose the area of cells, then click + or - button.

| 🝯 Calibratic  | on         |                 |             |            |            |             |             |            |
|---------------|------------|-----------------|-------------|------------|------------|-------------|-------------|------------|
| + 0.1         | - *        | • 1             | 1           | Selected = | 1          | •           | •           |            |
| Input-X: Pim, | [hPa],"inp | out <map></map> | , break po  | int, manif | old absol  | ute pressi  | ıre, for Vo | lumatric I |
| Output: R     | AM_MAI     | _fVe_Ma         | ap_N, [-]," | Factor Vo  | lumatric I | efficiency, | depende     | nt on pre  |
|               |            |                 |             |            |            |             |             |            |
| X/Y           | 300.00     | 350.00          | 400.00      | 430.00     | 460.00     | 500.00      | 550.00      | 600.00     |
| 1200.00       | 0.46       | 0.47            | 0.51        | 0.55       | 0.57       | 0.58        | 0.63        | 0.63       |
| 1400.00       | 0.46       | 0.47            | 0.51        | 0.55       | 0.57       | 0.58        | 0.63        | 0.65       |
| 1650.00       | 0.47       | 0.58            | 0.51        | 0.55       | 0.47       | 0.58        | 0.64        | 0.65       |
| 2000.00       | 0.48       | 0.49            | 0.51        | 0.55       | 0.58       | 0.59        | 0.65        | 0.66       |
| 2500.00       | 0.49       | 0.50            | 0.52        | 0.56       | 0.59       | 0.62        | 0.66        | 0.68       |
| 3000.00       | 0.50       | 0.51            | 0.53        | 0.56       | 0.60       | 0.63        | 0.67        | 0.70       |
| 3800.00       | 0.51       | 0.52            | 0.55        | 0.58       | 0.61       | 0.67        | 0.70        | 0.74       |
| 4400.00       | 0.52       | 0.53            | 0.57        | 0.60       | 0.67       | 0.73        | 0.74        | 0.76       |
| 5600.00       | 0.54       | 0.55            | 0.59        | 0.64       | 0.72       | 0.76        | 0.79        | 0.81       |
| 7000.00       | 0.55       | 0.56            | 0.61        | 0.66       | 0.73       | 0.78        | 0.82        | 0.85       |
| 8000.00       | 0.55       | 0.58            | 0.62        | 0.68       | 0.74       | 0.78        | 0.82        | 0.86       |
| 10000.00      | 0.56       | 0.58            | 0.63        | 0.68       | 0.74       | 0.78        | 0.82        | 0.86       |

| <b>∓</b> ] 0.1 | - *        | • 1            | 1           | Selected =  | 1          | - ♠ - ₹     | •           |          |
|----------------|------------|----------------|-------------|-------------|------------|-------------|-------------|----------|
| iput-X: Pim,   | [hPa],"inp | ut <map></map> | , break po  | oint, manif | old absolu | ute pressu  | ire, for Vo | lumatric |
| Output: R      | AM_MAI     | _fVe_Ma        | ap_N, [-]," | Factor Vo   | lumatric I | efficiency, | depende     | nt on pr |
|                |            |                |             |             |            |             |             |          |
| X/Y            | 300.00     | 350.00         | 400.00      | 430.00      | 460.00     | 500.00      | 550.00      | 600.00   |
| 1200.00        | 0.46       | 0.47           | 0.51        | 0.55        | 0.57       | 0.58        | 0.63        | 0.63     |
| 1400.00        | 0.46       | 0.47           | 0.51        | 0.55        | 0.57       | 0.58        | 0.63        | 0.65     |
| 1650.00        | 0.47       | 0.68           | 0.61        | 0.65        | 0.47       | 0.58        | 0.64        | 0.65     |
| 2000.00        | 0.48       | 0.59           | 0.61        | 0.65        | 0.58       | 0.59        | 0.65        | 0.66     |
| 2500.00        | 0.49       | 0.60           | 0.62        | 0.66        | 0.59       | 0.62        | 0.66        | 0.68     |
| 3000.00        | 0.50       | 0.61           | 0.63        | 0.66        | 0.60       | 0.63        | 0.67        | 0.70     |
| 3800.00        | 0.51       | 0.62           | 0.65        | 0.68        | 0.61       | 0.67        | 0.70        | 0.74     |
| 4400.00        | 0.52       | 0.53           | 0.57        | 0.60        | 0.67       | 0.73        | 0.74        | 0.76     |
| 5600.00        | 0.54       | 0.55           | 0.59        | 0.64        | 0.72       | 0.76        | 0.79        | 0.81     |
| 7000.00        | 0.55       | 0.56           | 0.61        | 0.66        | 0.73       | 0.78        | 0.82        | 0.85     |
| 8000.00        | 0.55       | 0.58           | 0.62        | 0.68        | 0.74       | 0.78        | 0.82        | 0.86     |
| 10000.00       | 0.56       | 0.58           | 0.63        | 0.68        | 0.74       | 0.78        | 0.82        | 0.86     |

### 2) Multiply and divided by

| n        |                                      |                                                                                                    |                                                                                                    |                                                                                                    |                                                                                                    |                                                                                                    |
|----------|--------------------------------------|----------------------------------------------------------------------------------------------------|----------------------------------------------------------------------------------------------------|----------------------------------------------------------------------------------------------------|----------------------------------------------------------------------------------------------------|----------------------------------------------------------------------------------------------------|
|          | * 1.2                                | 1                                                                                                    | Selected =                                                                                                    | 1                                                                                                    | ◆ ₹                                                                                                    | •                                                                                                    |
| [hPa],"m | put <map></map>                      | , break po                                                                                                    | oint, manif                                                                                                    | old absolu                                                                                                    | ute pressu                                                                                                    | ire, for Vo                                                                                                    |
| AM_MA    | P_fVe_Ma                             | ıp_N, [-],"                                                                                                    | Factor Vo                                                                                                    | lumatric I                                                                                                    | Efficiency,                                                                                                    | depender                                                                                                    |
|          |                                      |                                                                                                    |                                                                                                    |                                                                                                    |                                                                                                    |                                                                                                    |
| 300.00   | 350.00                               | 400.00                                                                                                    | 430.00                                                                                                    | 460.00                                                                                                    | 500.00                                                                                                    | 550.00                                                                                                    |
| 0.46     | 0.47                                 | 0.51                                                                                                    | 0.55                                                                                                    | 0.57                                                                                                    | 0.58                                                                                                    | 0.63                                                                                                    |
| 0.46     | 0.47                                 | 0.51                                                                                                    | 0.55                                                                                                    | 0.57                                                                                                    | 0.58                                                                                                    | 0.63                                                                                                    |
|          | [hPa],"in<br>AM_MA<br>300.00<br>0.46 | *         1.2           [hPa],"input <map>           AM_MAP_fVe_Ma           300.00         350.00           0.46         0.47</map> | *         1.2         /           [hPa],"input <map>, break po           AM_MAP_fVe_Map_N, [-],"           300.00         350.00         400.00           0.46         0.47         0.51</map> | *         1.2         /         Selected =           [hPa],"input <map>, break point, manif           AM_MAP_fVe_Map_N, [-],"Factor Vo           300.00         350.00         400.00         430.00           0.46         0.47         0.51         0.55</map> | *         1.2         /         Selected =         1           [hPa],"mput <map>, break point, manifold absolution         Map_N, [-],"Factor Volumatric E           300.00         350.00         400.00         430.00         460.00           0.46         0.47         0.51         0.55         0.57</map> | *       1.2       /       Selected =       1       •       •         [hPa],"input <map>, break point, manifold absolute pressure         AM_MAP_fVe_Map_N, [-],"Factor Volumatric Efficiency,         300.00       350.00       400.00       430.00       460.00       500.00         0.46       0.47       0.51       0.55       0.57       0.58</map> |

This is the same to the Plus or Minus function, it is to multiply or divided by the factor that you input.

#### 3) Be equal

This is used to change the value of cell to be one constant value.

Choose the cell or area of cells you want to change, and then input the value which you want in the box, then press the Enter button of keyboard to finish it.

| Calibratio  | on         |                |             |            |            |                       |             |            |           |           |            |            |               |            |           |
|-------------|------------|----------------|-------------|------------|------------|-----------------------|-------------|------------|-----------|-----------|------------|------------|---------------|------------|-----------|
| - 0.1       | - *        | 1.2            | 1           | Selected = | 0.8        | - <b>*</b> - <b>(</b> | •           |            |           |           |            |            |               |            |           |
| put-X: Pim, | [hPa],"inp | ut <map></map> | , break po  | int, manif | old absol  | ute pressu            | ire, for Vo | lumatric H | fficiency | factor"   | Input-Y: N | I, [Rpm]," | input <n></n> | , break po | int, engi |
| Output: R   | AM_MAH     | _fVe_Ma        | ap_N, [-]," | Factor Vo  | lumatric I | Efficiency,           | , depende   | nt on pres | sure and  | engine sp | eed"       |            |               |            |           |
|             |            |                |             |            |            |                       |             |            |           |           |            |            |               |            |           |
| X/Y         | 300.00     | 350.00         | 400.00      | 430.00     | 460.00     | 500.00                | 550.00      | 600.00     | 650.00    | 700.00    | 750.00     | 800.00     | 850.00        | 900.00     | 970.00    |
| 1200.00     | 0.46       | 0.47           | 0.51        | 0.55       | 0.57       | 0.58                  | 0.63        | 0.63       | 0.66      | 0.68      | 0.68       | 0.68       | 0.65          | 0.63       | 0.62      |
| 1400.00     | 0.46       | 0.47           | 0.51        | 0.55       | 0.57       | 0.58                  | 0.63        | 0.65       | 0.67      | 0.69      | 0.69       | 0.68       | 0.66          | 0.64       | 0.62      |
| 1650.00     | 0.47       | 0.48           | 0.51        | 0.55       | 0.57       | 0.58                  | 0.64        | 0.65       | 0.69      | 0.70      | 0.70       | 0.68       | 0.67          | 0.66       | 0.64      |
| 2000.00     | 0.48       | 0.49           | 0.51        | 0.55       | 0.58       | 0.59                  | 0.65        | 0.66       | 0.69      | 0.72      | 0.72       | 0.69       | 0.68          | 0.67       | 0.65      |
| 2500.00     | 0.49       | 0.50           | 0.52        | 0.56       | 0.59       | 0.62                  | 0.66        | 0.68       | 0.72      | 0.75      | 0.74       | 0.72       | 0.70          | 0.69       | 0.66      |
| 3000.00     | 0.50       | 0.51           | 0.53        | 0.56       | 0.60       | 0.63                  | 0.67        | 0.70       | 0.75      | 0.78      | 0.77       | 0.75       | 0.73          | 0.72       | 0.71      |
| 3800.00     | 0.51       | 0.52           | 0.55        | 0.58       | 0.61       | 0.67                  | 0.70        | 0.74       | 0.78      | 0.81      | 0.80       | 0.77       | 0.76          | 0.75       | 0.72      |
| 4400.00     | 0.52       | 0.53           | 0.57        | 0.60       | 0.67       | 0.73                  | 0.74        | 0.76       | 0.82      | 0.85      | 0.83       | 0.82       | 0.81          | 0.80       | 0.76      |
| 5600.00     | 0.54       | 0.55           | 0.59        | 0.64       | 0.72       | 0.76                  | 0.79        | 0.81       | 0.86      | 0.89      | 0.87       | 0.84       | 0.84          | 0.82       | 0.80      |
| 7000.00     | 0.55       | 0.56           | 0.61        | 0.66       | 0.73       | 0.78                  | 0.82        | 0.85       | 0.89      | 0.91      | 0.89       | 0.87       | 0.87          | 0.86       | 0.84      |
| 8000.00     | 0.55       | 0.58           | 0.62        | 0.68       | 0.74       | 0.78                  | 0.82        | 0.86       | 0.89      | 0.91      | 0.89       | 0.87       | 0.87          | 0.86       | 0.86      |
| 10000.00    | 0.56       | 0.58           | 0.63        | 0.68       | 0.74       | 0.78                  | 0.82        | 0.86       | 0.89      | 0.91      | 0.89       | 0.87       | 0.87          | 0.86       | 0.86      |

| -            |            |                |             |            |            |                |             |            |           |           |           |             |               |           |
|--------------|------------|----------------|-------------|------------|------------|----------------|-------------|------------|-----------|-----------|-----------|-------------|---------------|-----------|
| + 0.1        | - *        | 1.2            | 1           | Selected = | 0.8        | - <b>5</b> - C | *           |            |           |           |           |             |               |           |
| nput-X: Pim, | [hPa],"inp | ut <map></map> | , break po  | int, manif | old absolu | ute pressu     | ire, for Vo | lumatric E | fficiency | factor" l | nput-Y: N | l, [Rpm],"i | input <n></n> | , break p |
| Output: R    | AM_MAI     | _fVe_Ma        | ıp_N, [-]," | Factor Vo  | lumatric I | Efficiency,    | depende     | nt on pres | sure and  | engine sp | eed"      |             |               |           |
|              |            |                |             |            |            |                |             |            |           |           |           |             |               |           |
| X/Y          | 300.00     | 350.00         | 400.00      | 430.00     | 460.00     | 500.00         | 550.00      | 600.00     | 650.00    | 700.00    | 750.00    | 800.00      | 850.00        | 900.00    |
| 1200.00      | 0.46       | 0.47           | 0.51        | 0.55       | 0.57       | 0.58           | 0.63        | 0.63       | 0.66      | 0.68      | 0.68      | 0.68        | 0.65          | 0.63      |
| 1400.00      | 0.46       | 0.47           | 0.51        | 0.55       | 0.57       | 0.58           | 0.63        | 0.65       | 0.67      | 0.69      | 0.69      | 0.68        | 0.66          | 0.64      |
| 1650.00      | 0.47       | 0.48           | 0.51        | 0.55       | 0.57       | 0.58           | 0.64        | 0.65       | 0.69      | 0.70      | 0.70      | 0.68        | 0.67          | 0.66      |
| 2000.00      | 0.48       | 0.49           | 0.51        | 0.55       | 0.58       | 0.59           | 0.65        | 0.66       | 0.60      | 0.72      | 0.72      | 0.69        | 0.68          | 0.67      |
| 2500.00      | 0.49       | 0.50           | 0.52        | 0.56       | 0.59       | 0.62           | 0.66        | 0.80       | 0.80      | 0.80      | 0.80      | 0.80        | 0.70          | 0.69      |
| 3000.00      | 0.50       | 0.51           | 0.53        | 0.56       | 0.60       | 0.63           | 0.67        | 0.80       | 0.80      | 0.80      | 0.80      | 0.80        | 0.73          | 0.72      |
| 3800.00      | 0.51       | 0.52           | 0.55        | 0.58       | 0.61       | 0.67           | 0.70        | 0.80       | 0.80      | 0.80      | 0.80      | 0.80        | 0.76          | 0.75      |
| 4400.00      | 0.52       | 0.53           | 0.57        | 0.60       | 0.67       | 0.73           | 0.74        | 0.80       | 0.80      | 0.80      | 0.80      | 0.80        | 0.81          | 0.80      |
| 5600.00      | 0.54       | 0.55           | 0.59        | 0.64       | 0.72       | 0.76           | 0.79        | 0.81       | 0.86      | 0.89      | 0.87      | 0.84        | 0.84          | 0.82      |
| 7000.00      | 0.55       | 0.56           | 0.61        | 0.66       | 0.73       | 0.78           | 0.82        | 0.85       | 0.89      | 0.91      | 0.89      | 0.87        | 0.87          | 0.86      |
| 8000.00      | 0.55       | 0.58           | 0.62        | 0.68       | 0.74       | 0.78           | 0.82        | 0.86       | 0.89      | 0.91      | 0.89      | 0.87        | 0.87          | 0.86      |
| 10000.00     | 0.56       | 0.58           | 0.63        | 0.68       | 0.74       | 0.78           | 0.82        | 0.86       | 0.89      | 0.91      | 0.89      | 0.87        | 0.87          | 0.86      |

#### 4) Undo / Redo

The user click the button " **\***" /" **\***" to undo or redo the calibration as below.

| 🔯 Calibratio  | n          |                |            |             |             |             |             |            |           |            |
|---------------|------------|----------------|------------|-------------|-------------|-------------|-------------|------------|-----------|------------|
| + 0.1         | - *        | 1.2            | 1          | Selected =  | 0.8         | 5           |             |            |           |            |
| Input-X: Pim, | [hPa],"inp | ut <map></map> | , break po | oint, manif | old absol   | ute pressi  | ire, for Vo | lumatric E | fficiency | factor" It |
| Output: R.    | AM_MAF     | _fVe_Ma        | p_N, [-]," | Factor Vo   | olumatric I | Efficiency, | depende     | nt on pres | sure and  | engine spe |
|               |            |                |            |             |             |             |             |            |           |            |
| X/Y           | 300.00     | 350.00         | 400.00     | 430.00      | 460.00      | 500.00      | 550.00      | 600.00     | 650.00    | 700.00     |
| 1200.00       | 0.46       | 0.47           | 0.51       | 0.55        | 0.57        | 0.58        | 0.63        | 0.63       | 0.66      | 0.68       |
| 1400.00       | 0.46       | 0.47           | 0.51       | 0.55        | 0.57        | 0.58        | 0.63        | 0.65       | 0.67      | 0.69       |

#### 3.3.3 Export / Import Calibration Data for tuning

You can also do data export to Excel sheet, and modified the data in Excel. After finishing the modification, you can import data back to EcoCAL. This is most useful for Curve and Map tables.

Right-Click the parameter window, select the **Export** option.

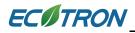

| 0.001                                                                                                    | - *                                                                                                    | 1 /                                                                                                    | Selected =                                                                                                    | 1 🌖                                                                                                    | 1                                                                                                    |                                                                                                    |                            |                                       |                                                                                                    |                                                                                                    |                                                                                                    |                                                                                                    |
|----------------------------------------------------------------------------------------------------|----------------------------------------------------------------------------------------------------|----------------------------------------------------------------------------------------------------|----------------------------------------------------------------------------------------------------|----------------------------------------------------------------------------------------------------|----------------------------------------------------------------------------------------------------|----------------------------------------------------------------------------------------------------|----------------------------|---------------------------------------|----------------------------------------------------------------------------------------------------|----------------------------------------------------------------------------------------------------|----------------------------------------------------------------------------------------------------|----------------------------------------------------------------------------------------------------|
| ut-X: N, [                                                                                                    | Rpm],"break p                                                                                                    | oint, engine s                                                                                                    | peed" Input-                                                                                                    | Y: Tps, [%],"i                                                                                                    | input <tpsequ></tpsequ>                                                                                                    | >, break point                                                                                                    | ts, throttle posit         | ion "                                 |                                                                                                    |                                                                                                    |                                                                                                    |                                                                                                    |
|                                                                                                    |                                                                                                    | -                                                                                                    |                                                                                                    |                                                                                                    |                                                                                                    |                                                                                                    | and engine spee            |                                       | odel)"                                                                                                    |                                                                                                    |                                                                                                    |                                                                                                    |
|                                                                                                    |                                                                                                    |                                                                                                    | -                                                                                                    |                                                                                                    | I                                                                                                    |                                                                                                    |                            |                                       |                                                                                                    |                                                                                                    |                                                                                                    | 1                                                                                                    |
| X/Y                                                                                                    | 1000.00                                                                                                    | 1500.00                                                                                                    | 1700.00                                                                                                    | 2000.00                                                                                                    | 2800.00                                                                                                    | 3600.00                                                                                                    | 4400.00                    | 5000.00                               | 6000.00                                                                                                    | 7000.00                                                                                                    | 8000.00                                                                                                    | 9000.00                                                                                                    |
| 0.0000                                                                                                    | 40.9453                                                                                                    | 39.6797                                                                                                    | 39.1875                                                                                                    | 38.4141                                                                                                    | 37.8047                                                                                                    | 33.5850                                                                                                    | Add Calibra                |                                       | 1.4297                                                                                                    | 31.4297                                                                                                    | 31.4297                                                                                                    | 31.4297                                                                                                    |
| 3.9139                                                                                                    | 41.6484                                                                                                    | 40.0313                                                                                                    | 38.7891                                                                                                    | 37.9219                                                                                                    | 36.6797                                                                                                    | 35.76                                                                                                    |                            | uons                                  | 2.5547                                                                                                    | 31.6875                                                                                                    | 30.9141                                                                                                    | 30.3047                                                                                                    |
| 6.5262                                                                                                    | 41.6484                                                                                                    | 40.4531                                                                                                    | 39.7500                                                                                                    | 38.8828                                                                                                    | 37.0078                                                                                                    | 36.56                                                                                                    | Delete                     |                                       | 4.5938                                                                                                    | 33.5625                                                                                                    | 33.3047                                                                                                    | 32.5547                                                                                                    |
| 9.1324                                                                                                    | 42.6563                                                                                                    | 41.8125                                                                                                    | 40.9453                                                                                                    | 40.0313                                                                                                    | 38.0391                                                                                                    | 37.59                                                                                                    | Import                     |                                       | 4.1484                                                                                                    | 33.1641                                                                                                    | 31.5938                                                                                                    | 30.7500                                                                                                    |
| 13.0478                                                                                                    | 43.4063                                                                                                    | 42.2578                                                                                                    | 41.6953                                                                                                    | 40.2188                                                                                                    | 38.6016                                                                                                    | 36.77                                                                                                    | Export                     | -                                     | 5.2031                                                                                                    | 35.6484                                                                                                    | 34.8281                                                                                                    | 34.4063                                                                                                    |
| 16.9632                                                                                                    | 47.6953                                                                                                    | 46.6406                                                                                                    | 46.1484                                                                                                    | 45.0703                                                                                                    | 39.9141                                                                                                    | 38.97                                                                                                    |                            | -                                     | 6.1172                                                                                                    | 34.9219                                                                                                    | 33.7500                                                                                                    | 32.8594                                                                                                    |
| 20.8786                                                                                                    | 53.1328                                                                                                    | 51.5625                                                                                                    | 50.2500                                                                                                    | 49.1719                                                                                                    | 48.5156                                                                                                    | 46.89                                                                                                    | Сору                       |                                       | 3.9453                                                                                                    | 42.7500                                                                                                    | 40.7578                                                                                                    | 39.6563                                                                                                    |
| 24.7925                                                                                                    | 55.9453                                                                                                    | 53.8125                                                                                                    | 53.5547                                                                                                    | 52.9922                                                                                                    | 58.4531                                                                                                    | 54.820                                                                                                    | Paste                      |                                       | 7.9766                                                                                                    | 46.8516                                                                                                    | 46.1484                                                                                                    | 43.1016                                                                                                    |
| 30.6168                                                                                                    | 61.5234                                                                                                    | 60.8672                                                                                                    | 60.8906                                                                                                    | 59.9063                                                                                                    | 59.8594                                                                                                    | 59.57                                                                                                    | Smooth Cel                 | ls                                    | 5.8281                                                                                                    | 54.6094                                                                                                    | 52.2891                                                                                                    | 49.8516                                                                                                    |
| 38.1454                                                                                                    | 80.1797                                                                                                    | 79.0781                                                                                                    | 77.5078                                                                                                    | 76.6875                                                                                                    | 75.7500                                                                                                    | 75.07                                                                                                    | ol                         |                                       | 3.0547                                                                                                    | 72.4922                                                                                                    | 72.1875                                                                                                    | 70.1016                                                                                                    |
| 45.6711                                                                                                    | 93.0703                                                                                                    | 91.6406                                                                                                    | 90.0000                                                                                                    | 88.8047                                                                                                    | 87.2578                                                                                                    | 85.992                                                                                                    | Change Alia                |                                       | 3.6250                                                                                                    | 82.9922                                                                                                    | 82.1484                                                                                                    | 81.8672                                                                                                    |
| 52.1927                                                                                                    | 102.9375                                                                                                    | 101.2734                                                                                                    | 199.7344                                                                                                    | 97.5000                                                                                                    | 95.7656                                                                                                    | 94.52                                                                                                    | Decimals Di                | isplay                                | 4.0547                                                                                                    | 93.3750                                                                                                    | 91.0313                                                                                                    | 89.7188                                                                                                    |
| 58.7158                                                                                                    | 111.0469                                                                                                    | 110.0156                                                                                                    | 109.8516                                                                                                    | 108.9141                                                                                                    | 107.3438                                                                                                    | 105.86                                                                                                    | 2D View                    |                                       | 3.4766                                                                                                    | 102.8906                                                                                                    | 101.6719                                                                                                    | 99.7734                                                                                                    |
| 65.2420                                                                                                    | 120.1641                                                                                                    | 119.1094                                                                                                    | 118.0781                                                                                                    | 117.0703                                                                                                    | 115.8281                                                                                                    | 114.09                                                                                                    | 3D View                    |                                       | 1.4922                                                                                                    | 110.1797                                                                                                    | 109.3828                                                                                                    | 107.4375                                                                                                    |
| 78.2898                                                                                                    | 126.1875                                                                                                    | 124.9219                                                                                                    | 123.8672                                                                                                    | 122.5781                                                                                                    | 121.1250                                                                                                    | 119.92                                                                                                    | Fit Window                 |                                       | 6.0625                                                                                                    | 114.2813                                                                                                    | 111.3047                                                                                                    | 109.7578                                                                                                    |
| 99.9939                                                                                                    | 147.7031                                                                                                    | 146.6016                                                                                                    | 145.5000                                                                                                    | 144.0000                                                                                                    | 142.3125                                                                                                    | 140.20                                                                                                    | Fit Grid                   |                                       | 3.9375                                                                                                    | 152.1094                                                                                                    | 144.9844                                                                                                    | 139.8750                                                                                                    |
| Calibrati                                                                                                    |                                                                                                    |                                                                                                    |                                                                                                    |                                                                                                    |                                                                                                    |                                                                                                    | Variable Pro<br>Window Pro | · · · · · · · · · · · · · · · · · · · |                                                                                                    |                                                                                                    |                                                                                                    |                                                                                                    |
| ∮Calibrati<br>+ 0.001                                                                                                    | on<br>- *                                                                                                    | 1 /<br>oint, engine sp                                                                                                    | Selected = 1<br>peed" Input-Y                                                                                                    |                                                                                                    | nput <tpsequ>,</tpsequ>                                                                                                    | break points                                                                                                    |                            | operties                              |                                                                                                    |                                                                                                    |                                                                                                    |                                                                                                    |
| Calibrati<br>+ 0.001<br>put-X: N, [I                                                                                                    | on<br>- *<br>Rpm],"break p                                                                                                    | oint, engine sp                                                                                                    | peed" Input-Y                                                                                                    | (: Tps, [%],"ir                                                                                                    | nput <tpsequ>,</tpsequ>                                                                                                    |                                                                                                    | Window Pro                 | n "                                   | lef)"                                                                                                    |                                                                                                    |                                                                                                    |                                                                                                    |
| Calibration<br>+ 0.001<br>0.001<br>0.001<br>0.001<br>0.001<br>0.001<br>0.001<br>0.001<br>0.001<br>0.001<br>0.001<br>0.001<br>0.001<br>0.001<br>0.001<br>0.001<br>0.001                                                                  | on<br>- * Rpm],"break p<br>RAM_MAP_L                                                                                                    | oint, engine sp<br>dTp_Tps_N, [                                                                                                    | oeed" Input-Y<br>%],"characteris                                                                                                    | i': Tps, [%],"ir<br>stic map, nom                                                                                                    | nput <tpsequ>,<br/>nalized load bas</tpsequ>                                                                                                    | ed on TPS an                                                                                                    | Window Pro                 | n "                                   |                                                                                                    | 7000.00                                                                                                    | 8000.00                                                                                                    |                                                                                                    |
| Calibrati<br>+ 0.001<br>put-X: N, [I<br>Output: R                                                                                                    | on<br>- *<br>Rpm],"break p<br>CAM_MAP_L<br>1000.00                                                                                                    | oint, engine sp<br>dTp_Tps_N, [<br>1500.00                                                                                                    | peed" Input-Y<br>%],"characteris<br>1700.00                                                                                                    | č: Tps, [%],"ir<br>stic map, nom<br>2000.00                                                                                                    | nput <tpsequ>,<br/>nalized load bas<br/>2800.00</tpsequ>                                                                                                    | ed on TPS an                                                                                                    | Window Pro                 | n "                                   | 6000.00                                                                                                    | 7000.00                                                                                                    | 8000.00                                                                                                    | 9000.00                                                                                                    |
| <ul> <li>Calibrati</li> <li>+ 0.001</li> <li>aput-X: N, [i</li> <li>Output: R</li> <li>X/Y</li> <li>0.0000</li> </ul>                                                                                                    | on<br>*<br>Rpm],"break p<br>RAM_MAP_L<br>1000.00<br>40.9453                                                                                                    | oint, engine sp<br>dTp_Tps_N, [<br>1500.00<br>39.6797                                                                                                    | oeed" Input-Y<br>%],"characteris<br>1700.00<br>39.1875                                                                                                    | 7: Tps, [%],"ir<br>stic map, nom<br>2000.00<br>38.4141                                                                                                    | nput <tpsequ>,<br/>nalized load bas<br/>2800.00<br/>37.8047</tpsequ>                                                                                                    | ed on TPS an<br>3 Ad                                                                                                    | Window Pro                 | n "                                   | 6000.00<br>31.4297                                                                                                    | 31.4297                                                                                                    | 31.4297                                                                                                    | 9000.00<br>31.4297                                                                                                    |
| Calibrati<br>+ 0.001<br>put-X: N, [<br>Output: R<br>X/Y<br>0.0000<br>3.9139                                                                                                    | on<br>- * Rpm],"break p<br>RAM_MAP_L<br>1000.00<br>40.9453<br>41.6484                                                                                                    | oint, engine sp<br>dTp_Tps_N, [<br>1500.00<br>39.6797<br>40.0313                                                                                                    | %],"characteris<br>1700.00<br>39.1875<br>38.7891                                                                                                    | 7: Tps, [%],"ir<br>stic map, nom<br>2000.00<br>38.4141<br>37.9219                                                                                                    | pput <tpsequ>,<br/>nalized load bas<br/>2800.00<br/>37.8047<br/>36.6797</tpsequ>                                                                                                    | ad on TPS an<br>3 Ad<br>3 De                                                                                                    | Window Pro                 | n "                                   | 6000.00<br>31.4297<br>32.5547                                                                                                    | 31.4297<br>31.6875                                                                                                    | 31.4297<br>30.9141                                                                                                    | 9000.00<br>31.4297<br>30.3047                                                                                                    |
| Calibrati<br>+ 0.001<br>put-X: N, []<br>Output: R<br>X/Y<br>0.0000<br>3.9139<br>6.5262                                                                                                    | on<br>- *<br>Rpm],"break p<br>AM_MAP_L<br>1000.00<br>40.9453<br>41.6484<br>41.6484                                                                                         | oint, engine sp<br>dTp_Tps_N, [<br>1500.00<br>39.6797<br>40.0313<br>40.4531                                                                                                    | %],"characteris<br>%],"characteris<br>1700.00<br>39.1875<br>38.7891<br>39.7500                                                                                                    | [: Tps, [%],"ir<br>stic map, nom<br>2000.00<br>38.4141<br>37.9219<br>38.8828                                                                                                    | put <tpsequ>,<br/>nalized load bas<br/>2800.00<br/>37.8047<br/>36.6797<br/>37.0078</tpsequ>                                                                                                    | and on TPS and<br>Add<br>Add<br>Be<br>Be<br>Be<br>Be<br>Be<br>Be<br>Be<br>Be<br>Be<br>Be                                                                                                    | Window Pro                 | n "                                   | 6000.00<br>31.4297<br>32.5547<br>34.5938                                                                                                    | 31.4297<br>31.6875<br>33.5625                                                                                                    | 31.4297<br>30.9141<br>33.3047                                                                                                    | 9000.00<br>31.4297<br>30.3047<br>32.5547                                                                                                    |
| Calibrati<br>+ 0.001<br>put-X: N, []<br>Output: R<br>X/Y<br>0.0000<br>3.9139<br>6.5262<br>9.1324                                                                                                    | on<br>- *<br>Rpm],"break p<br>AM_MAP_L<br>1000.00<br>40.9453<br>41.6484<br>41.6484<br>42.6563                                                                              | oint, engine sp<br>dTp_Tps_N, [<br>1500.00<br>39.6797<br>40.0313<br>40.4531<br>41.8125                                                                                                    | %],"characteris<br>%],"characteris<br>1700.00<br>39.1875<br>38.7891<br>39.7500<br>40.9453                                                                                                    | (: Tps, [%],"ir<br>stic map, nom<br>2000.00<br>38.4141<br>37.9219<br>38.8828<br>40.0313                                                                                                    | put <tpsequ>,<br/>nalized load bas<br/>2800.00<br/>37.8047<br/>36.6797<br/>37.0078<br/>38.0391</tpsequ>                                                                                                    | Add<br>Add<br>Add<br>Add<br>Add<br>Add<br>Add<br>Add<br>Add<br>Add                                                                                                    | Window Pro                 | n "                                   | 6000.00<br>31.4297<br>32.5547<br>34.5938<br>34.1484                                                                                                    | 31.4297<br>31.6875<br>33.5625<br>33.1641                                                                                                    | 31.4297<br>30.9141<br>33.3047<br>31.5938                                                                                                    | 9000.00<br>31.4297<br>30.3047<br>32.5547<br>30.7500                                                                                                    |
| Calibrati<br>+ 0.001<br>pput-X: N, [i<br>Output: R<br>X/Y<br>0.0000<br>3.9139<br>6.5262<br>9.1324<br>13.0478                                                                                                    | on<br>- *<br>Rpm],"break p<br>RAM_MAP_L<br>1000.00<br>40.9453<br>41.6484<br>41.6484<br>42.6563<br>43.4063                                                                  | oint, engine sp<br>dTp_Tps_N, [<br>1500.00<br>39.6797<br>40.0313<br>40.4531<br>41.8125<br>42.2578                                                                                          | Deed"         Input-Y           %],"characteris           1700.00           39.1875           38.7891           39.7500           40.9453           41.6953                                                                                                    | 7: Tps, [%],"ir<br>stic map, nom<br>2000.00<br>38.4141<br>37.9219<br>38.8828<br>40.0313<br>40.2188                                                                                                    | aput <tpsequ>,<br/>nalized load bas<br/>2800.00<br/>37.8047<br/>36.6797<br/>37.0078<br/>38.0391<br/>38.6016</tpsequ>                                                                                                    | and on TPS and<br>and and and<br>and and and<br>and and and<br>and and and<br>and and and<br>and and and<br>and and and<br>and and and<br>and and and<br>and and<br>and and<br>and and<br>and and<br>and<br>and<br>and<br>and<br>and<br>and<br>and<br>and<br>and                                   | Window Pro                 | n "                                   | 6000.00<br>31.4297<br>32.5547<br>34.5938<br>34.1484<br>35.2031                                                                                           | 31.4297<br>31.6875<br>33.5625<br>33.1641<br>35.6484                                                                                                    | 31.4297<br>30.9141<br>33.3047<br>31.5938<br>34.8281                                                                                                    | 9000.00<br>31.4297<br>30.3047<br>32.5547<br>30.7500<br>34.4063                                                                                                    |
| Calibrati<br>+ 0.001<br>pput-X: N, []<br>Output: R<br>X/Y<br>0.0000<br>3.9139<br>6.5262<br>9.1324<br>13.0478<br>16.9632                                                                                                    | on<br>- *<br>Rpm],"break p<br>AM_MAP_L<br>1000.00<br>40.9453<br>41.6484<br>41.6484<br>41.6484<br>42.6563<br>43.4063<br>47.6953                                             | dTp_Tps_N, [<br>dTp_Tps_N, [<br>1500.00<br>39.6797<br>40.0313<br>40.4531<br>41.8125<br>42.2578<br>46.6406                                                                                  | Joseed"         Input-S           %],"characteris           1700.00           39.1875           38.7891           39.7500           40.9453           41.6953           46.1484                                                                                                    | 7: Tps, [%],"ir<br>stic map, nom<br>2000.00<br>38.4141<br>37.9219<br>38.8828<br>40.0313<br>40.2188<br>45.0703                                                                                                    | nput <tpsequ>,<br/>nalized load bas<br/>2800.00<br/>37.8047<br/>36.6797<br/>37.0078<br/>38.0391<br/>38.6016<br/>39.9141</tpsequ>                                                                                                 | Add<br>Add<br>Add<br>Add<br>Add<br>Be<br>Add<br>Be<br>Add<br>Be<br>Add<br>Be<br>Add<br>Co<br>Co                                                                                                    | Window Pro                 | n "                                   | 6000.00<br>31.4297<br>32.5547<br>34.5938<br>34.1484<br>35.2031<br>36.1172                                                                                | 31.4297<br>31.6875<br>33.5625<br>33.1641<br>35.6484<br>34.9219                                                                                                    | 31.4297<br>30.9141<br>33.3047<br>31.5938<br>34.8281<br>33.7500                                                                                           | 9000.00<br>31.4297<br>30.3047<br>32.5547<br>30.7500<br>34.4063<br>32.8594                                                                                          |
| <ul> <li>Calibratii</li> <li>0.001</li> <li>put-X: N, [i</li> <li>Output: R</li> <li>X/Y</li> <li>0.0000</li> <li>3.9139</li> <li>6.5262</li> <li>9.1324</li> <li>13.0478</li> <li>16.9632</li> <li>20.8786</li> </ul>                  | on<br>- +<br>Rpm],"break p<br>AAM_MAP_L<br>1000.00<br>40.9453<br>41.6484<br>41.6484<br>42.6563<br>43.4063<br>43.4063<br>43.4063<br>53.1328                                 | dTp_Tps_N, [<br>dTp_Tps_N, [<br>1500.00<br>39.6797<br>40.0313<br>40.4531<br>41.8125<br>42.2578<br>46.6406<br>51.5625                                                                       | eed" Input-Y<br>%],"characterii<br>1700.00<br>39.1875<br>38.7891<br>39.7500<br>40.9453<br>41.6953<br>46.1484<br>50.2500                                                                                                    | 7: Tps, [%],"ir<br>stic map, nom<br>2000.00<br>38.4141<br>37.9219<br>38.8828<br>40.0313<br>40.2188<br>45.0703<br>49.1719                                                                                                    | put <tpsequ>,<br/>alized load bas<br/>2800.00<br/>37.8047<br/>36.6797<br/>37.0078<br/>38.0391<br/>38.6016<br/>39.9141<br/>48.5156</tpsequ>                                                                                       | ad on TPS ar<br>Ad<br>Ad<br>Ad<br>Baseline<br>Ad<br>Baseline<br>Ad<br>Baseline<br>Ad<br>Ad<br>Ad<br>Co<br>Ad<br>Ad<br>Ad<br>Ad<br>Ad<br>Ad<br>Ad<br>Ad<br>Ad<br>Ad                                                                                                    | Window Pro                 | n "                                   | 6000.00<br>31.4297<br>32.5547<br>34.5938<br>34.1484<br>35.2031<br>36.1172<br>43.9453                                                                     | 31.4297<br>31.6875<br>33.5625<br>33.1641<br>35.6484<br>34.9219<br>42.7500                                                                                                    | 31.4297<br>30.9141<br>33.3047<br>31.5938<br>34.8281<br>33.7500<br>40.7578                                                                                | 9000.00<br>31.4297<br>30.3047<br>32.5547<br>30.7500<br>34.4063<br>32.8594<br>39.6563                                                                               |
| <ul> <li>Calibratii</li> <li>0.001</li> <li>put-X: N, [i</li> <li>Output: R</li> <li>X/Y</li> <li>0.0000</li> <li>3.9139</li> <li>6.5262</li> <li>9.1324</li> <li>13.0478</li> <li>16.9632</li> <li>20.8786</li> <li>24.7925</li> </ul> | on<br>- *<br>Rpm],"break p<br>RAM_MAP_L<br>1000.00<br>40.9453<br>41.6484<br>41.6484<br>41.6484<br>42.6563<br>43.4063<br>47.6953<br>53.1328<br>55.9453                      | oint, engine sp<br>dTp_Tps_N, [<br>1500.00<br>39.6797<br>40.0313<br>40.4531<br>41.8125<br>42.2578<br>46.6406<br>51.5625<br>53.8125                                                         | eed" Input-Y<br>%],"characterii<br>1700.00<br>39.1875<br>38.7891<br>39.7500<br>40.9453<br>40.9453<br>40.9454<br>40.94544<br>40.94544<br>40.94544<br>40.94544<br>40.94544<br>40.94544<br>40.94544<br>40.94544<br>40.945444<br>40.9454444444444444444444444444444444444 | 7: Tps, [%], "ir<br>stic map, nom<br>2000.00<br>38.4141<br>37.9219<br>38.8828<br>40.0313<br>40.2188<br>45.0703<br>49.1719<br>52.9922                                                                                                    | put <tpsequ>,<br/>natized load bas<br/>2800.00<br/>37.8047<br/>36.6797<br/>37.0078<br/>38.0391<br/>38.6016<br/>39.9141<br/>48.5156<br/>58.4531</tpsequ>                                                                          | ad on TPS ar<br>Ad<br>Ad<br>B<br>B<br>B<br>B<br>B<br>B<br>B<br>B<br>B<br>B<br>B<br>B<br>B<br>B<br>B<br>B<br>B                                                                                                    | Window Pro                 | n "                                   | 6000.00<br>31.4297<br>32.5547<br>34.5938<br>34.1484<br>35.2031<br>36.1172<br>43.9453<br>47.9766                                                          | 31.4297<br>31.6875<br>33.5625<br>33.1641<br>35.6484<br>34.9219<br>42.7500<br>46.8516                                                                                          | 31.4297<br>30.9141<br>33.3047<br>31.5938<br>34.8281<br>33.7500<br>40.7578<br>46.1484                                                                     | 9000.00<br>31.4297<br>30.3047<br>32.5547<br>30.7500<br>34.4063<br>32.8594<br>39.6563<br>43.1016                                                                    |
| Calibrati<br>+ 0.001<br>put-X: N, [<br>Output: R<br>X/Y<br>0.0000<br>3.9139<br>6.5262<br>9.1324<br>13.0478<br>16.9632<br>0.8786<br>24.7925<br>30.6168                                                                                   | on<br>- *<br>Rpm],"break p<br>LAM_MAP_L<br>1000.00<br>40.9453<br>41.6484<br>41.6484<br>42.6563<br>43.4063<br>47.6953<br>53.1328<br>55.9453<br>61.5234                      | oint, engine sp<br>dTp_Tps_N, [<br>1500.00<br>39.6797<br>40.0313<br>40.4531<br>41.8125<br>42.2578<br>46.6406<br>51.5625<br>53.8125<br>60.8672                                              | beed"         Input-Y           1700.00         39.1875           39.1875         38.7891           39.7500         40.9453           41.6953         41.6953           46.1484         50.2500           53.5547         60.8906                                                                                                    | 7: Tps, [%], "ir<br>stic map, nom<br>2000.00<br>38.4141<br>37.9219<br>38.8828<br>40.0313<br>40.2188<br>45.0703<br>49.1719<br>52.9922<br>59.9063                                                                                                    | put <tpsequ>,<br/>adized load bas<br/>2800.00<br/>37.8047<br/>36.6797<br/>37.0078<br/>38.0391<br/>38.6016<br/>39.9141<br/>48.5156<br/>58.4531<br/>59.8594</tpsequ>                                                               | Add<br>Add<br>Add<br>Add<br>Add<br>Add<br>Add<br>Add                                                                                                    | Window Pro                 | n "                                   | 6000.00<br>31.4297<br>32.5547<br>34.5938<br>34.1484<br>35.2031<br>36.1172<br>43.9453<br>47.9766<br>55.8281                                               | 31.4297<br>31.6875<br>33.5625<br>33.1641<br>35.6484<br>34.9219<br>42.7500<br>46.8516<br>54.6094                                                                               | 31.4297<br>30.9141<br>33.3047<br>31.5938<br>34.8281<br>33.7500<br>40.7578<br>46.1484<br>52.2891                                                          | 9000.00<br>31.4297<br>30.3047<br>32.5547<br>30.7500<br>34.4063<br>32.8594<br>39.6563<br>43.1016<br>49.8516                                                         |
| Calibrati<br>0.001<br>put-X: N, [l<br>Output: R<br>X/Y<br>0.0000<br>3.9139<br>6.5262<br>9.1324<br>13.0478<br>16.9632<br>20.8786<br>30.8786<br>30.6168<br>38.1454                                                                        | on<br>- *<br>Rpm],"break p<br>RAM_MAP_L<br>1000.00<br>40.9453<br>41.6484<br>41.6484<br>42.6563<br>43.4063<br>47.6953<br>53.1328<br>55.9453<br>61.5234<br>80.1797           | oint, engine sp<br>dTp_Tps_N, [<br>1500.00<br>39.6797<br>40.0313<br>40.4531<br>41.8125<br>42.2578<br>46.6406<br>51.5625<br>53.8125<br>60.8672<br>79.0781                                   | beed"         Input-V           %],"characteris         1700.00           39.1875         38.7891           39.7500         40.9453           41.6953         41.6953           46.1484         50.2500           53.5547         60.8906           77.5078         11.5078                                                                                                    | C: Tps, [%],"ir           stic map, nom           2000.00           38.4141           37.9219           38.8828           40.0313           40.2188           45.0703           49.1719           52.9922           59.9063           76.6875                                                                                      | put <tpsequ>,<br/>alized load bas<br/>2800.00<br/>37.8047<br/>36.6797<br/>37.0078<br/>38.0391<br/>38.6016<br/>39.9141<br/>48.5156<br/>58.4531<br/>59.8594<br/>75.7500</tpsequ>                                                   | add on TPS ar           3         Add           3         De           3         Im           3         Ex           3         Co           4         Pa           5         Ch           7         Ch                                                                                             | Window Pro                 | n "<br>(Alpha/N mod                   | 6000.00<br>31.4297<br>32.5547<br>34.5938<br>34.1484<br>35.2031<br>36.1172<br>43.9453<br>47.9766<br>55.8281<br>73.0547                                    | 31.4297<br>31.6875<br>33.5625<br>33.1641<br>35.6484<br>34.9219<br>42.7500<br>46.8516<br>54.6094<br>72.4922                                                                    | 31.4297<br>30.9141<br>33.3047<br>31.5938<br>34.8281<br>33.7500<br>40.7578<br>46.1484<br>52.2891<br>72.1875                                               | 9000.00<br>31.4297<br>30.3047<br>32.5547<br>30.7500<br>34.4063<br>32.8594<br>39.6563<br>43.1016<br>49.8516<br>70.1016                                              |
| Calibrati<br>0.001<br>put-X: N, [<br>0.0000<br>3.9139<br>6.5262<br>9.1324<br>13.0478<br>16.9632<br>20.8786<br>24.7925<br>30.6168<br>30.6168                                                                                             | on<br>- *<br>Rpm],"break p<br>AM_MAP_L<br>1000.00<br>40.9453<br>41.6484<br>41.6484<br>42.6563<br>43.4063<br>47.6953<br>53.1328<br>55.9453<br>61.5234<br>80.1797<br>93.0703 | oint, engine sy<br>dTp_Tps_N, [<br>1500.00<br>39.6797<br>40.0313<br>40.4531<br>41.8125<br>42.2578<br>46.6406<br>51.5625<br>53.8125<br>60.8672<br>79.0781<br>91.6406                        | beed"         Input-Y           %],"characteris         1700.00           39.1875         38.7891           39.7500         40.9453           41.6953         41.6953           46.1484         50.2500           53.5547         60.8906           77.5078         90.0000                                                                                                    | Type         [%]           2000.00         38.4141           37.9219         38.8828           40.0313         40.2188           45.0703         49.1719           52.9922         59.9063           76.6875         88.8047                                                                                                    | adized load bas<br>2800.00<br>37.8047<br>36.6797<br>37.0078<br>38.0016<br>39.9141<br>48.5156<br>58.4531<br>59.8594<br>75.7500<br>87.2578                                                                                         | ed on TPS ar<br>3 Ad<br>3 De<br>3 Im<br>3 Co<br>3 Co<br>4 Pa<br>5 Ch<br>7 Ch<br>8 De                                                                                                    | Window Pro                 | n "<br>(Alpha/N mod                   | 6000.00<br>31.4297<br>32.5547<br>34.5938<br>34.1484<br>35.2031<br>36.1172<br>43.9453<br>47.9766<br>55.8281<br>73.0547<br>83.6250                         | 31.4297<br>31.6875<br>33.5625<br>33.1641<br>35.6484<br>34.9219<br>42.7500<br>46.8516<br>54.6094<br>72.4922<br>82.9922                                                         | 31.4297<br>30.9141<br>33.3047<br>31.5938<br>34.8281<br>33.7500<br>40.7578<br>46.1484<br>52.2891<br>72.1875<br>82.1484                                    | 9000.00<br>31.4297<br>30.3047<br>32.5547<br>30.7500<br>34.4063<br>32.8594<br>39.6563<br>43.1016<br>49.8516<br>70.1016<br>81.8672                                   |
| Calibrati<br>0.001<br>put.X: N, []<br>0utput: R<br>X/Y<br>0.0000<br>3.9139<br>6.5262<br>9.1324<br>9.1324<br>16.9632<br>20.8786<br>24.7925<br>30.6168<br>38.1454<br>45.6711<br>52.1927                                                   | on _ * Rpm],"break p AAM_MAP_L 1000.00 40.9453 41.6484 41.6484 42.6563 43.4063 47.6953 53.1328 55.9453 61.5234 80.1797 93.0703 102.9375                                    | oint, engine 3,<br>dTp_Tps_N, [<br>1500.00<br>39.6797<br>40.0313<br>40.4531<br>41.8125<br>42.2578<br>40.64406<br>51.5625<br>53.8125<br>60.8672<br>79.0781<br>91.6406<br>101.2734           | beed"         Input-3           %],"characteriz         1700.00           39.1875         38.7891           39.7500         40.9453           41.6953         44.16953           46.1484         50.2500           53.5547         60.8906           77.5078         90.0000           199.7344         1                                                                                                    | T: Tps, [%],"in           5: Tps, [%],"in           2000.00           38.4141           37.9219           38.8828           40.0313           40.218           45.0703           49.1719           52.9963           76.6875           88.8047           97.5000                                                                   | adized load bas<br>2800.00<br>37.8047<br>36.6797<br>37.0078<br>38.6016<br>39.9141<br>48.5156<br>58.4531<br>59.8594<br>75.7500<br>87.2578<br>95.7656                                                                              | ed on TPS ar<br>3 00 0<br>3 Ad<br>3 De<br>3 Im<br>3 Im<br>3 Co<br>4 Pa<br>5 Sr<br>7 Ch<br>8 De<br>9 2D                                                                                                    | Window Pro                 | n "<br>(Alpha/N mod                   | 6000.00<br>31.4297<br>32.5547<br>34.5938<br>34.1484<br>35.2031<br>36.1172<br>43.9453<br>47.9766<br>55.8281<br>73.0547<br>83.6250<br>94.0547              | 31.4297<br>31.6875<br>33.5625<br>33.1641<br>35.6484<br>34.9219<br>42.7500<br>46.8516<br>54.6094<br>72.4922<br>82.9922<br>93.3750                                              | 31.4297<br>30.9141<br>33.3047<br>31.5938<br>34.8281<br>33.7500<br>40.7578<br>46.1484<br>52.2891<br>72.1875<br>82.1484<br>91.0313                         | 9000.00<br>31.4297<br>30.3047<br>32.5547<br>30.7500<br>34.4063<br>32.8594<br>39.6563<br>43.1016<br>49.8516<br>70.1016<br>81.8672<br>89.7188                        |
| Calibrati<br>0.001<br>put-X: N, [<br>Output: R<br>X/Y<br>0.0000<br>3.9139<br>6.5262<br>9.1324<br>13.0478<br>16.9632<br>20.8786<br>24.7925<br>30.6168<br>38.1454<br>45.6711<br>52.1927<br>58.7158                                        | on _ * Rpm],"break p KAM_MAP_L 1000.00 40.9453 41.6484 41.6484 42.6563 43.4063 47.6953 53.1328 55.9453 61.5234 80.1797 93.0703 102.9375 111.0469                           | oint, engine 3,<br>dTp_Tps_N, [ 1500.00 39.6797 40.0313 40.4531 41.8125 42.2578 40.6406 51.5625 53.8125 60.8672 79.0781 91.6406 101.2734 110.0156                                          | beed"         Input-1           1700.00         39.1875           38.7891         39.7500           40.9453         41.6953           46.1484         50.2500           53.5547         60.8906           77.5078         90.0000           199.7344         109.8516                                                                                                    | f: Tps, [%],"in           stic map, nom           2000.00           38.4141           37.9219           38.8828           40.0313           40.2183           45.0703           49.1719           52.99063           76.6875           88.8025           97.5000           108.9141                                                | put <tpsequ>,<br/>nalized load bas<br/>2800.00<br/>37.8047<br/>36.6797<br/>37.0078<br/>38.0391<br/>38.0391<br/>38.6016<br/>39.9141<br/>48.5156<br/>58.4531<br/>59.8594<br/>75.7500<br/>87.2578<br/>95.7656<br/>107.3438</tpsequ> | ed on TPS ar           3         Add           3         De           3         Da           3         De           3         De           3         Co           4         Pa           5         Sr           7         Ch           8         De           9         2D           10         3D | Window Pro                 | n "<br>(Alpha/N mod                   | 6000.00<br>31.4297<br>32.5547<br>34.5938<br>34.1484<br>35.2031<br>36.1172<br>43.9453<br>47.9766<br>55.8281<br>73.0547<br>73.0547<br>103.4766             | 31.4297<br>31.6875<br>33.5625<br>33.1641<br>35.6484<br>34.9219<br>42.7500<br>46.8516<br>54.6094<br>42.7500<br>46.8516<br>54.6094<br>72.4922<br>82.9922<br>93.3750<br>102.8906 | 31.4297<br>30.9141<br>33.3047<br>31.5938<br>34.8281<br>33.7500<br>40.7578<br>46.1484<br>52.2891<br>72.1875<br>82.1484<br>91.0313<br>101.6719             | 9000.00<br>31.4297<br>30.3047<br>32.5547<br>30.7500<br>34.4063<br>32.8594<br>39.6563<br>43.1016<br>49.8516<br>70.1016<br>81.8672<br>89.7188<br>99.7734             |
| Calibrati<br>0.001<br>put-X: N, [<br>0.000<br>3.9139<br>6.5262<br>9.1324<br>13.0478<br>16.9632<br>20.8786<br>38.1454<br>45.6711<br>52.1927<br>58.7158<br>65.2420                                                                        | on                                                                                                    | oint, engine s<br>dTp_Tps_N,<br>1500.00<br>39.6797<br>40.0313<br>40.4531<br>41.8125<br>44.6406<br>51.5625<br>53.8125<br>60.8672<br>79.0781<br>91.6406<br>101.2734<br>110.0156<br>1110.0156 | weed" Input-Y<br>%],"characteris<br>1700.00<br>39.1875<br>38.7891<br>39.7500<br>40.9453<br>41.6953<br>46.1484<br>50.2500<br>53.5547<br>60.8906<br>77.5078<br>90.0000<br>199.7344<br>109.8516<br>118.0781                                                                                                    | F: Tps, [09,1] <sup>w</sup> f: Tps, [09,1] <sup>w</sup> stic map, nom           2000.00           38.4141           37.9219           38.824           40.0313           40.2188           45.0703           49.1719           59.9063           76.6875           88.8047           97.5006           108.9141           117.0703 | 2800.00<br>37.8047<br>36.6797<br>37.0078<br>38.0391<br>38.6016<br>39.9141<br>48.5156<br>58.4531<br>59.8594<br>75.7500<br>87.2578<br>95.7656<br>107.3438<br>115.8281                                                              | ed on TPS ar           3         Add           3         De           3         Da           3         De           3         Co           4         Pa           5         Srr           5         Ch           9         2D           10         3D           11         Fit                     | Window Pro                 | n "<br>(Alpha/N mod                   | 6000.00<br>31.4297<br>34.5938<br>34.1484<br>35.2031<br>36.1172<br>43.9453<br>47.9766<br>55.8281<br>73.0547<br>83.6250<br>94.0547<br>103.4766<br>111.4922 | 31.4297<br>31.6875<br>33.5625<br>33.1641<br>35.6484<br>34.9219<br>42.7500<br>46.8516<br>54.6094<br>72.4922<br>82.9922<br>93.3750<br>102.8906<br>110.1797                      | 31.4297<br>30.9141<br>33.3047<br>31.5938<br>34.8281<br>33.7500<br>40.7578<br>46.1484<br>52.2891<br>72.1875<br>82.1484<br>91.0313<br>101.6719<br>109.3828 | 9000.00<br>31.4297<br>30.3047<br>32.5547<br>30.7500<br>34.4063<br>32.8594<br>39.6563<br>43.1016<br>49.8516<br>70.1016<br>81.8672<br>89.7188<br>99.7734<br>107.4375 |
| Calibrati<br>0.001<br>put-X: N, [<br>0.0000<br>X/Y<br>0.0000<br>3.9139<br>6.5262<br>9.1324<br>13.0478<br>16.9632<br>20.8786<br>24.7925<br>30.6168<br>38.1454<br>45.6711<br>52.1927<br>58.7158                                           | on _ * Rpm],"break p KAM_MAP_L 1000.00 40.9453 41.6484 41.6484 42.6563 43.4063 47.6953 53.1328 55.9453 61.5234 80.1797 93.0703 102.9375 111.0469                           | oint, engine 3,<br>dTp_Tps_N, [ 1500.00 39.6797 40.0313 40.4531 41.8125 42.2578 40.6406 51.5625 53.8125 60.8672 79.0781 91.6406 101.2734 110.0156                                          | beed"         Input-1           1700.00         39.1875           38.7891         39.7500           40.9453         41.6953           46.1484         50.2500           53.5547         60.8906           77.5078         90.0000           199.7344         109.8516                                                                                                    | f: Tps, [%],"in           stic map, nom           2000.00           38.4141           37.9219           38.8828           40.0313           40.2183           45.0703           49.1719           52.99063           76.6875           88.8025           97.5000           108.9141                                                | put <tpsequ>,<br/>nalized load bas<br/>2800.00<br/>37.8047<br/>36.6797<br/>37.0078<br/>38.0391<br/>38.0391<br/>38.6016<br/>39.9141<br/>48.5156<br/>58.4531<br/>59.8594<br/>75.7500<br/>87.2578<br/>95.7656<br/>107.3438</tpsequ> | ed on TPS ar           3         Add           3         De           3         Da           3         De           3         Co           4         Pa           5         Srr           5         Ch           9         2D           10         3D           11         Fit                     | Window Pro                 | n "<br>(Alpha/N mod                   | 6000.00<br>31.4297<br>32.5547<br>34.5938<br>34.1484<br>35.2031<br>36.1172<br>43.9453<br>47.9766<br>55.8281<br>73.0547<br>73.0547<br>103.4766             | 31.4297<br>31.6875<br>33.5625<br>33.1641<br>35.6484<br>34.9219<br>42.7500<br>46.8516<br>54.6094<br>42.7500<br>46.8516<br>54.6094<br>72.4922<br>82.9922<br>93.3750<br>102.8906 | 31.4297<br>30.9141<br>33.3047<br>31.5938<br>34.8281<br>33.7500<br>40.7578<br>46.1484<br>52.2891<br>72.1875<br>82.1484<br>91.0313<br>101.6719             | 9000.00<br>31.4297<br>30.3047<br>32.5547<br>30.7500<br>34.4063<br>32.8594<br>39.6563<br>43.1016<br>49.8516<br>70.1016<br>81.8672<br>89.7188<br>99.7734             |

The program will pop-up a "save as" dialog window.

If you click **save**, the program will save **CSV** file and open it. The default name of the **CSV** file is the calibration label name.

And the **CSV** file will be opened automatically. You can choose to open the file by anyone method from your laptop, and the below showing opens as **xIs** file by Excel.

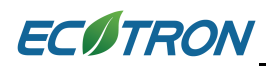

|    | S12        | •          |             | f <sub>x</sub> |           |              |            |             |            |              |             |           |           |          |        |
|----|------------|------------|-------------|----------------|-----------|--------------|------------|-------------|------------|--------------|-------------|-----------|-----------|----------|--------|
|    | А          | В          | С           | D              | E         | F            | G          | Н           | 1          | J            | К           | L         | М         | N        | 0      |
| 1  | RAM_MAP    | _LdTp_Tps  | _N [Outpu   | ut: RAM_M      | AP_LdTp_1 | Грs_N, [%]   | character, | ristic map, | normalize  | d load base  | ed on TPS a | nd engine | speed (Al | oha/N mo | del)"] |
| 2  | Input-X: N | , [Rpm],"b | reak point, | , engine sp    | eed" Inp  | ut-Y: Tps, [ | %],"input< | TpsEqu>, k  | reak point | ts, throttle | position "  |           |           |          |        |
| 3  |            |            |             |                |           |              |            |             |            |              |             |           |           |          |        |
| 4  | X/Y        | 1000       | 1500        | 1700           | 2000      | 2800         | 3600       | 4400        | 5000       | 6000         | 7000        | 8000      | 9000      |          |        |
| 5  | 0          | 40.9453    | 39.6797     | 39.1875        | 38.4141   | 37.8047      | 33.5859    | 31.6641     | 31.4297    | 31.4297      | 31.4297     | 31.4297   | 31.4297   |          |        |
| 6  | 3.9139     | 41.6484    | 40.0313     | 38.7891        | 37.9219   | 36.6797      | 35.7656    | 34.5469     | 33.4922    | 32.5547      | 31.6875     | 30.9141   | 30.3047   |          |        |
| 7  | 6.5262     | 41.6484    | 40.4531     | 39.75          | 38.8828   | 37.0078      | 36.5625    | 35.7656     | 35.1094    | 34.5938      | 33.5625     | 33.3047   | 32.5547   |          |        |
| 8  | 9.1324     | 42.6563    | 41.8125     | 40.9453        | 40.0313   | 38.0391      | 37.5938    | 35.8828     | 34.8281    | 34.1484      | 33.1641     | 31.5938   | 30.75     |          |        |
| 9  | 13.0478    | 43.4063    | 42.2578     | 41.6953        | 40.2188   | 38.6016      | 36.7734    | 36.7266     | 35.7891    | 35.2031      | 35.6484     | 34.8281   | 34.4063   |          |        |
| 10 | 16.9632    | 47.6953    | 46.6406     | 46.1484        | 45.0703   | 39.9141      | 38.9766    | 37.8516     | 36.8906    | 36.1172      | 34.9219     | 33.75     | 32.8594   |          |        |
| 11 | 20.8786    | 53.1328    | 51.5625     | 50.25          | 49.1719   | 48.5156      | 46.8984    | 45.5859     | 44.3672    | 43.9453      | 42.75       | 40.7578   | 39.6563   |          |        |
| 12 | 24.7925    | 55.9453    | 53.8125     | 53.5547        | 52.9922   | 58.4531      | 54.8203    | 51.9141     | 49.9219    | 47.9766      | 46.8516     | 46.1484   | 43.1016   |          |        |
| 13 | 30.6168    | 61.5234    | 60.8672     | 60.8906        | 59.9063   | 59.8594      | 59.5781    | 59.1563     | 57.75      | 55.8281      | 54.6094     | 52.2891   | 49.8516   |          |        |
| 14 | 38.1454    | 80.1797    | 79.0781     | 77.5078        | 76.6875   | 75.75        | 75.0703    | 74.4375     | 74.0859    | 73.0547      | 72.4922     | 72.1875   | 70.1016   |          |        |
| 15 | 45.6711    | 93.0703    | 91.6406     | 90             | 88.8047   | 87.2578      | 85.9922    | 84.9844     | 84.2578    | 83.625       | 82.9922     | 82.1484   | 81.8672   |          |        |
| 16 | 52.1927    | 102.9375   | 101.2734    | 199.7344       | 97.5      | 95.7656      | 94.5234    | 94.4531     | 94.2656    | 94.0547      | 93.375      | 91.0313   | 89.7188   |          |        |
| 17 | 58.7158    | 111.0469   | 110.0156    | 109.8516       | 108.9141  | 107.3438     | 105.8672   | 104.8594    | 104.1094   | 103.4766     | 102.8906    | 101.6719  | 99.7734   |          |        |
| 18 | 65.242     | 120.1641   | 119.1094    | 118.0781       | 117.0703  | 115.8281     | 114.0938   | 113.5547    | 112.5938   | 111.4922     | 110.1797    | 109.3828  | 107.4375  |          |        |
| 19 | 78.2898    | 126.1875   | 124.9219    | 123.8672       | 122.5781  | 121.125      | 119.9297   | 118.1016    | 117.0938   | 116.0625     | 114.2813    | 111.3047  | 109.7578  |          |        |
| 20 | 99.9939    | 147.7031   | 146.6016    | 145.5          | 144       | 142.3125     | 140.2031   | 139.9219    | 155.0391   | 153.9375     | 152.1094    | 144.9844  | 139.875   |          |        |
| 21 |            |            |             |                |           |              |            |             |            |              |             |           |           |          |        |

It is recommended to modify your curve and map tables in Excel, and smoothen them in Excel and then imported back to EcoCAL. And please save it after you finish tuning.

| - 2010 | A                     | В          | С           | D           | E        | F            | G           | Н           | 1           | J            | K           | L          | М           |
|--------|-----------------------|------------|-------------|-------------|----------|--------------|-------------|-------------|-------------|--------------|-------------|------------|-------------|
| 1      | RAM_MAP               | _LdTp_Tps  | _N [Outpu   | ut: RAM_M   | AP_LdTp_ | Tps_N, [%]   | ,"character | ristic map, | normalize   | d load base  | ed on TPS a | and engine | speed (Alph |
| 2      | Input-X: N            | , [Rpm],"b | reak point, | , engine sp | eed" Inp | ut-Y: Tps, [ | %],"input<  | TpsEqu>, b  | oreak point | ts, throttle | position "  |            |             |
| 3      |                       |            |             |             |          |              |             |             |             |              |             |            |             |
| 4      | X/Y                   | 1000       | 1500        | 1700        | 2000     | 2800         | 3600        | 4400        | 5000        | 6000         | 7000        | 8000       | 9000        |
| 5      | 0                     | 45         | 45          | 39.1875     | 38.4141  | 37.8047      | 33.5859     | 31.6641     | 31.4297     | 31.4297      | 31.4297     | 31.4297    | 31.4297     |
| 6      | 3.9139                | 47         | 47          | 38.7891     | 37.9219  | 36.6797      | 35.7656     | 34.5469     | 33.4922     | 32.5547      | 31.6875     | 30.9141    | 30.3047     |
| 7      | 6.5262                | 49         | 49          | 39.75       | 38.8828  | 37.0078      | 36.5625     | 35.7656     | 35.1094     | 34.5938      | 33.5625     | 33.3047    | 32.5547     |
| 8      | 9.1324                | 51         | 51          | 40.9453     | 40.0313  | 38.0391      | 37.5938     | 35.8828     | 34.8281     | 34.1484      | 33.1641     | 31.5938    | 30.75       |
| 9      | 13.047 <mark>8</mark> | 53         | 53          | 41.6953     | 40.2188  | 38.6016      | 36.7734     | 36.7266     | 35.7891     | 35.2031      | 35.6484     | 34.8281    | 34.4063     |
| 10     | 16.9632               | 55         | 55          | 46.1484     | 45.0703  | 39.9141      | 38.9766     | 37.8516     | 36.8906     | 36.1172      | 34.9219     | 33.75      | 32.8594     |
| 11     | 20.878 <mark>6</mark> | 53.1328    | 51.5625     | 50.25       | 49.1719  | 48.5156      | 46.8984     | 45.5859     | 44.3672     | 43.9453      | 42.75       | 40.7578    | 39.6563     |
| 12     | 24.7925               | 55.9453    | 53.8125     | 53.5547     | 52.9922  | 58.4531      | 54.8203     | 51.9141     | 49.9219     | 47.9766      | 46.8516     | 46.1484    | 43.1016     |
| 13     | 30.6168               | 61.5234    | 60.8672     | 60.8906     | 59.9063  | 59.8594      | 59.5781     | 59.1563     | 57.75       | 55.8281      | 54.6094     | 52.2891    | 49.8516     |
| 14     | 38.1454               | 80.1797    | 79.0781     | 77.5078     | 76.6875  | 75.75        | 75.0703     | 74.4375     | 74.0859     | 73.0547      | 72.4922     | 72.1875    | 70.1016     |
| 15     | 45.6711               | 93.0703    | 91.6406     | 90          | 88.8047  | 87.2578      | 85.9922     | 84.9844     | 84.2578     | 83.625       | 82.9922     | 82.1484    | 81.8672     |
| 16     | 52.1927               | 102.9375   | 101.2734    | 199.7344    | 97.5     | 95.7656      | 94.5234     | 94.4531     | 94.2656     | 94.0547      | 93.375      | 91.0313    | 89.7188     |
| 17     | 58.7158               | 111.0469   | 110.0156    | 109.8516    | 108.9141 | 107.3438     | 105.8672    | 104.8594    | 104.1094    | 103.4766     | 102.8906    | 101.6719   | 99.7734     |
| 18     | 65.242                | 120.1641   | 119.1094    | 118.0781    | 117.0703 | 115.8281     | 114.0938    | 113.5547    | 112.5938    | 111.4922     | 110.1797    | 109.3828   | 107.4375    |
| 19     | 78.2898               | 126.1875   | 124.9219    | 123.8672    | 122.5781 | 121.125      | 119.9297    | 118.1016    | 117.0938    | 116.0625     | 114.2813    | 111.3047   | 109.7578    |
| 20     | 99.9939               | 147.7031   | 146.6016    | 145.5       | 144      | 142.3125     | 140.2031    | 139.9219    | 155.0391    | 153.9375     | 152.1094    | 144.9844   | 139.875     |

If you want to import just edited calibration tables, Right-Click the parameter window, select the **Import** option.

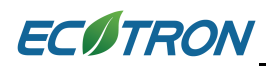

| N000         40.9453         39.6797         39.1875         38.4141         37.8047         33.587         Add Calibrations         1.4297           1.9139         41.6484         40.0313         38.7891         37.9219         36.6797         35.767         Delete         4.5938           1.322         41.6484         40.4531         39.7500         38.8828         37.0078         36.567           1.324         42.6563         41.8125         40.9453         40.0313         38.0391         37.59           3.0478         43.4663         42.2578         41.6953         40.2188         38.03616         36.77           3.0478         43.4663         42.2578         41.6953         40.2188         38.0161         36.77           5.6652         47.6953         46.6466         46.1484         45.0703         39.9141         38.97           0.8786         53.1328         51.5625         50.2500         49.1719         48.5156         46.897           4.7925         55.9453         53.8125         53.5547         52.9922         58.4531         54.827         Copy         3.9433           9.1927         102.9375         101.2754         199.7344         97.500         95.7656 <td< th=""><th></th><th></th><th></th><th></th></td<>                                                            |          |         |            |          |
|----------------------------------------------------------------------------------------------------|----------|---------|------------|----------|
| X/Y         1000.00         1500.00         1700.00         2000.00         2800.00         3600.00         4400.00         5000.00         6000.00           0.0000         40.9453         39.6797         39.1875         38.4141         37.8047         33.587         Add Calibrations         1.4297           3.9139         41.6484         40.0313         38.7891         37.9219         36.6797         36.6797         Add Calibrations         2.5547           6.5262         41.6484         40.4531         39.7500         38.8828         37.0078         36.56         9.1324         42.6563         41.8125         40.9453         40.0313         38.0391         37.59         38.141         52.037         9.1324         42.6563         41.8125         40.9453         40.0188         38.0016         36.77         9.0397         9.1324         42.6563         41.8125         40.9453         40.2188         38.0016         36.77         9.2037         9.9141         38.97         2.091         2.0172         Copy         3.9453         2.0210         2.0172         Copy         3.9453         2.9453         5.821         5.821         5.821         5.821         5.821         5.821         5.821         5.821         5.821         5.821 <th></th> <th></th> <th></th> <th></th>            |          |         |            |          |
| 0.0000         40.9453         39.6797         39.1875         38.4141         37.8047         33.58         34.201         14.297           3.9139         41.6484         40.0313         38.7891         37.9219         36.6797         35.76         Add Calibrations         2.5547           6.5262         41.6484         40.4531         39.7500         38.8228         37.0078         36.56         9.1324         42.6563         41.8125         40.9453         40.0313         38.091         37.59         9.656         9.1324         42.6563         41.8125         40.2188         38.6016         36.77         14.844         5033         39.9141         38.971         39.9141         38.971         57.99         0.6172         Copy         3.9414         52.031         52.031         52.031         52.031         53.9914         38.975         3.9414         52.031         54.822         7.9766         53.1328         51.5625         50.2500         49.1719         48.5156         46.89         9.9453         3.9433         9.8453         9.8453         9.8453         9.9453         3.9433         9.8453         3.0547         52.9922         58.4531         54.825         58.2814         53.547         52.9926         58.84531         54.825                                         | 1 1      | )"      |            | 1        |
| 0.0000         40.943         39.8/9/         39.13/9         39.14/1         37.84/1         35.84/1         35.84/1         35.84/1         35.84/1         35.84/1         35.84/1         35.84/1         35.84/1         35.84/1         35.84/1         35.84/1         35.84/1         35.84/1         35.84/1         35.84/1         35.84/1         35.84/1         35.84/1         35.84/1         35.84/1         35.84/1         35.84/1         35.84/1         35.84/1         35.84/1         35.84/1         35.84/1         35.84/1         35.84/1         35.84/1         35.84/1         35.84/1         35.84/1         35.84/1         35.84/1         35.84/1         35.84/1         35.84/1         35.84/1         35.84/1         35.84/1         35.84/1         35.84/1         35.84/1         35.84/1         35.84/1         35.84/1         35.84/1         35.84/1         35.84/1         35.84/1         35.84/1         36.87/1         36.84/1         36.87/1         36.87/1         36.87/1         36.87/1         37.92/1         38.93/1         38.93/1         38.93/1         38.93/1         38.93/1         38.93/1         38.93/1         38.93/1         38.93/1         38.93/1         38.93/1         38.93/1         38.93/1         38.93/1         39.93/3         39.94/3                | 7000.00  | 5000.00 | 0 8000.00  | 9000.00  |
| 3.9139         41.8484         40.0313         38.891         37.9219         58.697         55.765         Delete         4.5938           6.5262         41.6484         40.4531         39.7500         38.8828         37.0078         36.676         4.5938           9.1524         42.6563         41.8125         40.9433         40.0313         38.091         37.979           13.0478         43.4063         42.2578         41.6953         40.2188         38.6016         36.77           16.9632         47.6953         46.6406         46.1484         45.0703         39.9141         38.97         20.9786         53.1328         51.5625         50.2500         49.1179         48.5156         46.897         Copy         39453           3.0478         55.9453         53.5547         53.5547         53.5547         53.5547         53.5547         53.5547         53.5547         53.5547         53.5547         58.4531         54.823         Paste         79766         58.281         30.617         19.97071         79.0781         77.5078         76.575         75.7500         75.077         Change Alias         36.547         36.547           52.1927         102.9375         101.2734         199.7344         97.5000 </td <td>31.4297</td> <td>1.4297</td> <td>7 31.4297</td> <td>31.4297</td> | 31.4297  | 1.4297  | 7 31.4297  | 31.4297  |
| 0.502         41.0454         40.0313         35.3542         57.508         30.358         50.358         50.358         50.358         50.358         50.358         50.358         50.358         50.358         50.358         50.358         50.358         50.358         50.358         50.358         50.358         50.358         50.358         50.358         50.358         50.358         50.358         50.358         50.358         50.358         50.358         50.358         50.358         50.358         50.358         50.358         50.358         50.358         50.358         50.359         50.358         50.358         50.359         50.359         50.359         50.359         50.359         50.359         50.359         50.359         50.359         50.359         50.359         50.359         50.359         50.359         50.359         50.359         50.359         50.359         50.359         50.359         50.359         50.359         50.359         50.359         50.359         50.359         50.359         50.359         50.359         50.359         50.359         50.359         50.359         50.359         50.359         50.359         50.359         50.359         50.359         50.359         50.351         50.351         50.35                                  | 31.6875  | 2.5547  | 5 30.9141  | 30.3047  |
| 13.0478         43.4063         42.2578         41.6953         40.2188         38.6016         36.77         Import         5.2031           16.9632         47.6953         46.6406         46.1484         45.0703         39.9141         38.97         Copy         3.9453           20.8786         53.1328         51.5625         50.2500         49.1719         48.5156         46.89         7.9766           30.6168         61.5234         60.8672         60.8906         59.9063         59.8594         59.57         S.mooth Cells         5.281           38.1454         80.1797         79.0781         77.5078         76.6875         75.7500         75.07         76.07         76.07           45.6711         99.0703         91.6406         90.0000         88.8047         87.278         85.99         2.57.75         Smooth Cells         3.6250           52.1927         102.9375         101.2734         199.7344         97.5056         94.522         Decimals Display         4.0547           58.118         110.0459         110.0156         109.8316         105.861         94.522         Decimals Display         4.0547           52.1927         120.1641         119.1094         118.0781         117.0703                                                                                       | 33.5625  | 4.5938  | 5 33.3047  | 32.5547  |
| 13.0478         43.4063         42.2578         41.6953         40.2188         38.6016         36.77         Export         5.2031           16.9632         47.6953         46.6406         46.1484         45.0703         39.9141         38.97         20.8786         53.1328         51.5625         50.2500         49.1719         48.5156         46.899         2092         39.453           20.8786         53.1328         51.5625         50.2500         49.1719         48.5156         46.899         2092         38.4531         54.821         20.8786         39.9141         38.975         39.9153         39.453         39.453         39.453         39.453         39.453         39.453         39.453         39.453         39.453         39.453         39.453         39.453         39.453         39.453         39.453         39.453         39.453         39.453         39.453         39.453         39.453         39.453         39.453         39.453         39.453         39.453         39.453         39.453         39.453         39.453         39.453         39.454         39.776         39.776         59.777         59.777         59.777         59.777         59.777         59.777         59.7778         85.99         59.577                                                      | 33.1641  | 4.1484  | 1 31.5938  | 30.7500  |
| 10.952         47.6953         46.6406         46.1434         45.0703         39.9141         38.979         Copy         39.453           20.8786         53.1328         51.5625         50.2500         49.1719         48.5156         46.897         Copy         39.453           20.8786         53.1328         51.5625         50.2500         49.1719         48.5156         46.897         Paste         7966           30.6168         61.5234         60.8672         60.8906         59.9063         59.8594         59.57         Smooth Cells         58281           38.1454         80.1797         79.0781         77.5078         76.6875         75.7500         75.07         Change Alias         3.6250           52.1927         102.9375         101.2734         199.7344         97.5000         95.7656         94.522         Decimals Display         4.0547           58.7158         111.0469         110.0156         109.8316         105.861         3D.584         3D.546         3D.View         1.4922                                                                                                    | 35.6484  | 5.2031  | 4 34.8281  | 34.4063  |
| 22.3780         D3.1228         D3.2300         43.119         43.130         43.330         43.330         43.330         43.330         43.330         43.330         43.330         43.330         43.330         43.330         43.330         43.330         43.330         43.330         43.330         43.330         43.330         43.330         43.330         43.330         43.330         43.330         43.330         43.330         43.330         43.330         43.330         43.330         43.330         43.330         43.330         43.330         43.330         43.330         43.330         43.330         43.330         43.330         43.330         43.330         43.330         43.330         43.330         43.330         43.330         43.330         43.330         43.330         43.330         43.330         43.330         43.330         43.330         43.330         43.330         43.330         43.330         43.330         43.330         43.330         43.330         43.330         43.330         43.330         43.330         43.330         43.330         43.330         43.330         43.330         43.330         43.330         43.330         43.330         43.330         43.330         43.330         43.330         43.330         43.3                                  | 34.9219  | 6.1172  | 9 33.7500  | 32.8594  |
| 24.752         55.753         55.751         54.851         57.651           30.6168         61.5234         60.8672         60.8906         59.9063         59.8594         59.571         Smooth Cells         5.8281           38.1454         80.1797         79.0781         77.5078         76.6875         57.5700         95.767         Smooth Cells         5.8281           38.1454         80.1797         79.0781         77.5078         75.7500         95.757         Change Alias         3.6547           52.1927         102.9375         101.2734         199.7344         97.5000         95.7656         94.52         Decimals Display         4.0547           58.7158         111.0469         110.0156         109.8516         108.9141         107.348         105.86         2D View         3.4766           65.2420         120.1641         119.1094         118.0781         117.0703         115.8281         114.09         3D View         1.4922                                                                                                    | 42.7500  | 3.9453  | 0 40.7578  | 39.6563  |
| 38.1454         80.1797         79.0781         77.5078         76.6875         75.7500         75.070         Change Alias         3.0547           45.6711         93.0703         91.6406         90.0000         88.8047         87.2578         85.99         Change Alias         3.6547           52.1927         102.9375         101.2734         199.7344         97.5000         95.7656         94.52         Decimals Display         4.0547           58.7158         111.0469         110.0156         109.8516         108.9141         107.3438         105.86         2D View         3.4766           65.2420         120.1641         119.1094         118.0781         117.0703         115.8281         114.09         3D View         1.4922                                                                                                    | 46.8516  | 7.9766  | 6 46.1484  | 43.1016  |
| 45.6711         93.0703         91.6406         90.0000         88.8047         87.2578         85.99         Change Alias         3.620           52.1927         102.9375         101.2734         199.7344         97.5000         95.7656         94.52         Decimals Display         4.0547           58.7158         111.0469         110.0156         109.8516         108.9141         107.3438         105.86         2D View         3.4766           65.2420         120.1641         119.1094         118.0781         117.0703         115.8281         114.09         3D View         1.4922                                                                                                    | 54.6094  | 5.8281  | 4 52.2891  | 49.8516  |
| 43.6/11         93.0/05         91.6406         90.0000         88.84/1         87.25/8         85.99         52.19         52.19           52.1927         102.9375         101.2734         199.7344         97.5000         95.7656         94.52         Decimals Display         4.0547           58.7158         111.0469         110.0156         109.8516         108.9141         107.3438         105.86         2D View         3.4766           65.2420         120.1641         119.1094         118.0781         117.0703         115.8281         114.09         3D View         1.4922                                                                                                    | 72.4922  | 3.0547  | 2 72.1875  | 70.1016  |
| 52.158         111.0469         110.0156         109.8514         110.3438         105.86         2D View         3.4766           65.2420         120.1641         119.1094         118.0781         117.0703         115.8281         114.09         3D View         1.4922                                                                                                    | 82.9922  | 3.6250  | 2 82.1484  | 81.8672  |
| 65.2420 120.1641 119.1094 118.0781 117.0703 115.8281 114.09 3D View 14922                                                                                                    | 93.3750  | 4.0547  | 0 91.0313  | 89.7188  |
|                                                                                                    | 102.8906 | )3.4766 | 6 101.6719 | 99.7734  |
|                                                                                                    | 110.1797 | 1.4922  | 7 109.3828 | 107.4375 |
| 78.2898 126.1875 124.9219 123.8672 122.5781 121.1250 119.92 Fit Window 6.0625                                                                                                    | 114.2813 | 6.0625  | 3 111.3047 | 109.7578 |
| 99.9939 147.7031 146.6016 145.5000 144.0000 142.3125 140.20 Fit Grid 3.9375                                                                                                    | 152.1094 | 3.9375  | 4 144.9844 | 139.8750 |
|                                                                                                    |          |         |            |          |

Import the **CSV** file you just modified.

The modified cells will show as "red".

| 0.001       | - *           | /               | Selected =     | •               | <u>e</u>               |                 |                 |              |          |          |          |          |
|-------------|---------------|-----------------|----------------|-----------------|------------------------|-----------------|-----------------|--------------|----------|----------|----------|----------|
| out-X: N, [ | Rpm],"break p | oint, engine sp | peed" Input-   | Y: Tps, [%],"ir | nput <tpsequ></tpsequ> | , break points, | throttle positi | ion "        |          |          |          |          |
| Output: R   | AM_MAP_L      | dTp_Tps_N, [    | %],"characteri | stic map, nom   | alized load ba         | sed on TPS an   | id engine spee  | d (Alpha/N m | odel)"   |          |          |          |
| X/Y         | 1000.00       | 1500.00         | 1700.00        | 2000.00         | 2800.00                | 3600.00         | 4400.00         | 5000.00      | 6000.00  | 7000.00  | 8000.00  | 9000.00  |
| 0.0000      | 45.0000       | 45,0000         | 39.1875        | 38,4141         | 37.8047                | 33,5859         | 31.6641         | 31.4297      | 31.4297  | 31,4297  | 31.4297  | 31,4297  |
| 3.9139      | 46,9922       | 46,9922         | 38,7891        | 37.9219         | 36.6797                | 35,7656         | 34,5469         | 33,4922      | 32,5547  | 31.6875  | 30.9141  | 30,3047  |
| 6.5262      | 49.0078       | 49.0078         | 39,7500        | 38.8828         | 37.0078                | 36.5625         | 35,7656         | 35.1094      | 34.5938  | 33.5625  | 33.3047  | 32.5547  |
| 9.1324      | 51.0000       | 51.0000         | 40.9453        | 40.0313         | 38.0391                | 37.5938         | 35.8828         | 34.8281      | 34.1484  | 33.1641  | 31.5938  | 30.7500  |
| 13.0478     | 52.9922       | 52.9922         | 41.6953        | 40.2188         | 38.6016                | 36.7734         | 36.7266         | 35.7891      | 35.2031  | 35.6484  | 34.8281  | 34.4063  |
| 16.9632     | 55.0078       | 55.0078         | 46.1484        | 45.0703         | 39.9141                | 38.9766         | 37.8516         | 36.8906      | 36.1172  | 34.9219  | 33.7500  | 32.8594  |
| 20.8786     | 53.1328       | 51.5625         | 50.2500        | 49.1719         | 48.5156                | 46.8984         | 45.5859         | 44.3672      | 43.9453  | 42.7500  | 40.7578  | 39.6563  |
| 24.7925     | 55.9453       | 53.8125         | 53.5547        | 52.9922         | 58.4531                | 54.8203         | 51.9141         | 49.9219      | 47.9766  | 46.8516  | 46.1484  | 43.1016  |
| 30.6168     | 61.5234       | 60.8672         | 60.8906        | 59.9063         | 59.8594                | 59.5781         | 59.1563         | 57.7500      | 55.8281  | 54.6094  | 52.2891  | 49.8516  |
| 38.1454     | 80.1797       | 79.0781         | 77.5078        | 76.6875         | 75.7500                | 75.0703         | 74.4375         | 74.0859      | 73.0547  | 72.4922  | 72.1875  | 70.1016  |
| 45.6711     | 93.0703       | 91.6406         | 90.0000        | 88.8047         | 87.2578                | 85.9922         | 84.9844         | 84.2578      | 83.6250  | 82.9922  | 82.1484  | 81.8672  |
| 52.1927     | 102.9375      | 101.2734        | 199.7344       | 97.5000         | 95.7656                | 94.5234         | 94.4531         | 94.2656      | 94.0547  | 93.3750  | 91.0313  | 89.7188  |
| 58.7158     | 111.0469      | 110.0156        | 109.8516       | 108.9141        | 107.3438               | 105.8672        | 104.8594        | 104.1094     | 103.4766 | 102.8906 | 101.6719 | 99.7734  |
| 65.2420     | 120.1641      | 119.1094        | 118.0781       | 117.0703        | 115.8281               | 114.0938        | 113.5547        | 112.5938     | 111.4922 | 110.1797 | 109.3828 | 107.4375 |
| 78.2898     | 126.1875      | 124.9219        | 123.8672       | 122.5781        | 121.1250               | 119.9297        | 118.1016        | 117.0938     | 116.0625 | 114.2813 | 111.3047 | 109.7578 |
| 99.9939     | 147.7031      | 146.6016        | 145.5000       | 144.0000        | 142.3125               | 140.2031        | 139.9219        | 155.0391     | 153.9375 | 152.1094 | 144.9844 | 139.8750 |

Note: when you finish the data changed, please save it as one new CAL file.

Please read the flowing chapter for how to save the new CAL files.

#### 3.3.4 On-the-fly Calibration

## ECITRON

**On-the-fly** calibrations are something must to have when tuning the engine on the dyno, so that you can make you calibration changes taking effect immediately by hit a "ENTER" key. No need to "Burn to ECU" or reprogram the ECU. Only by this way, you can keep the engine running without interrupted and at the same time find the sweet spots of the certain operating conditions. And you can tune your fuel / spark maps very quickly.

But the drawback of the "on-the-fly" calibrations is to use a lot of memory of ECU. Basically any calibration data you want to do "on-the-fly" changes, you must double or even triple the size of the memory for that set of data. That would significantly increase the ECU cost.

We have a compromise to do this: only make certain critical calibration maps as "on-the-fly" capable. And most other non-critical calibrations, which are seldom changed by customers, stay the old way.

Mainly for most customers, the calibrations that need to be tuned for their engines are basic Fuel maps (VE table, TPS-load table), Spark maps, and some supplemental fuel/spark characteristic curves.

You can also use "**Save CAL as**" feature at "File" menu to save your new calibrations to a new CAL file. And later on load it into EcoCAL.

At this moment the below calibration maps, curves, and values are made "on-the-fly" capable:

RAM\_MAP\_LdTp\_N\_Tps; RAM\_MAP\_fVe\_Map\_N; RAM\_MAP\_Iga\_N\_Ld RAM\_CUR\_fAst\_TmSta; RAM\_CUR\_fWmp\_Tm; RAM\_VAL\_fFIApp

You can add the calibration variables in EcoCAL.

### 3.4 Save as calibration data file

## ECOTRON

When you finish EFI tuning or do some fine tuning, please save the tuning data before you exit the EcoCAL, otherwise, you will lost the tuning that you did.

| File | Edit Settings Run Variables                       | 5 Diagnosti | cs Advanced Window Help                 |
|------|---------------------------------------------------|-------------|-----------------------------------------|
|      | Open                                              | Ctrl+O      |                                         |
|      | Save CAL                                          | Ctrl+S      | Calibration                             |
|      | Save CAL as                                       |             | + 0.001 - + 1 /                         |
|      | Save Configuration                                | Ctrl+F2     | I Input: Tm, [DegC],"break points, engi |
|      | Save Configuration as                             |             | Output: CUR_NstaEnd_Tm, [Rpm]           |
|      | Load Configuration<br>Default Configuration Reset | Ctrl+F3     | Tm/[DegC] -30.00                        |
|      | Exit                                              |             | O Calibration                           |
|      | •                                                 | Þ           | + 0.001 _ * 1 /                         |

#### Go to menu->File->Save CAL as

| Save As          | puter ▶ Local Disk (C:) ▶ EcoCAL ▶ |                 | The fullete | ✓ <sup>4</sup> → Search EcoCAL |        |
|------------------|------------------------------------|-----------------|-------------|--------------------------------|--------|
| Organize 🔻 New f | folder                             |                 |             |                                | !≡ ▼ ( |
| 🔆 Favorites 📩    | Name                               | Date modified   | Туре        | Size                           |        |
| 📃 Desktop        | 🐌 HelpDoc                          | 2017/8/22 11:38 | File folder |                                |        |
| 📙 Downloads 🗧    | 📕 kerneldlis                       | 2017/8/22 11:38 | File folder |                                |        |
| 📃 Recent Places  | 퉬 Picture                          | 2017/8/22 11:38 | File folder |                                |        |
|                  | 퉬 record                           | 2017/8/22 11:40 | File folder |                                |        |
| 🥃 Libraries      | 퉬 Uninstall                        | 2017/8/22 11:38 | File folder |                                |        |
| Documents        | 📓 Demo.cal                         | 2015/6/24 9:38  | CAL File    | 17 KB                          |        |
| 🌙 Music          | 🛒 EFI-Demo.cal                     | 2017/7/26 15:44 | CAL File    | 14 KB                          |        |
| Pictures         | Fetch from ECU.cal                 | 2017/8/22 11:11 | CAL File    | 4 KB                           |        |
| Subversion 💌     |                                    |                 |             |                                |        |
| File name: Da    | ata tuning-21070822                |                 |             |                                |        |
| Save as type: ca | al(*.cal)                          |                 |             |                                |        |
|                  |                                    |                 |             |                                |        |
| Hide Folders     |                                    |                 |             | Save                           | Cancel |
| - Flue Folders   |                                    |                 |             | Jure                           | Cancer |

You can save it as the new calibration CAL file.

## 3.5 Burn to ECU and Fetch from ECU

#### 3.5.1 Burn the CAL file to ECU

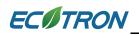

When you finish the data tuning, you want to see the performance of engine, please burn the data to ECU, then ECU will use the data that you changed to control the engine.

Connect to ECU first, and then click the "burn to ECU "button to burn the CAL file or data changed to ECU.

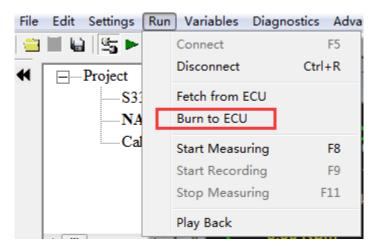

| 😈 Burn or Fetch ProgressBar | <u> </u> |
|-----------------------------|----------|
|                             |          |
|                             |          |
|                             | Cancel   |

When burn to ECU successfully, you will hear the noise of fuel pump working.

**Note:** make sure your 12V battery is healthy, before you do any "burn to ECU" or "fetch from ECU"!

During the upload or download, users are not allowed to do any operations to the EFI system.

Do not turn off the ECU power or disconnect the serial cable before the upload/download is finished

#### 3.5.2 Fetch the CAL file from ECU

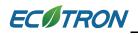

Sometimes, maybe you want to know which version of Calibration data is in ECU or you forgot the change that you did, you can fetch the data from ECU to compare.

#### Connect ECU only; Go to menu->Run->Fetch from ECU

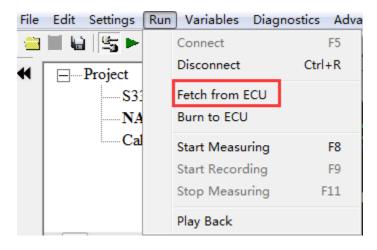

Save it as CAL file.

## Chapter 4 Tuning help and support

### 4.1 Pop-up the Help and support window

In EcoCAL, there are many emarks in the window, you can click this to get the details of calibration variables and measure variables, and you can get the method of tuning and the meaning of measure variables.

| 😽 Calibrati    | on             |                  |                |               |               |                    | ଷ   | Measurements                              |         |       | -    |       |
|----------------|----------------|------------------|----------------|---------------|---------------|--------------------|-----|-------------------------------------------|---------|-------|------|-------|
| + 0.001        | - *            | 1 /              | Selected =     | 1             | 6 2           |                    | Г   | Alias                                     | Name    | Value | Unit | Rate  |
| Input-X: N, [  | Rpm],"break    | point, engine    | speed" Inp     | ut-Y: TpsEqu  | 1, [%],"input | <tpsequ>,</tpsequ> | 6   | Altitude factor                           | fAlt    |       |      | 100ms |
| 🕜 Output: R    | AM_MAP_        | LdTp_Tps_N       | , [%],"charad  | teristic map, | normalized lo | ad based o         | C   | Fuel factor closed-loop control           | fLc     |       | -    | 20ms  |
|                |                |                  |                |               |               |                    | 6   | Pre-control fuel factor                   | fPreCtl |       |      | 100ms |
| X/Y            | 1400.00        | 2000.00          | 2600.00        | 3200.00       | 3800.00       | 4400.00            | 6   | Correction factor based on air temperatur | fTcmb   |       |      | 100ms |
| 0.0000         | 0.0000         | 0.0000           | 0.0000         | 0.0000        | 0.0000        | 0.0000             | 6   | Volumetric Effciency                      | fVe     |       |      | Syn   |
| 3.9139         | 35.0391        | 30.1172          | 26.1094        | 20.1094       | 18.9375       | 18.7969            | l ( | Desired Lambda                            | LamDsr  |       | -    | 100ms |
| 6.5262         | 36.1641        | 32.0625          | 28.3125        | 24.6797       | 22.6172       | 20.8594            |     | Lambda                                    | LamWO2  |       |      | 20ms  |
| 9.1324         | 40.3125        | 36.2813          | 32.2969        | 30.2813       | 26.1094       | 25.5469            |     | Load                                      | Ld      |       | %    | Syn   |
| 13.0478        | 45.1641        | 44.7422          | 40.8047        | 34.9922       | 32.6016       | 28.5469            |     | Predicted Load                            | LdPrd   |       | %    | Syn   |
| 16.9632        | 54.5391        | 50.5313          | 46.2422        | 42.4688       | 38.9297       | 34.2891            |     | Load based on TPS                         | LdTp    |       | %    | Svn   |
| 20.8786        | 60.7266        | 58.7344          | 54.4688        | 48.8672       | 44.3203       | 40.0781            |     | Intake manifold pressure                  | Map     |       | hPa  | Svn   |
| 24.7925        | 65.2969        | 63.3516          | 58.1719        | 54.0469       | 50.4609       | 46.9922            |     | Engine Speed                              | N       |       | Rpm  | Syn   |
| 32.6172        | 68.1797        | 66.1641          | 62.7422        | 58.4766       | 56.6016       | 56.2969            |     | Engine-speed of byte value                | Nb      |       | Rpm  | 100ms |
| 30 1440        | 70 7344        | 68 7188          | 64 4063        | 62 6016       | 60 6797       | 58 6875            |     | Number of injections                      | nInj    |       |      | Syn   |
|                |                |                  |                |               |               |                    | 6   | Raw engine speed                          | Nraw    |       | Rpm  | 20ms  |
| TPS based 1    | oad mapping    | J                |                |               |               |                    |     | Ambient pressure                          | Pam     |       | hPa  | 100ms |
| <u></u>        |                |                  |                |               |               |                    |     | Intake air pressure                       | Pim     |       | hPa  | Syn   |
| 🌀 Calibratio   | on             |                  |                |               |               |                    |     | Intake air temperature                    | Ta      |       | DegC | 100ms |
| + 0.001        | - *            | 1 /              | Selected =     | 1             | > 🛃 👘         |                    | l ( | Fuel Pulse Width #1                       | tInj0   |       | ms   | Syn   |
| Input: N_b, [I | Rpm],"input<   | N b>, break t    | ooints, engin  | e speed "     |               |                    |     | Engine temperature                        | Tm      |       | DegC | 100ms |
|                |                | p N, [%], "thr   |                | -             | load, depend  | ent on the         |     | Throttle Position Sensor                  | Tps     |       | %    | 20ms  |
|                |                |                  |                |               |               |                    | l 🤅 | Battery voltage from ADC channel          | UbAdc   |       | v    | 20ms  |
| N_b/[          | Rpm]           | 780              | 1020 14        | 40 1980       | 2340          | 2760               |     | O2 sensor voltage                         | uLsb    |       | v    | 20ms  |
| •              |                |                  |                |               |               |                    |     |                                           |         |       |      |       |
| Throttle posi  | ition threshol | d to split the l | load calculati | on between V  | E and Alpha-  | N                  | 1   |                                           |         |       |      | Þ     |
| - storae post  |                | a to spin die i  |                |               |               |                    |     |                                           |         |       |      |       |
|                |                |                  |                |               |               |                    |     |                                           |         |       |      |       |

There is also help for each layer; you can click the main 🔞 in EcoCAL to get the layer help.

| File | Edit | Settings | Run | Variables | Diagnostics | Advanced | Window | Help |
|------|------|----------|-----|-----------|-------------|----------|--------|------|
|      |      | i ⊈5 ⊫   | - • | - 2       | 0           |          |        | C    |

In different layer, the help document is also different.

For example, in the "Steady-State" layer window, click the 100 button, the help and support window will pop-up.

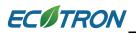

| ? EcoCAL Help and Support-Steady-State                                                                                                    | ?  |
|----------------------------------------------------------------------------------------------------|----|
| Steady-State Save Edit                                                                                                    |    |
| Using the wideband ALM, you can read the AFR or lambda directly, and also log the real-time lambda (lamWO2) in ProCAL. Then you can tune the mapping based the real-time lambda.                                                                           |    |
| For details on how to integrate the wideband ALM to the ECU and enable the ALM based auto-tuning, please download our documen<br>of "ALM-ECU integration Manual" here:<br><u>www.ecotrons.com/suppport <http: suppport="" www.ecotrons.com=""></http:></u> | t  |
| Specific examples:                                                                                                    |    |
| Ok, you have read and known the above information, let's try to tune it.                                                                                                    |    |
| If your engine is running rich or lean in different throttle positions, you need do some advanced calibrations. There are two fuel mapping                                                                                                    | ıg |
| tables, one is "RAM_MAP_fVe_Map_N" which is based on pressure signal "Map" and RPM, the other table is                                                                                                    |    |
| "RAM_MAP_LdTp_Tps_N" which is based on Tps and RPM.<br>For four-stroke engines, the default fuel mapping usually is volumetric efficiency table (MAP fVe Map N), at least for all low RPM                                                                  |    |
| and mid-range RPM. For high RPM and WOT, it is based on "MAP_LdTp_Tps_N". The split between the 2 tables is defined in                                                                                                    |    |
| "CUR_TpsUnTp_N":                                                                                                    |    |
| Throttle position threshold to split the load calculation between VE and Alpha-N      + 0.001     + 1 / Selected = 1  Input: N_b, [Rpm], "input <n_b>, break points, engine speed "</n_b>                                                                  |    |
| Output: CUR_TpsUnTp_N, [%],"throttle position for 95 % of load, dependent on the engine speed"  III                                                                                                    | *  |
|                                                                                                    |    |

### 4.2 Edit the Help and support window

You also can edit the content by yourself for easy to read based on your own understand.

First, click the 100 button to open the Help and support window,

## ECOTRON

## EcoCAL User Manual for EFI - V1.8

| Alias                                     | Name     | Value | Unit | Rate  |
|-------------------------------------------|----------|-------|------|-------|
| Altitude factor                           | fAlt     |       |      | 100ms |
| Fuel factor closed-loop control           | fLc      |       | -    | 20ms  |
| Pre-control fuel factor                   | fPreCt1  |       |      | 100ms |
| Correction factor based on air temperatur | re fTcmb |       |      | 100ms |
| Volumetric Effciency                      | fVe      |       |      | Syn   |
| Desired Lambda                            | LamDsr   |       | -    | 100ms |
| Lambda                                    | LamWO2   |       |      | 20ms  |
| Load                                      | Ld       |       | %    | Syn   |
| Predicted Load                            | LdPrd    |       | %    | Syn   |
| Load based on TPS                         | LdTp     |       | %    | Syn   |
| Intake manifold pressure                  | Map      |       | hPa  | Syn   |
| Engine Speed                              | N        |       | Rpm  | Syn   |
| Engine-speed of byte value                | N_b      |       | Rpm  | 100ms |
| Number of injections                      | nInj     |       |      | Syn   |
| Raw engine speed                          | Nraw     |       | Rpm  | 20ms  |
| Ambient pressure                          | Pam      |       | hPa  | 100ms |
| Intake air pressure                       | Pim      |       | hPa  | Syn   |
| Intake air temperature                    | Та       |       | DegC | 100ms |
| Fuel Pulse Width #1                       | tInj0    |       | ms   | Syn   |
| Engine temperature                        | Tm       |       | DegC | 100ms |
| Throttle Position Sensor                  | Tps      |       | %    | 20ms  |
| Battery voltage from ADC channel          | UbAdc    |       | V    | 20ms  |
| O2 sensor voltage                         | uLsb     |       | v    | 20ms  |

| LamWO2                                | Search | Save | 🗖 Edit |  |
|---------------------------------------|--------|------|--------|--|
| Actual Lambda measured by WO2 control | ller"  |      |        |  |
|                                       |        |      |        |  |
|                                       |        |      |        |  |
|                                       |        |      |        |  |
|                                       |        |      |        |  |

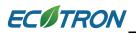

Then choose the Edit option, from to to , then you can edit the content by yourself.

For example, add the "Lambda reading from wideband controller ALM" content.

| 🕐 EcoCAL Help and Support-LamWO2              |        | ? <b>×</b> |
|-----------------------------------------------|--------|------------|
| LamWO2 Search Save                            | Z Edit |            |
| "Actual Lambda measured by WO2 controller"    |        |            |
| "Lamnda reading from wideband controller ALM" |        |            |
|                                               |        |            |

After finishing, please click "Save" to save the change, otherwise, the change will be lost.

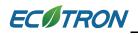

## Chapter 5 Advanced operation of EcoCAL

### 5.1 EcoCAL setting in Customers' demand

EcoCAL supports custom design; you can set the window as your demand.

#### 5.1.1 Page setting

In the default page setting of EcoCAL, you can see there are many pages, for example "Desired idle speed", "Start fuel", "Start ignition",..., etc., they are the named "layer".

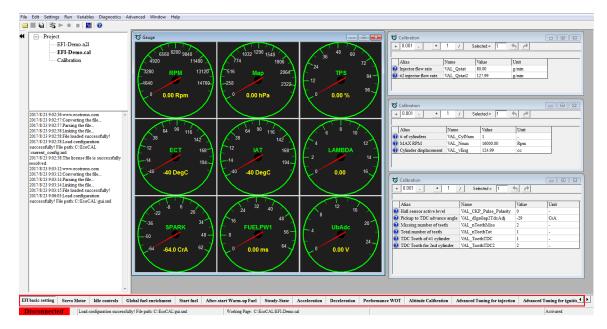

You can add or delete the layer as you want, for example, you don't want the "Servo motor" layer, you can delete it, if you want to add the "Custom Calibration" layer, you can add the layer and re-set it as you want the calibration variables, measure variables, etc.

#### Go to menu->Advanced->Page setting, the page setting window will pop-up.

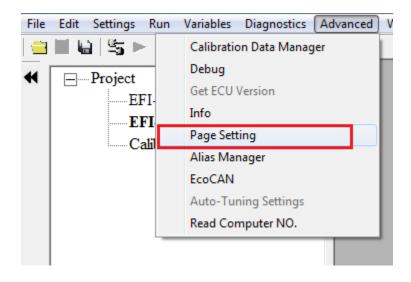

**Note**: you also can right click on the layer label, and then click the "Page setting", the window will pop-up.

| l fuel enrichment     | Start fuel | ٨f | Page Setting        | iteady-State | Acceleration | 1 |
|-----------------------|------------|----|---------------------|--------------|--------------|---|
| File path: C:\EcoCAL\ | gui.xml    |    | Working Page: C: EC | CAL\EFI-Demo | o.cal        |   |

Page setting window:

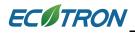

| 😈 Pa | ige Setting                   | X  |
|------|-------------------------------|----|
| No.  | Layer Name                    | *  |
| 1    | EFI basic setting             |    |
| 2    | Servo Motor                   |    |
| 3    | Idle controls                 |    |
| 4    | Global fuel enrichment        |    |
| 5    | Start fuel                    |    |
| 6    | After-start Warm-up Fuel      |    |
| 7    | Steady-State                  | =  |
| 8    | Acceleration                  |    |
| 9    | Deceleration                  |    |
| 10   | Performance WOT               |    |
| 11   | Altitude Calibration          |    |
| 12   | Advanced Tuning for injection |    |
| 13   | Advanced Tuning for ignition  |    |
| 14   | Sensors Calibration           | Ŧ  |
|      | III                           | Þ  |
| 1    | New Delete Up Down OK Canc    | el |

How to delete the layer?

# ECOTRON

First, click the label to choose it, then click "Delete", for example, delete the "Servo motor" layer,

| Ç | 🅉 Pa | ge Setting                    | x        |
|---|------|-------------------------------|----------|
|   |      |                               | _        |
|   | No.  | Layer Name                    | <u>_</u> |
|   | 1    | EFI basic setting             |          |
|   | 2    | Servo Motor                   |          |
|   | 3    | Idle controls                 |          |
|   | 4    | Global fuel enrichment        |          |
|   | 5    | Start fuel                    |          |
|   | 6    | After-start Warm-up Fuel      |          |
|   | 7    | Steady-State                  | =        |
|   | 8    | Acceleration                  |          |
|   | 9    | Deceleration                  |          |
|   | 10   | Performance WOT               |          |
|   | 11   | Altitude Calibration          |          |
|   | 12   | Advanced Tuning for injection |          |
|   | 13   | Advanced Tuning for ignition  |          |
|   | 14   | Sensors Calibration           | Ŧ        |
|   | •    | 4 III                         |          |
|   | N    | New Delete Up Down OK Cancel  |          |

When you click the "Delete" button, there is one message window to ask you whether you want to delete the layer, choose "Yes", the layer will be deleted.

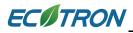

| <b>ö</b> P | age Setting                                    | 23   |
|------------|------------------------------------------------|------|
| No<br>1    | D. Layer Name<br>EFI basic setting             | •    |
| 2          |                                                |      |
| 3          | Idle controls                                  |      |
| 4          | Global fuel enrichment Message                 |      |
| 5          | Start fuel                                     |      |
| 6          | After-start Warm-up F                          |      |
| 7          | Steady-State Do you want to delete this layer? | =    |
| 8          |                                                |      |
| 9          | Deceleration                                   |      |
| 10         | Performance WOT                                |      |
| 11         | Altitude Calibration Yes No                    |      |
| 12         | Advanced Tuning for                            |      |
| 13         | Advanced Tuning for ignition                   |      |
| 14         | Sensors Calibration                            | -    |
| •          | III                                            | Þ.   |
|            | New Delete Up Down OK Car                      | icel |

Then you can see there is no "Servo motor" layer in display.

| Q | Pa  | ge Setting                    |
|---|-----|-------------------------------|
|   |     |                               |
| N | lo. | Layer Name                    |
|   | 1   | EFI basic setting             |
|   | 2   | Idle controls                 |
|   | 3   | Global fuel enrichment        |
|   | 4   | Start fuel                    |
|   | 5   | After-start Warm-up Fuel      |
|   | 6   | Steady-State                  |
|   | 7   | Acceleration                  |
|   | 8   | Deceleration                  |
|   | 9   | Performance WOT               |
|   | 0   | Altitude Calibration          |
|   | 1   | Advanced Tuning for injection |
|   | 2   | Advanced Tuning for ignition  |
|   | 3   | Sensors Calibration           |
|   |     |                               |
|   |     | • III                         |
|   | N   | Vew Delete Up Down OK Cancel  |
| - | _   |                               |
|   | _   |                               |

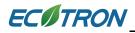

#### How to add one new layer?

Click the "New" button to set up one new layer.

| 1 | 🕉 Pa | ge Setting                    | ×      |
|---|------|-------------------------------|--------|
| ſ | No.  | Layer Name                    |        |
| L | 2    | Idle controls                 | -<br>- |
|   | 3    | Global fuel enrichment        |        |
| L | 4    | Start fuel                    |        |
|   | 5    | After-start Warm-up Fuel      |        |
| L | 6    | Steady-State                  |        |
| L | 7    | Acceleration                  |        |
|   | 8    | Deceleration                  | Ξ      |
|   | 9    | Performance WOT               |        |
|   | 10   | Altitude Calibration          |        |
|   | 11   | Advanced Tuning for injection |        |
|   | 12   | Advanced Tuning for ignition  |        |
| L | 13   | Sensors Calibration           |        |
|   | 14   | New Layer                     |        |
|   |      |                               |        |
|   | •    |                               |        |
|   | 1    | Vew Delete Up Down OK Canc    | el     |

Double click the "New Layer" words, input the word as you want to re-name it, there, we re-name it be "Custom Calibration", then press the Enter button of keyboard to finish it.

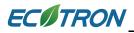

| Ö   | Pa  | ge Setting                    | X |
|-----|-----|-------------------------------|---|
| l F | No. | Layer Name                    | * |
|     | 2   | Idle controls                 |   |
|     | 3   | Global fuel enrichment        |   |
|     | 4   | Start fuel                    |   |
|     | 5   | After-start Warm-up Fuel      |   |
|     | 6   | Steady-State                  |   |
|     | 7   | Acceleration                  |   |
|     | 8   | Deceleration                  | Ξ |
|     | 9   | Performance WOT               |   |
|     | 10  | Altitude Calibration          |   |
|     | 11  | Advanced Tuning for injection |   |
|     | 12  | Advanced Tuning for ignition  |   |
|     | 13  | Sensors Calibration           |   |
| I L | 14  | Custom Calibration            |   |
|     |     |                               | Ŧ |
|     | ٠.  | 4                             |   |
|     | N   | New Delete Up Down OK Cance   | 1 |

After finishing, click "OK".

Then you can see there is the new "Customer Calibration" layer in the window.

| Altitude Calibration  | Advanced Tuning for injection | Advanced Tuning for ignition | Sensors Calibration | Custom Calibration |
|-----------------------|-------------------------------|------------------------------|---------------------|--------------------|
| : C:\EcoCAL\EFI-Demo. | cal                           |                              |                     |                    |

You can use the "Up" and "Down" button to de change the display order of layers.

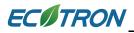

| Ö | Pa | ge Setting                    | x |
|---|----|-------------------------------|---|
| N | о. | Layer Name                    | * |
| 1 |    | EFI basic setting             |   |
| 2 | 2  | Idle controls                 |   |
| 3 | ;  | Global fuel enrichment        |   |
| 4 | Ļ  | Start fuel                    |   |
| 5 | 5  | After-start Warm-up Fuel      |   |
| 6 | 5  | Steady-State                  |   |
| 7 | 1  | Acceleration                  | = |
| 8 | 3  | Deceleration                  |   |
| 9 | )  | Performance WOT               |   |
| 1 | 0  | Altitude Calibration          |   |
| 1 | 1  | Advanced Tuning for injection |   |
| 1 | 2  | Advanced Tuning for ignition  |   |
| 1 | 3  | Sensors Calibration           |   |
| 1 | 4  | Custom Calibration            | Ŧ |
| ₹ |    | 4                             |   |
|   | N  | Iew Delete Up Down OK Cancel  |   |

#### 5.1.2 Layer setting

You can edit the Layer showing via adding calibration variables and measured variables.

First, click the layer that you want to edit, for example, "Customer Calibration" layer.

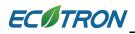

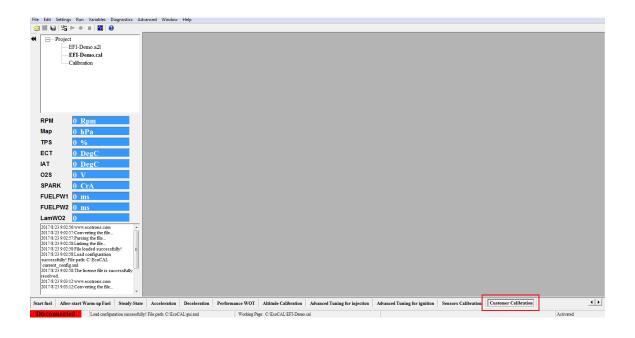

Right click on the window, there some menu you can choose, to set this layer.

About add Calibration variables and Measure variables, please read the chapter 3.1 and chapter 3.2. You also can **Right click on the blank area of window**, **click** "Add Measurements->New Oscilloscope Window", more details, you can refer to the chapter 5.3.5

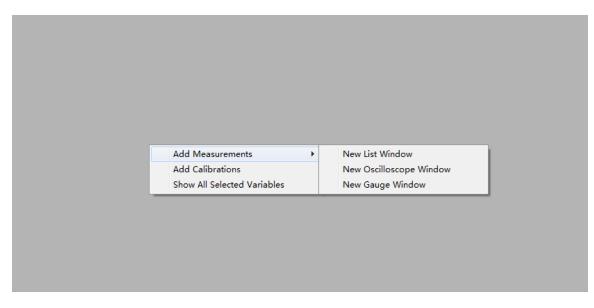

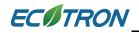

#### 5.1.3 Alias setting

Maybe you don't know the meaning of calibration variables and measured variables, we have set the alias of variables in default, and you also can edit it for easy reading and remembering.

| Calibration                 |                           |               |                   | - 19  | Measurements                     |          |       |      |      |
|-----------------------------|---------------------------|---------------|-------------------|-------|----------------------------------|----------|-------|------|------|
| + 0.001 _ *                 | 1 / Selected =            | 1             | <u>5 2</u>        |       | Alias                            | Name     | Value | Unit | Rate |
| nput: Tm, [DegC],"break p   | ooints, engine temperatur | e "           |                   |       | Engine-start end                 | B_StaEnd | -     |      | 100m |
| Output: CUR_NstaEnd         | _Tm, [Rpm],"Engine spee   | d threshold f | or end of start " |       | Altitude factor                  | fAlt     | -     |      | 100m |
|                             |                           |               |                   |       | Start fuel factor                | fF1Sta   | -     |      | 100m |
| Tm/[DegC]                   | -30 0                     | 90            |                   |       | Pre-control fuel factor          | fPreCt1  | -     |      | Syn  |
| CUR_NstaEnd_Tm/[Rpm         | ] 1020 1020               | 1020          |                   |       | 2 Lambda                         | LamWO2   | -     |      | Syn  |
|                             |                           |               |                   |       | 2 Load                           | Ld       | -     | %    | Syn  |
|                             |                           |               |                   |       | Predicted Load                   | LdPrd    | -     | %    | Syn  |
|                             |                           |               |                   | · 🛛 🌘 | Engine Speed                     | Ν        | -     | Rpm  | Syn  |
| Engine start end            |                           |               |                   |       | Engine-speed of byte value       | N_b      | -     | Rpm  | 100m |
|                             |                           |               |                   |       | Number of injections             | nInj     | -     |      | Syn  |
| of Calibration              |                           |               |                   |       | Raw engine speed                 | Nraw     | -     | Rpm  | 20ms |
| + 0.001 _ *                 | 1 / Selected =            | 1 6           |                   |       | Ambient pressure                 | Pam      | -     | hPa  | 100m |
|                             |                           |               | 2                 | - 🛛 🧕 | Intake air temperature           | Ta       | -     | DegC | 100m |
| Data: VAL_MedRpmThr,[]      |                           |               | -                 |       | Fuel Pulse Width #1              | tInj0    | -     | ms   | Syn  |
| Alias                       | Name                      | Value         | Unit              |       | Engine temperature               | Tm       | -     | DegC | 100m |
| VAL_dMapRaw                 | VAL_dMapRaw               | 150.00        | hPa               |       | Engine temperature when start    | TmSta    | -     | DegC | 100m |
| <pre> VAL_dMedRpmThr </pre> | VAL_dMedRpmThr            | 600           | Rpm               |       | Throttle Position Sensor         | Tps      | -     | %    | 20ms |
| VAL_dNFofH                  | VAL_dNFofH                | 300           | Rpm               |       | Battery voltage from ADC channel | UbAdc    | -     | V    | 20ms |
| VAL_dNFofId1                | VAL_dNFofId1              | 300           | Rpm               |       |                                  |          |       |      |      |
| VAL_dNFofL                  | VAL_dNFofL                | 60            | Rpm               |       |                                  |          |       |      |      |
| VAL_MedRpmThr               | VAL_MedRpmThr             | 3000          | Rpm               |       |                                  |          |       |      |      |
| VAL_MnStCLc                 | VAL_MnStCLc               | 0.70          | -                 |       |                                  |          |       |      |      |
| VAL_NmnVspErr               | VAL_NmnVspErr             | 1500          | Rpm               |       |                                  |          |       |      |      |
| 😧 VAL NmnVspErr1            | VAL NmnVspErr1            | 4020          | s                 |       |                                  |          |       |      |      |

The words in red area are alias of variables, you can re-edit it or add new alias.

#### How do edit the alias?

First, choose the variable name that you want to change, and then right click.

| Alias                           | Name     | Value  | Unit          | Rate  |
|---------------------------------|----------|--------|---------------|-------|
| Engine-start end                | B StaEnd | -      |               | 100ms |
| Altitude factor                 | fAlt     | -      |               | 100ms |
| Start fuel factor               | fF1Sta   | -      |               | 100ms |
| Pre-control fuel factor         | fPreCtl  | -      |               | Syn   |
| Lambda                          | LamWO2   | -      |               | Syn   |
| Load                            | Lđ       | -      | %             | Syn   |
| Predicted Load                  | LdPrd    | -      | %             | Syn   |
| Engine Speed                    | N        | -      | Rpm           | Syn   |
| Engine-speed of byte value      | N_b      | -      | Rpm           | 100ms |
| Number of injections            | nInj     | -      |               | Syn   |
| Raw engine speed                | Nraw     | -      | Rpm           | 20ms  |
| Ambient pressure                | Pam      | -      | hPa           | 100ms |
| Intake air temperature          | Ta       | -      | DegC          | 100ms |
| Fuel Pulse Width #1             | tInj0    | -      | ms            | Syn   |
| Engine temperature              | Tm       | -      | DegC          | 100ms |
| Engine temperature when start   | TmSta    | -      | DegC          | 100ms |
| Throttle Position Sensor        | Tps      | -      | %             | 20ms  |
| Battery voltage from ADC channe | 1 UbAdc  | Add N  | leasurements  | -     |
|                                 | [        | Chang  | je Alias      |       |
|                                 |          | Hide A | lias Column   |       |
|                                 |          | Variab | le properties |       |

Here, we change the alias of UbAdc, the current Alias is "Battery voltage from ADC channel"

Then click "Change Alias", the window will pop-up,

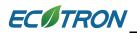

| AliasMar | nage      |                         | Tagen qual d'Arts das 1 | ×      |
|----------|-----------|-------------------------|-------------------------|--------|
| No.      | Variable  | Alias                   |                         |        |
| 1        | UbAdc     | Battery voltage from AD | DC channel              |        |
| 2        | UbAdcIni  |                         |                         |        |
| 3        | UbAdc_b   |                         |                         |        |
|          |           |                         |                         |        |
| Searc    | ch: UbAdc |                         | Search By: Variab       | le 💌   |
|          |           |                         | OK                      | Cancel |

Double click the Alias, then input the words that you want to change, for example, "Voltage of battery", then press the Enter button of keyboard to finish it.

Then, click "OK"

| AliasMan | age      | Topo or            | ×                   |
|----------|----------|--------------------|---------------------|
| No.      | Variable | Alias              |                     |
| 1        | UbAdc    | Voltage of battery |                     |
| 2        | UbAdcIni |                    |                     |
| 3        | UbAdc_b  |                    |                     |
|          |          |                    |                     |
|          |          |                    |                     |
| Searc    | h: UbAdc |                    | Search By: Variable |
|          |          |                    | OK Cancel           |

So, we can see the Alias of UbAdc is changed.

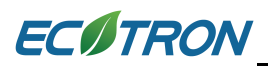

| Alias                         | Name     | Value | Unit | Rate  |
|-------------------------------|----------|-------|------|-------|
| Engine-start end              | B_StaEnd | -     |      | 100ms |
| Altitude factor               | fAlt     | -     |      | 100ms |
| Start fuel factor             | fF1Sta   | -     |      | 100ms |
| Pre-control fuel factor       | fPreCt1  | -     |      | Syn   |
| 🕖 Lambda                      | LamWO2   | -     |      | Syn   |
| 🕖 Load                        | Ld       | -     | %    | Syn   |
| Predicted Load                | LdPrd    | -     | %    | Syn   |
| Engine Speed                  | Ν        | -     | Rpm  | Syn   |
| Engine-speed of byte value    | N_b      | -     | Rpm  | 100ms |
| Number of injections          | nInj     | -     |      | Syn   |
| Raw engine speed              | Nraw     | -     | Rpm  | 20ms  |
| Ambient pressure              | Pam      | -     | hPa  | 100ms |
| 🕖 Intake air temperature      | Ta       | -     | DegC | 100ms |
| Fuel Pulse Width #1           | tInj0    | -     | ms   | Syn   |
| Engine temperature            | Tm       | -     | DegC | 100ms |
| Engine temperature when start | TmSta    | -     | DegC | 100ms |
| Throttle Position Sensor      | Tps      | -     | %    | 20ms  |
| Voltage of battery            | UbAdc    | -     | v    | 20ms  |

**Note**: when you change the Alias of variables, the Alias of same variable will be changed in all layers.

Note: If you want to change the Alias of MAP and CUR variables, you need right click on the table, then to choose "Change Alias".

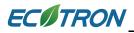

#### EcoCAL User Manual for EFI - V1.8

| + 0.001                                                                  | - *                                      | + 1            | 1                                    | Selected =                         | 1                                  | 5 0                              |                                                                                                    |            |            |              |            |                 |            |          |
|--------------------------------------------------------------------------|------------------------------------------|----------------|--------------------------------------|------------------------------------|------------------------------------|----------------------------------|----------------------------------------------------------------------------------------------------|------------|------------|--------------|------------|-----------------|------------|----------|
| put-X: Pim                                                               | , [hPa],"inp                             | ut <map></map> | , break po                           | int, manif                         | old absolu                         | ite pressu                       | re, for Volumatric Efficiency factor"                                                                                                    | Input-Y: N | , [Rpm],"i | nput <n></n> | , break po | oint, engin     | e speed, f | or Volun |
|                                                                          |                                          |                |                                      |                                    |                                    |                                  | dependent on pressure and engine s                                                                                                    |            |            | -            | -          |                 |            |          |
|                                                                          |                                          |                |                                      |                                    |                                    |                                  | 550.00 600.00 650.00 700.00                                                                                                    |            |            |              |            |                 |            |          |
| X/Y                                                                      | 300.00                                   | 350.00         | 400.00                               | 430.00                             | 460.00                             | 500.00                           | Add Calibrations                                                                                                    | 750.00     | 800.00     | 850.00       | 900.00     | 970.00          | 1050.00    |          |
| 1200.00                                                                  | 0.46                                     | 0.47           | 0.51                                 | 0.55                               | 0.57                               | 0.58                             | Delete                                                                                                    | 0.68       | 0.68       | 0.65         | 0.63       | 0.62            | 0.61       |          |
| 1400.00                                                                  | 0.46                                     | 0.47           | 0.51                                 | 0.55                               | 0.57                               | 0.58                             | Delete                                                                                                    | 0.69       | 0.68       | 0.66         | 0.64       | 0.62            | 0.61       |          |
| 1650.00                                                                  | 0.47                                     | 0.48           | 0.51                                 | 0.55                               | 0.57                               | 0.58                             | Import                                                                                                    | 0.70       | 0.68       | 0.67         | 0.66       | 0.64            | 0.62       |          |
| 2000.00                                                                  | 0.48                                     | 0.49           | 0.51                                 | 0.55                               | 0.58                               | 0.59                             | Export                                                                                                    | 0.72       | 0.69       | 0.68         | 0.67       | 0.65            | 0.63       |          |
| 2500.00                                                                  | 0.49                                     | 0.50           | 0.52                                 | 0.56                               | 0.59                               | 0.62                             |                                                                                                    | 0.74       | 0.72       | 0.70         | 0.69       | 0.66            | 0.65       |          |
| 3000.00                                                                  | 0.50                                     | 0.51           | 0.53                                 | 0.56                               | 0.60                               | 0.63                             | Сору                                                                                                    | 0.77       | 0.75       | 0.73         | 0.72       | 0.71            | 0.69       |          |
| 3800.00                                                                  | 0.51                                     | 0.52           | 0.55                                 | 0.58                               | 0.61                               | 0.67                             | Paste                                                                                                    | 0.80       | 0.77       | 0.76         | 0.75       | 0.72            | 0.71       |          |
| 4400.00                                                                  | 0.52                                     | 0.53           | 0.57                                 | 0.60                               | 0.67                               | 0.73                             | Smooth Cells                                                                                                    | 0.83       | 0.82       | 0.81         | 0.80       | 0.76            | 0.75       |          |
| 5600.00                                                                  | 0.54                                     | 0.55           | 0.59                                 | 0.64                               | 0.72                               | 0.76                             | Change Alias                                                                                                    | 0.87       | 0.84       | 0.84         | 0.82       | 0.80            | 0.78       |          |
| 7000.00                                                                  | 0.55                                     | 0.56           | 0.61                                 | 0.66                               | 0.73                               | 0.78                             |                                                                                                    | 0.89       | 0.87       | 0.87         | 0.86       | 0.84            | 0.83       |          |
| 8000.00                                                                  | 0.55                                     | 0.58           | 0.62                                 | 0.68                               | 0.74                               | 0.78                             | Decimals Display                                                                                                    | 0.89       | 0.87       | 0.87         | 0.86       | 0.86            | 0.83       |          |
| 10000.00                                                                 | 0.56                                     | 0.58           | 0.63                                 | 0.68                               | 0.74                               | 0.78                             | 2D View                                                                                                    | 0.89       | 0.87       | 0.87         | 0.86       | 0.86            | 0.83       |          |
|                                                                          |                                          |                |                                      |                                    |                                    |                                  | 3D View                                                                                                    |            |            |              |            |                 |            |          |
|                                                                          |                                          |                |                                      |                                    |                                    |                                  |                                                                                                    |            |            |              |            |                 |            |          |
|                                                                          |                                          |                |                                      |                                    |                                    |                                  | Fit Window                                                                                                    |            |            |              |            |                 |            |          |
|                                                                          |                                          |                |                                      |                                    |                                    |                                  |                                                                                                    |            |            |              |            |                 |            |          |
|                                                                          |                                          |                |                                      |                                    |                                    |                                  | Fit Window<br>Fit Grid                                                                                                    |            |            |              |            |                 |            |          |
|                                                                          |                                          |                |                                      |                                    |                                    |                                  |                                                                                                    |            |            |              |            |                 |            |          |
| Volumetric                                                               | Efficiency                               | [able]         |                                      |                                    |                                    |                                  | Fit Grid                                                                                                    |            |            |              |            |                 |            |          |
| 'olumetric                                                               | Efficiency                               | Table          |                                      |                                    |                                    |                                  | Fit Grid<br>Variable Properties                                                                                                    |            |            |              |            |                 |            |          |
| olumetric                                                                | Efficiency 7                             | Table          |                                      |                                    |                                    |                                  | Fit Grid<br>Variable Properties                                                                                                    |            |            |              |            |                 |            |          |
|                                                                          |                                          | [able]         |                                      |                                    |                                    |                                  | Fit Grid<br>Variable Properties                                                                                                    |            |            |              |            |                 |            |          |
|                                                                          |                                          | <u>Fable</u>   |                                      |                                    |                                    |                                  | Fit Grid<br>Variable Properties                                                                                                    |            |            |              |            |                 |            |          |
| Calibratic                                                               | on                                       |                | / Sel                                | lected = 1                         |                                    |                                  | Fit Grid<br>Variable Properties                                                                                                    |            |            | _            |            |                 |            |          |
| Calibratic                                                               | on                                       | 1              |                                      |                                    |                                    |                                  | Fit Grid<br>Variable Properties<br>Window Properties                                                                                                    |            |            |              |            |                 |            |          |
| Calibratic<br>0.001<br>put: LdPrd,                                       | on<br>- *<br>[%],"break                  | 1              | el wall film                         | , depenede                         | nt on Loa                          | d predicte                       | Fit Grid<br>Variable Properties<br>Window Properties                                                                                                    |            |            |              |            |                 |            |          |
| Calibratic<br>0.001<br>put: LdPrd,<br>Output: Cl                         | n<br>- *<br>[%],"break<br>UR_Wf_Ld       |                | el wall film<br>aracteristi          | , depenede<br>c curve: fu          | nt on Loa<br>el wall film          | d predicte<br>, depened          | Fit Grid<br>Variable Properties<br>Window Properties<br>d"<br>ent on Load predicted "                                                                               |            |            |              |            |                 |            |          |
| Calibratic<br>0.001<br>out: LdPrd,<br>Output: CU<br>LdPrd/[ <sup>4</sup> | n<br>- *<br>[%],"break<br>UR_Wf_Ld<br>%] | 1              | el wall film<br>aracteristic<br>6.00 | , depenede<br>c curve: fu<br>12.00 | nt on Loa<br>el wall film<br>18.00 | d predicte<br>, depened<br>) 24. | Fit Grid<br>Variable Properties<br>Window Properties<br>d"<br>ent on Load predicted "<br>00 Add Calibrations                                                        |            |            |              |            | 66.00           | 72.00      | 78.0     |
| Calibratic<br>0.001<br>ut: LdPrd,<br>Output: CU<br>LdPrd/[ <sup>4</sup>  | n<br>- *<br>[%],"break<br>UR_Wf_Ld<br>%] |                | el wall film<br>aracteristi          | , depenede<br>c curve: fu          | nt on Loa<br>el wall film          | d predicte<br>, depened<br>) 24. | Fit Grid<br>Variable Properties<br>Window Properties<br>d"<br>ent on Load predicted "<br>00 Add Calibrations                                                        | J0<br>94   |            |              |            | 66.00<br>232.88 |            | 78.00    |
| Calibratic<br>0.001<br>out: LdPrd,<br>Output: CU<br>LdPrd/[ <sup>4</sup> | n<br>- *<br>[%],"break<br>UR_Wf_Ld<br>%] | 1              | el wall film<br>aracteristic<br>6.00 | , depenede<br>c curve: fu<br>12.00 | nt on Loa<br>el wall film<br>18.00 | d predicte<br>, depened<br>) 24. | Fit Grid<br>Variable Properties<br>Window Properties<br>d"<br>ent on Load predicted "<br>Add Calibrations<br>06 9 Delete                                            | -          |            |              |            |                 | 72.00      | 78.00    |
| Calibratic<br>0.001<br>put: LdPrd,<br>Output: Cl                         | n<br>- *<br>[%],"break<br>UR_Wf_Ld<br>%] | 1              | el wall film<br>aracteristic<br>6.00 | , depenede<br>c curve: fu<br>12.00 | nt on Loa<br>el wall film<br>18.00 | d predicte<br>, depened<br>) 24. | Fit Grid<br>Variable Properties<br>Window Properties<br>d"<br>ent on Load predicted "<br>00 4<br>Calibrations<br>06 5<br>Delete<br>Import                           | -          |            |              |            |                 | 72.00      | 78.00    |
| Calibratic<br>0.001<br>ut: LdPrd,<br>Output: CU<br>LdPrd/[ <sup>4</sup>  | n<br>- *<br>[%],"break<br>UR_Wf_Ld<br>%] | 1              | el wall film<br>aracteristic<br>6.00 | , depenede<br>c curve: fu<br>12.00 | nt on Loa<br>el wall film<br>18.00 | d predicte<br>, depened<br>) 24. | Fit Grid<br>Variable Properties<br>Window Properties<br>d"<br>ent on Load predicted "<br>00 s<br>06 s<br>Delete<br>Import<br>Export                                 | -          |            |              |            |                 | 72.00      | 78.0     |
| Calibratic<br>0.001<br>ut: LdPrd,<br>Output: CU<br>LdPrd/[ <sup>4</sup>  | n<br>- *<br>[%],"break<br>UR_Wf_Ld<br>%] | 1              | el wall film<br>aracteristic<br>6.00 | , depenede<br>c curve: fu<br>12.00 | nt on Loa<br>el wall film<br>18.00 | d predicte<br>, depened<br>) 24. | Fit Grid<br>Variable Properties<br>Window Properties<br>d"<br>ent on Load predicted "<br>00 4<br>Calibrations<br>06 5<br>Delete<br>Import                           | -          |            |              |            |                 | 72.00      | 78.0     |
| Calibratic<br>0.001<br>out: LdPrd,<br>Output: CU<br>LdPrd/[ <sup>4</sup> | n<br>- *<br>[%],"break<br>UR_Wf_Ld<br>%] | 1              | el wall film<br>aracteristic<br>6.00 | , depenede<br>c curve: fu<br>12.00 | nt on Loa<br>el wall film<br>18.00 | d predicte<br>, depened<br>) 24. | Fit Grid<br>Variable Properties<br>Window Properties<br>d"<br>ent on Load predicted "<br>00 4<br>06 5<br>00 5<br>00 1<br>00 1<br>00 1<br>00 1<br>00 1<br>00 1<br>00 | -          |            |              |            |                 | 72.00      | 78.0     |

Note: You can change and manage the alias of all variables at the same time **Go to menu->Advanced->Alias Mange**, when you finish it, please click "OK".

Decimals Display 2D View 3D View Fit Window Fit Grid

Variable Properties Window Properties

•

Wall film fuel depending on the predicted load

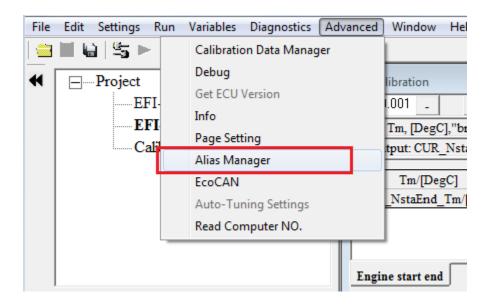

| No.   | Variable               | Alias                          |                     | - |
|-------|------------------------|--------------------------------|---------------------|---|
| L     | fWmpRmp                |                                |                     |   |
| 2     | fWmp1                  |                                |                     |   |
| ;     | fWmp2                  |                                |                     | _ |
| Ļ     | fWmp3                  |                                |                     |   |
| 5     | UD_fWmp1               |                                |                     |   |
| 5     | UD_B_WmpEnd            |                                |                     |   |
| 7     | LPK_fWmpRmp_U8         |                                |                     |   |
| 3     | ER_fWmpRmp             |                                |                     |   |
| )     | B_WmpEnd               |                                |                     |   |
| 0     | B_WmpRmp               |                                |                     |   |
| 1     | RAM_SelfLeamHistory    |                                |                     |   |
| 2     | SLM_StableCondition    |                                |                     |   |
| 13    | SLM_Tps_StableRef      |                                |                     |   |
| 14    | SLM_N_StableRef        |                                |                     |   |
| 15    | SLM_StableCounter      |                                |                     |   |
| 16    | SLM_fLamAdIn_StableRef |                                |                     |   |
| 17    | Nraw                   | Raw engine speed               |                     |   |
| 18    | uTps                   | TPS sensor voltage             |                     |   |
| 19    | uMap                   | MAP sensor voltage             |                     |   |
| 20    | UbAdc                  | Voltage of battery             |                     |   |
| 21    | uTa                    | Intake air temp sensor voltage |                     |   |
| 22    | uTm                    | Engine temp sensor voltage     |                     |   |
| 23    | uLsb                   | O2 sensor voltage              |                     |   |
| 24    | uPot                   | Potentiometer voltage          |                     | • |
| Searc | h:                     |                                | Search By: Variable |   |

# 5.1.4 Window setting

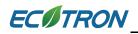

You also can change the name of different window in different layers, for example, the name of following window is "Desired lambda /AFR", now we change it to be "Desired lambda from customer"

| 🍯 Calibrati  | on        |           |            |             |           |             |                                                                                                    |            |             |            |          |         |  | • <b>•</b> |
|--------------|-----------|-----------|------------|-------------|-----------|-------------|----------------------------------------------------------------------------------------------------|------------|-------------|------------|----------|---------|--|------------|
| + 0.001      | -         | * 1       | 1          | Selected =  | = 1       |             | *                                                                                                    |            |             |            |          |         |  |            |
| nput-X: N, [ | Rpm],"bre | ak point, | engine sp  | eed" Inj    | out-Y: Tp | s, [%],"inp | ut <tpse< td=""><td>qu&gt;, breal</td><td>k points, t</td><td>hrottle po</td><td>sition "</td><td></td><td></td><td></td></tpse<> | qu>, breal | k points, t | hrottle po | sition " |         |  |            |
| Output: N    | MAP_Lam   | Drv_Tps_  | N, [-],"cł | naracterist | ic map, D | river desir | ed lambd:                                                                                                    | a, depend  | ent on TP   | S and N"   |          |         |  |            |
| Х/Ү          | 1000.00   | 1500.00   | 1700.00    | 2000.00     | 2800.00   | 3600.00     | 4400.00                                                                                                    | 5000.00    | 6000.00     | 7000.00    | 8000.00  | 9000.00 |  |            |
| 0.0000       | 1.00      | 1.00      | 1.00       | 1.00        | 1.00      | 1.00        | 1.00                                                                                                    | 1.00       | 1.00        | 1.00       | 1.00     | 1.00    |  |            |
| 3.9139       | 1.00      | 1.00      | 1.00       | 1.00        | 1.00      | 1.00        | 1.00                                                                                                    | 1.00       | 1.00        | 1.00       | 1.00     | 1.00    |  |            |
| 6.5262       | 1.00      | 1.00      | 1.00       | 1.00        | 1.00      | 1.00        | 1.00                                                                                                    | 1.00       | 1.00        | 1.00       | 1.00     | 1.00    |  |            |
| 9.1324       | 1.00      | 1.00      | 1.00       | 1.00        | 1.00      | 1.00        | 1.00                                                                                                    | 1.00       | 1.00        | 1.00       | 1.00     | 1.00    |  |            |
| 13.0478      | 1.00      | 1.00      | 1.00       | 1.00        | 1.00      | 1.00        | 1.00                                                                                                    | 1.00       | 1.00        | 1.00       | 1.00     | 1.00    |  |            |
| 16.9632      | 1.00      | 1.00      | 1.00       | 1.00        | 1.00      | 1.00        | 1.00                                                                                                    | 1.00       | 1.00        | 1.00       | 1.00     | 1.00    |  |            |
| 20.8786      | 1.00      | 1.00      | 1.00       | 1.00        | 1.00      | 1.00        | 1.00                                                                                                    | 1.00       | 1.00        | 1.00       | 1.00     | 1.00    |  |            |
| 24.7925      | 1.00      | 1.00      | 1.00       | 1.00        | 1.00      | 1.00        | 1.00                                                                                                    | 1.00       | 1.00        | 1.00       | 1.00     | 1.00    |  |            |
| 30.6168      | 1.00      | 1.00      | 1.00       | 1.00        | 1.00      | 1.00        | 1.00                                                                                                    | 1.00       | 1.00        | 1.00       | 1.00     | 1.00    |  |            |
| 38.1454      | 1.00      | 1.00      | 1.00       | 1.00        | 1.00      | 1.00        | 1.00                                                                                                    | 1.00       | 1.00        | 1.00       | 1.00     | 1.00    |  |            |
| 45.6711      | 1.00      | 1.00      | 1.00       | 1.00        | 1.00      | 1.00        | 1.00                                                                                                    | 1.00       | 1.00        | 1.00       | 1.00     | 1.00    |  |            |
| 52.1927      | 1.00      | 1.00      | 1.00       | 1.00        | 1.00      | 1.00        | 1.00                                                                                                    | 1.00       | 1.00        | 1.00       | 1.00     | 1.00    |  |            |
| 58.7158      | 1.00      | 1.00      | 1.00       | 1.00        | 1.00      | 1.00        | 1.00                                                                                                    | 1.00       | 1.00        | 1.00       | 1.00     | 1.00    |  |            |
| 65.2420      | 1.00      | 1.00      | 1.00       | 1.00        | 1.00      | 1.00        | 1.00                                                                                                    | 1.00       | 1.00        | 1.00       | 1.00     | 1.00    |  |            |
| 78.2898      | 1.00      | 1.00      | 1.00       | 1.00        | 1.00      | 1.00        | 1.00                                                                                                    | 1.00       | 1.00        | 1.00       | 1.00     | 1.00    |  |            |
| 99.9939      | 1.00      | 1.00      | 1.00       | 1.00        | 1.00      | 1.00        | 1.00                                                                                                    | 1.00       | 1.00        | 1.00       | 1.00     | 1.00    |  |            |
| Driver desir | ed lambda |           |            |             |           |             |                                                                                                    |            |             |            |          |         |  |            |

Right click on the window, and choose "Window Properties"

| Calibrat  |            |           |            |                                | <u> </u>                                                                                                    |            |             |            |          |         |  |
|-----------|------------|-----------|------------|--------------------------------|----------------------------------------------------------------------------------------------------|------------|-------------|------------|----------|---------|--|
| 0.001     | -          | * 1       | 1          | Selected = 1                   | <u>ð</u>                                                                                                    |            |             |            |          |         |  |
| 1t-X: N,  | [Rpm],"bre | ak point, | engine sp  | eed" Input-Y: Tps, [%],"in     | put <tpse< td=""><td>qu&gt;, breal</td><td>k points, t</td><td>hrottle po</td><td>sition "</td><td></td><td></td></tpse<> | qu>, breal | k points, t | hrottle po | sition " |         |  |
| Dutput: I | MAP_Lam    | Drv_Tps_  | N, [-],"cł | naracteristic map, Driver desi | red lambda                                                                                                    | a, depend  | ent on TP   | S and N"   |          |         |  |
| Х/Ү       | 1000.00    | 1500.00   | 1700       |                                |                                                                                                    | 5000.00    | 6000.00     | 7000.00    | 8000.00  | 9000.00 |  |
|           |            |           |            | Add Calibrations               |                                                                                                    |            |             |            |          |         |  |
| 0.0000    | 1.00       | 1.00      | 1.         | Delete                         | .00                                                                                                    | 1.00       | 1.00        | 1.00       | 1.00     | 1.00    |  |
| 3.9139    | 1.00       | 1.00      | 1.         | Delete                         | 00                                                                                                    | 1.00       | 1.00        | 1.00       | 1.00     | 1.00    |  |
| 5.5262    | 1.00       | 1.00      | 1.         | Import                         | .00                                                                                                    | 1.00       | 1.00        | 1.00       | 1.00     | 1.00    |  |
| 9.1324    | 1.00       | 1.00      | 1.         | Export                         | 00                                                                                                    | 1.00       | 1.00        | 1.00       | 1.00     | 1.00    |  |
| 3.0478    | 1.00       | 1.00      | 1.         | Сору                           | .00                                                                                                    | 1.00       | 1.00        | 1.00       | 1.00     | 1.00    |  |
| 6.9632    | 1.00       | 1.00      | 1.         |                                | .00                                                                                                    | 1.00       | 1.00        | 1.00       | 1.00     | 1.00    |  |
| 0.8786    | 1.00       | 1.00      | 1.         | Paste                          | 00                                                                                                    | 1.00       | 1.00        | 1.00       | 1.00     | 1.00    |  |
| 4.7925    | 1.00       | 1.00      | 1.         | Smooth Cells                   | .00                                                                                                    | 1.00       | 1.00        | 1.00       | 1.00     | 1.00    |  |
| 0.6168    | 1.00       | 1.00      | 1.         | Change Alies                   | .00                                                                                                    | 1.00       | 1.00        | 1.00       | 1.00     | 1.00    |  |
| 8.1454    | 1.00       | 1.00      | 1.         | Change Alias                   | 00                                                                                                    | 1.00       | 1.00        | 1.00       | 1.00     | 1.00    |  |
| 5.6711    | 1.00       | 1.00      | 1.         | Decimals Display               | .00                                                                                                    | 1.00       | 1.00        | 1.00       | 1.00     | 1.00    |  |
| 2.1927    | 1.00       | 1.00      | 1.         | 2D View                        | 00                                                                                                    | 1.00       | 1.00        | 1.00       | 1.00     | 1.00    |  |
| 8.7158    | 1.00       | 1.00      | 1.         | 3D View                        | 00                                                                                                    | 1.00       | 1.00        | 1.00       | 1.00     | 1.00    |  |
| 5.2420    | 1.00       | 1.00      | 1.         | Fit Window                     | 00                                                                                                    | 1.00       | 1.00        | 1.00       | 1.00     | 1.00    |  |
| 8.2898    | 1.00       | 1.00      | 1.         | Fit Grid                       | 00                                                                                                    | 1.00       | 1.00        | 1.00       | 1.00     | 1.00    |  |
| 9.9939    | 1.00       | 1.00      | 1.         | rit onu                        | 00                                                                                                    | 1.00       | 1.00        | 1.00       | 1.00     | 1.00    |  |
|           |            |           |            | Variable Properties            |                                                                                                    |            |             |            |          |         |  |
| iver desi | red lambda |           |            | Window Properties              |                                                                                                    |            |             |            |          |         |  |

A little window pop-up, change the stock words to be "Desired lambda from customer", and then click "OK".

| To Window Property | y 🗆 🗆 🗙                      |
|--------------------|------------------------------|
| Window Name:       | Calibration                  |
| OK                 | Cancel                       |
| 😈 Window Property  | y D X                        |
| Window Name:       | Desired lambda from customer |
| OK                 | Cancel                       |

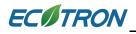

| 0.001     |            | *        | /           | Selected =  | 1         |             | 2         |           |           |          |          |         |  |
|-----------|------------|----------|-------------|-------------|-----------|-------------|-----------|-----------|-----------|----------|----------|---------|--|
|           | [Rpm],"bre |          |             |             | -         |             | -         |           |           | -        | sition " |         |  |
| Output: I | MAP_Lam    | Drv_Tps_ | _N, [-],"cł | naracterist | ic map, D | river desir | ed lambda | a, depend | ent on TP | S and N" |          |         |  |
| X/Y       | 1000.00    | 1500.00  | 1700.00     | 2000.00     | 2800.00   | 3600.00     | 4400.00   | 5000.00   | 6000.00   | 7000.00  | 8000.00  | 9000.00 |  |
| 0.0000    | 1.00       | 1.00     | 1.00        | 1.00        | 1.00      | 1.00        | 1.00      | 1.00      | 1.00      | 1.00     | 1.00     | 1.00    |  |
| 3.9139    | 1.00       | 1.00     | 1.00        | 1.00        | 1.00      | 1.00        | 1.00      | 1.00      | 1.00      | 1.00     | 1.00     | 1.00    |  |
| 6.5262    | 1.00       | 1.00     | 1.00        | 1.00        | 1.00      | 1.00        | 1.00      | 1.00      | 1.00      | 1.00     | 1.00     | 1.00    |  |
| 9.1324    | 1.00       | 1.00     | 1.00        | 1.00        | 1.00      | 1.00        | 1.00      | 1.00      | 1.00      | 1.00     | 1.00     | 1.00    |  |
| 13.0478   | 1.00       | 1.00     | 1.00        | 1.00        | 1.00      | 1.00        | 1.00      | 1.00      | 1.00      | 1.00     | 1.00     | 1.00    |  |
| 16.9632   | 1.00       | 1.00     | 1.00        | 1.00        | 1.00      | 1.00        | 1.00      | 1.00      | 1.00      | 1.00     | 1.00     | 1.00    |  |
| 20.8786   | 1.00       | 1.00     | 1.00        | 1.00        | 1.00      | 1.00        | 1.00      | 1.00      | 1.00      | 1.00     | 1.00     | 1.00    |  |
| 24.7925   | 1.00       | 1.00     | 1.00        | 1.00        | 1.00      | 1.00        | 1.00      | 1.00      | 1.00      | 1.00     | 1.00     | 1.00    |  |
| 30.6168   | 1.00       | 1.00     | 1.00        | 1.00        | 1.00      | 1.00        | 1.00      | 1.00      | 1.00      | 1.00     | 1.00     | 1.00    |  |
| 38.1454   | 1.00       | 1.00     | 1.00        | 1.00        | 1.00      | 1.00        | 1.00      | 1.00      | 1.00      | 1.00     | 1.00     | 1.00    |  |
| 45.6711   | 1.00       | 1.00     | 1.00        | 1.00        | 1.00      | 1.00        | 1.00      | 1.00      | 1.00      | 1.00     | 1.00     | 1.00    |  |
| 52.1927   | 1.00       | 1.00     | 1.00        | 1.00        | 1.00      | 1.00        | 1.00      | 1.00      | 1.00      | 1.00     | 1.00     | 1.00    |  |
| 58.7158   | 1.00       | 1.00     | 1.00        | 1.00        | 1.00      | 1.00        | 1.00      | 1.00      | 1.00      | 1.00     | 1.00     | 1.00    |  |
| 65.2420   | 1.00       | 1.00     | 1.00        | 1.00        | 1.00      | 1.00        | 1.00      | 1.00      | 1.00      | 1.00     | 1.00     | 1.00    |  |
| 78.2898   | 1.00       | 1.00     | 1.00        | 1.00        | 1.00      | 1.00        | 1.00      | 1.00      | 1.00      | 1.00     | 1.00     | 1.00    |  |
| 99.9939   | 1.00       | 1.00     | 1.00        | 1.00        | 1.00      | 1.00        | 1.00      | 1.00      | 1.00      | 1.00     | 1.00     | 1.00    |  |

Then, the name of window is changed as you want.

Note: the method to change other windows is the same.

5.1.5 Fit window and grid

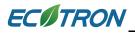

| + 0.001    | -         | *        | 1      | 1      | Sel     | ected =  | 1       |         | 5 0      | •    |                 |            |            |
|------------|-----------|----------|--------|--------|---------|----------|---------|---------|----------|------|-----------------|------------|------------|
| Input-X: N | , [Rpm]," | break po | oints, | engin  | e spee  | d, for s | tepper  | r moto  | r contro | o1'' | Input-Y: Tm,    | [DegC],"br | eak points |
| Output:    | MAP_S     | tepPreP  | os_T   | m_N, [ | [-],"ch | aracter  | istic m | ap, Pre | e-positi | onin | ig value of ste | pper motor | n.         |
| Х/Ү        | 500.00    | 800.00   |        |        |         |          |         |         |          |      |                 |            |            |
| -30.00     | 80        | 80       |        |        |         |          |         |         |          |      |                 |            |            |
| -20.00     | 85        | 85       |        |        |         |          |         |         |          |      |                 |            |            |
| -10.00     | 90        | 90       |        |        |         |          |         |         |          |      |                 |            |            |
| 0.00       | 95        | 95       |        |        |         |          |         |         |          |      |                 |            |            |
| 10.00      | 100       | 100      |        |        |         |          |         |         |          |      |                 |            |            |
| 20.00      | 105       | 105      |        |        |         |          |         |         |          |      |                 |            |            |
| 30.00      | 110       | 110      |        |        |         |          |         |         |          |      |                 |            |            |
| 40.00      | 115       | 115      |        |        |         |          |         |         |          |      |                 |            |            |
| 50.00      | 120       | 120      |        |        |         |          |         |         |          |      |                 |            |            |
| 60.00      | 125       | 125      |        |        |         |          |         |         |          |      |                 |            |            |
| 70.00      | 130       | 130      |        |        |         |          |         |         |          |      |                 |            |            |
| 90.00      | 135       | 135      |        |        |         |          |         |         |          |      |                 |            |            |
| 98.75      | 140       | 140      |        |        |         |          |         |         |          |      |                 |            |            |
| 110.00     | 145       | 145      |        |        |         |          |         |         |          |      |                 |            |            |
| 125.00     | 150       | 150      |        |        |         |          |         |         |          |      |                 |            |            |
|            |           |          |        |        |         |          |         |         |          |      |                 |            |            |
|            |           |          |        |        |         |          |         |         |          |      |                 |            |            |
| (          |           |          |        |        |         |          |         |         |          |      |                 |            |            |

Right click on the window, click "Fit Window",

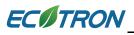

| To Calibration                                                                                                | x    |
|----------------------------------------------------------------------------------------------------|------|
| + 0.001 _ * 1 / Selected = 1 *                                                                                |      |
| Input-X: N, [Rpm], "break points, engine speed, for stepper motor control" Input-Y: Tm, [DegC], "break points | ints |
| Output: MAP_StepPrePos_Tm_N, [-],"characteristic map, Pre-positioning value of stepper motor"                 |      |
|                                                                                                    | _    |
| X/Y 500.00 800.00 Add Calibrations                                                                            |      |
| -30.00 80 80 Delete                                                                                           |      |
| -20.00 85 85                                                                                                  |      |
| -10.00 90 90 Import                                                                                           |      |
| 0.00 95 95 Export                                                                                             |      |
| 10.00 100 100 Copy                                                                                            |      |
| 20.00 105 105 Paste                                                                                           |      |
| 30.00 110 110 Smooth Cells                                                                                    |      |
| 40.00 115 115                                                                                                 |      |
| 50.00 120 120 Change Alias                                                                                    |      |
| 60.00 125 125 Decimals Display                                                                                |      |
| 70.00 130 130 2D View                                                                                         |      |
| 90.00 135 135 3D View                                                                                         |      |
| 98 75 140 140                                                                                                 |      |
| 110.00 145 145                                                                                                |      |
| 125.00 150 150 Fit Grid                                                                                       |      |
| Variable Properties                                                                                           |      |
| Window Properties                                                                                             |      |
| window Properties                                                                                             |      |
| Stepper motor pre-start position                                                                              |      |

Then the width of grid the can be adjusted, according to the width of window,

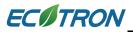

| Output: M/ | AP_StepPrePos_Tm_N, [-],"cha | racteristic map, Pre-positioning va | lue of stepper motor" |
|------------|------------------------------|-------------------------------------|-----------------------|
| Х/Ү        | 500.00                       | 800.00                              |                       |
| 30.00      | 80                           | 80                                  |                       |
| 20.00      | 85                           | 85                                  |                       |
| 10.00      | 90                           | 90                                  |                       |
| 0.00       | 95                           | 95                                  |                       |
| 10.00      | 100                          | 100                                 |                       |
| 20.00      | 105                          | 105                                 |                       |
| 30.00      | 110                          | 110                                 |                       |
| 40.00      | 115                          | 115                                 |                       |
| 50.00      | 120                          | 120                                 |                       |
| 60.00      | 125                          | 125                                 |                       |
| 70.00      | 130                          | 130                                 |                       |
| 90.00      | 135                          | 135                                 |                       |
| 98.75      | 140                          | 140                                 |                       |
| 10.00      | 145                          | 145                                 |                       |
| 25.00      | 150                          | 150                                 |                       |

Right click on the window, click "Fit Grid", the width of cells will be adjusted, according to the content-length.

| + 0.001    | ion<br>- | *        | 1 / Selected = 1 5                                   |
|------------|----------|----------|------------------------------------------------------|
| nout-X: N. | [Rpm]."  | break po | pints, engine speed, for stepper motor control" Inp  |
| -          |          | -        | os_Tm_N, [-],"characteristic map, Pre-positioning va |
|            | _        | -        |                                                      |
| X/Y        | 500.00   | 800.00   |                                                      |
| -30.00     | 80       | 80       |                                                      |
| -20.00     | 85       | 85       |                                                      |
| -10.00     | 90       | 90       |                                                      |
| 0.00       | 95       | 95       |                                                      |
| 10.00      | 100      | 100      |                                                      |
| 20.00      | 105      | 105      |                                                      |
| 30.00      | 110      | 110      |                                                      |
| 40.00      | 115      | 115      |                                                      |
| 50.00      | 120      | 120      |                                                      |
| 60.00      | 125      | 125      |                                                      |
| 70.00      | 130      | 130      |                                                      |
| 90.00      | 135      | 135      |                                                      |
| 98.75      | 140      | 140      |                                                      |
| 110.00     | 145      | 145      |                                                      |
| 125.00     | 150      | 150      |                                                      |
|            |          |          |                                                      |

Then the width of grid the can be adjusted, according to the width of window,

## 5.1.6 Smooth Cells

This function is designed just for curve type variable, the function do not support map type now. The function is that you can set a maximum valve and a minimum, then make all other valves move into the section. The detail operation is like this:

Set a maximum and a minimum:

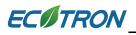

Select this section, then right click on the window, select "Smooth Cells":

| 😽 Calibration                  |               |              |               |               |               |              |                  |
|--------------------------------|---------------|--------------|---------------|---------------|---------------|--------------|------------------|
| + 0.001 - * 1 / Selected = 1 🔷 |               |              |               |               |               |              |                  |
| Input: Tm, [DegC],"breat       | k points, eng | gine tempera | ature "       |               |               |              |                  |
| Output: CUR_tlacSo             | LAst_Tm, [-]  | "char. curv  | e, time to op | en the idle a | air control s | olenoid afte | r engine starts" |
| Tm/IDerCl                      | -30.00        | 0.00         | 20.00         | 60.00         | 90.00         | 120.00       | -                |
| Tm/[DegC]<br>CUR tIacSolAst Tm | 0.00          | 50.00        | 10.00         | 5.00          | 5.00          | 25.00        |                  |
| COR_dacoonst_1m                | 0.00          | 50.00        | 10.00         | 5.00          | 5.00          | 25.00        | 1                |
|                                |               |              |               |               |               |              |                  |
|                                |               |              |               |               |               |              |                  |
|                                |               |              |               |               |               |              |                  |
|                                |               |              |               |               |               |              |                  |
| Г                              |               |              |               |               |               |              |                  |
| CUR_tlacSolAst_Tm              |               |              |               |               |               |              |                  |
|                                |               |              |               |               |               |              |                  |

| Add                 |
|---------------------|
| Delete              |
| Import              |
| Export              |
| Сору                |
| Paste               |
| Smooth Cells        |
| Change Alias        |
| Decimals Display    |
| 2D View             |
| 3D View             |
| Fit Window          |
| Fit Grid            |
| Variable Properties |
| Window Properties   |

You can see the data which will be adjusted smoothly in this section, as below.

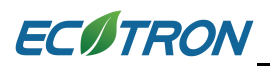

| 😽 Calibration                  |              |              |                |                |               |               |                |  |
|--------------------------------|--------------|--------------|----------------|----------------|---------------|---------------|----------------|--|
| + 0.001 - * 1 / Selected = 1 🔷 |              |              |                |                |               |               |                |  |
| Input: Tm, [DegC],"brea        | k points, en | gine tempera | ature "        |                |               |               |                |  |
| Output: CUR_tlacSo             | 1Ast_Tm, [-] | ,"char. curv | re, time to op | pen the idle a | air control s | olenoid after | engine starts" |  |
|                                |              |              |                |                |               |               |                |  |
| Tm/[DegC]                      | -30.00       | 0.00         | 20.00          | 60.00          | 90.00         | 120.00        | _              |  |
| CUR_tIacSolAst_Tm              | 0.00         | 5.00         | 10.00          | 15.00          | 20.00         | 25.00         |                |  |
|                                |              |              |                |                |               |               |                |  |
|                                |              |              |                |                |               |               |                |  |
|                                |              |              |                |                |               |               |                |  |
|                                |              |              |                |                |               |               |                |  |
|                                |              |              |                |                |               |               |                |  |
|                                |              |              |                |                |               |               |                |  |
| CUR_tlacSolAst_Tm              |              |              |                |                |               |               |                |  |

#### 5.1.7 Save configuration

When you re-set the window by using above methods, you can save the settings as one new configuration, so you can save it, and use it when you want.

#### Go to menu->File->Save Configuration

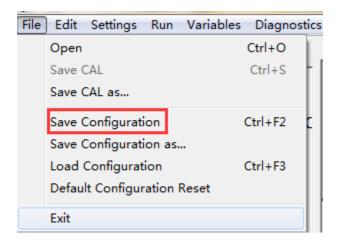

Then, name the new configuration file, "customer", and then click "Save".

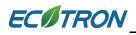

| )rganize 🔻 New fol                         | der                       |                  |              |        |  | 6 |
|--------------------------------------------|---------------------------|------------------|--------------|--------|--|---|
| Favorites                                  | Name                      | Date modified    | Type         | Size   |  |   |
| Marktop                                    | kerneldlis                | 2017/4/17 9:52   | File folder  |        |  |   |
| Downloads                                  | Picture                   | 2017/4/17 9:52   | File folder  |        |  |   |
| Recent Places                              | 🔒 record                  | 2017/4/15 8:57   | File folder  |        |  |   |
| and an an an an an an an an an an an an an | Uninstall                 | 2017/4/17 9:52   | File folder  |        |  |   |
| 🗃 Libraries                                | current_config.xml        | 2017/5/13 11:39  | XML Document | 3 KB   |  |   |
| Documents                                  | Current_VariblesAlias.xml | 2017/5/13 11:39  | XML Document | 11 KB  |  |   |
| J Music                                    | 📄 gui.xml                 | 2016/12/12 10:30 | XML Document | 31 KB  |  |   |
| E Pictures                                 | VariblesAlias.xml         | 2015/11/30 16:08 | XML Document | 130 KB |  |   |
| Subversion                                 |                           |                  |              |        |  |   |
| 📑 Videos                                   |                           |                  |              |        |  |   |
| Computer                                   |                           |                  |              |        |  |   |
| File name cust                             | omer                      |                  |              |        |  |   |
| Save as type: XML                          | (* xml)                   |                  |              |        |  | _ |

You also can save the setting based on the current loading configuration.

#### Go to menu->File->Save Configuration as

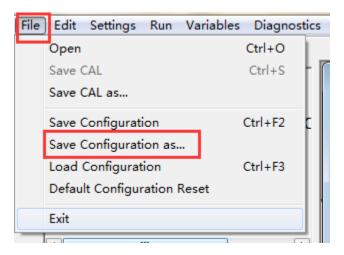

### 5.1.8 Reset default configuration

If you don't want to use the page configuration setting after you change much, you can use this to reset to be default configuration of EcoCAL.

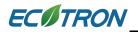

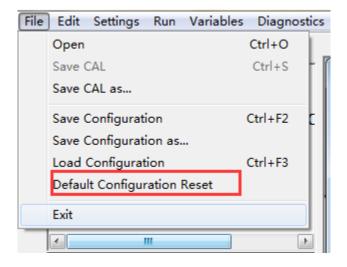

Then, click "Yes

| EcoCAL                          | X             |
|---------------------------------|---------------|
| Do you want to reset default co | onfiguration? |
| Yes                             | No            |

The current setting is the default configuration setting.

## 5.1.9 Load configuration

Sometimes, we will send the page configuration based on your custom EFI system for your tuning purpose. So you can load the configuration.

You also can load the configuration that you saved.

#### Go to menu->File->Load configuration

| File | Edit   | Settings    | Run   | Variables | Diagno  | stics |
|------|--------|-------------|-------|-----------|---------|-------|
|      | Open   |             |       |           | Ctrl+O  |       |
|      | Save ( | CAL         |       |           | Ctrl+S  | Η     |
|      | Save   | CAL as      |       |           |         |       |
|      | Save   | Configurat  | ion   |           | Ctrl+F2 | c     |
|      | Save   | Configurat  |       |           |         |       |
|      | Load   | Configurat  | ion   |           | Ctrl+F3 |       |
|      | Defau  | lt Configur | Reset |           |         |       |
|      | Exit   |             |       |           |         |       |

Choose the configuration file then click "Open".

| rganize 🔻 🛛 New fold | er                        |                  |              |        | •         |   |  |
|----------------------|---------------------------|------------------|--------------|--------|-----------|---|--|
| Favorites            | Name                      | Date modified    | Туре         | Size   |           |   |  |
| 🔜 Desktop            | le kerneldlis             | 2017/4/17 9:52   | File folder  |        |           |   |  |
| 🐌 Downloads          | Picture                   | 2017/4/17 9:52   | File folder  |        |           |   |  |
| 📃 Recent Places      | 📕 record                  | 2017/4/15 8:57   | File folder  |        |           |   |  |
|                      | 퉬 Uninstall               | 2017/4/17 9:52   | File folder  |        |           |   |  |
| Libraries            | current_config.xml        | 2017/5/13 11:39  | XML Document | 3 KB   |           |   |  |
| Documents            | Current_VariblesAlias.xml | 2017/5/13 11:41  | XML Document | 11 KB  |           |   |  |
| J Music              | customer.xml              | 2017/5/13 11:41  | XML Document | 3 KB   |           |   |  |
| E Pictures           | 🔮 gui.xml                 | 2016/12/12 10:30 | XML Document | 31 KB  |           |   |  |
| Subversion           | 📄 VariblesAlias.xml       | 2015/11/30 16:08 | XML Document | 130 KB |           |   |  |
| 📕 Videos             |                           |                  |              |        |           |   |  |
| Computer             |                           |                  |              |        |           |   |  |
| 🕌 Local Disk (C:)    |                           |                  |              |        |           |   |  |
| 👝 Local Disk (D:) 👻  |                           |                  |              |        |           |   |  |
| File n               | ame: customer.xml         |                  |              | ▼ XI   | ml(*.xml) | _ |  |

# 5.1.10 Language Setting

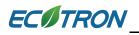

The user can select "**Settings**  $\rightarrow$  **Language**", then select the language you want.

Note: click "English" to get the English interface;

click "Chinese" to get the Chinese interface;

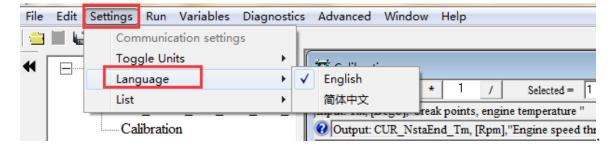

# 5.1.11"Show"/"Hide" Default List

The shown effect of Hide list:

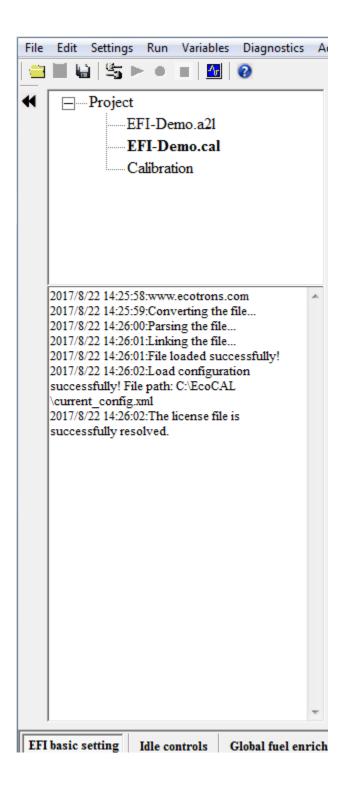

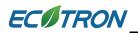

You also can load the configuration that you saved.

# Go to menu->Settings->List->Show

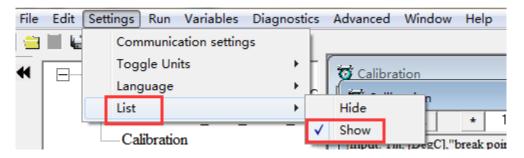

The shown effect of this list:

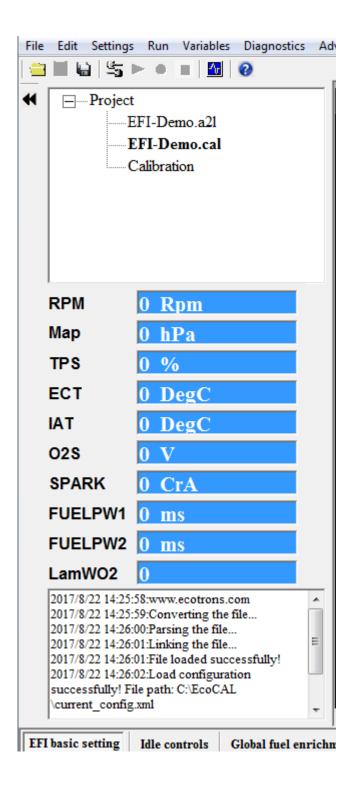

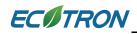

# 5.2 Diagnostics

### 5.2.1 Read the DTC of EFI

When you connect ECU to laptop successfully, you can run the diagnostics window to read the DTC, if there is something wrong, you can see the message in the diagnostics window.

**Note**: The diagnostics window only wills pop-up when the ECU is connected. If the ECU is not connected, you can't click the button to pop-p the window.

#### Go to menu->Diagnostics->ECU Diagnostics

|   | -           |   | Variables |    |        |          | Wine | low | Help |
|---|-------------|---|-----------|----|--------|----------|------|-----|------|
|   | 🔄 🕨         | • | - 1       | EC | :U Dia | gnostics |      | 1   |      |
| • | <br>Project |   | <b>v</b>  | _  |        |          |      | _   |      |

| Diagnostic Tro | DTC Code<br>(HEX) | Error     | Whether the<br>error has<br>been healed | History |
|----------------|-------------------|-----------|-----------------------------------------|---------|
| MAP            |                   |           |                                         |         |
| TPS            |                   |           |                                         |         |
| СКР            |                   |           |                                         |         |
| IAT            |                   |           |                                         |         |
| ECT            |                   |           |                                         |         |
| Battery        |                   |           |                                         |         |
| 02 sensor1     |                   |           |                                         |         |
| 02 sensor2     |                   |           |                                         |         |
|                |                   |           |                                         |         |
| Read I         | отс               | Clear DTC | Exit                                    |         |

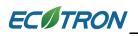

Click Read DTC, if all are right, the message will be "Working Properly".

If there is something wrong in EFI, the fault message will be shown; you need to check the part of EFI.

| Component  | DTC Code<br>(HEX) | Error            | Whether the<br>error has<br>been healed | History |
|------------|-------------------|------------------|-----------------------------------------|---------|
| MAP        | 010B              | Max error;       | YES                                     | NO      |
| TPS        | 020B              | Max error;       | YES                                     | NO      |
| CKP        | 0302              | Working Properly | YES                                     | NO      |
| IAT        | 0402              | Working Properly | YES                                     | NO      |
| ECT        | 0502              | Working Properly | YES                                     | NO      |
| Battery    | 0602              | Working Properly | YES                                     | NO      |
| 02 sensor1 | 0800              | Working Properly | YES                                     | NO      |
| 02 sensor2 | 0900              | Working Properly | YES                                     | NO      |

If you have fixed the issue, you can click "Clear DTC" to clear DTC code.

Click "Exit" to exit the Diagnostic window.

## 5.2.2 Failed to connect to ECU

If you can't connect to ECU, please do following steps to fix it.

- 1. Is the ECU power is ON? (The fuel pump will run for a few seconds when you key-on).
- 2. Do you have the latest and greatest EcoCAL version?
- 3. If you are running EcoCAL in Win Vista, have you set EcoCAL in "Win XP compatibility" mode? (Refer to the manual on how to do that).

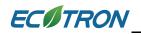

- 4. Are you connecting the computer to the ECU via a built-in COM port or USB adaptor?
- 5. If you use a built-in COM port of the computer, please go to "setting  $\rightarrow$  communication settings" and select COM port.
- If you use an USB adaptor, is it made by ECOTRONS? If yes, you need to go to "Setting → communication settings" and select USB.
- 7. If you use an USB adaptor from a third party, you need to select COM port and manually set the COM port number.

| 🖏 Communication Settings       | ×                                     |
|--------------------------------|---------------------------------------|
| Select the communication mode. | Open Device<br>Close Device<br>Cancel |

# How to manually set the COM port:

1) Find out the virtual COM port # from USB to RS232 converter, by going to "My Computer", right click and select "Mange".

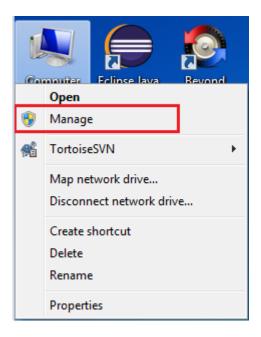

2) Then click "Device Manager" tab.

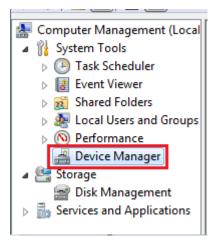

3) You will get the below window:

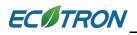

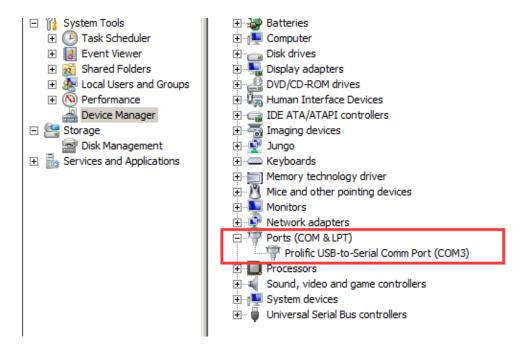

- 4) Find the virtual COM port #, and write it down. Then start the EcoCAL:
- 5) Go to menu->Settings->Communication settings"; you will get the below

window, select the COM port # you wrote down. And "OK".

| Communication Settings Select the communication mode. Communication COM COM CAN CAN Ethernet | COM Settings<br>Port Num<br>Baud Rate 115200 - |
|----------------------------------------------------------------------------------------------|------------------------------------------------|
|                                                                                              | Open Device                                    |
|                                                                                              | Close Device                                   |
|                                                                                              | Cancel                                         |

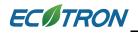

# 5.3 Advanced function of EcoCAL

#### 5.3.1 Calibrations Data manger

Go to menu->Advanced->Calibration Data Manger

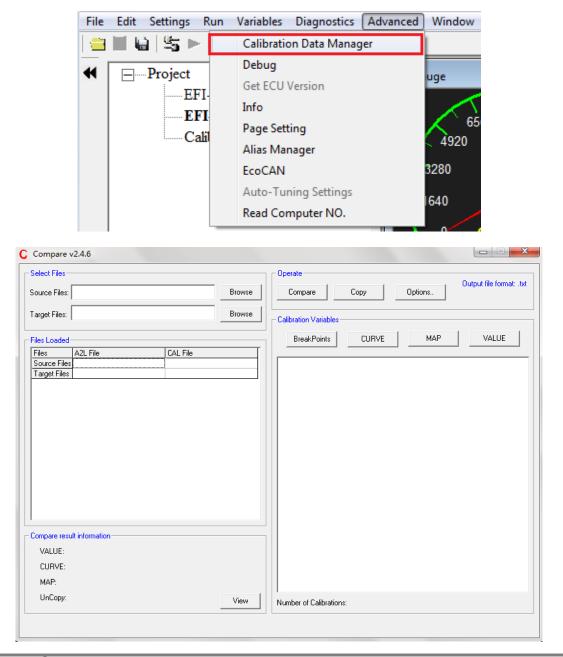

103

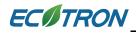

#### How to compare and copy files?

- 1) Open the software "Compare V2.3" first as above method.
- 2) Open the data file, to click "Browse" for opening file.

First, open the Source file (the file that you want to remain the same calibrated value by yourself)

Second, open the Target file (the file that replaced the some old variables value except your own calibrated value)

| C Compare v2.4.6     |                       |                          |
|----------------------|-----------------------|--------------------------|
| Select Files         | Operate               |                          |
| Source Files: Browse | Compare Copy Options. | Output file format: .txt |
| Target Files: Browse | Calibration Variables |                          |
| Files Loaded         | BreakPoints CURVE MAP | VALUE                    |

Wait for about ten seconds.

Note: If the file loaded successfully, lower left corner will pop up message "Analyze Successfully"

| Compare result information |      |
|----------------------------|------|
| VALUE:                     |      |
| CURVE:                     |      |
| MAP:                       |      |
| UnCopy:                    | View |
| Analyze successfully!      |      |

3) Copy the date file.

Click the" Copy "button, it will copy the file

| Operate<br>Compare    | Сору  | Options | Output file format: .cal |
|-----------------------|-------|---------|--------------------------|
| Calibration Variables | -     |         |                          |
| BreakPoints           | CURVE | MAP     | VALUE                    |

Copy rights ECOTRONS LLC http://w

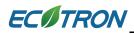

#### EcoCAL User Manual for EFI - V1.8

# Precessing...

| elect Files                          |                                                   | Operate                 |                      |
|--------------------------------------|---------------------------------------------------|-------------------------|----------------------|
| iource Files: C:\EcoCAL\EFI-Demo.cal | Browse                                            | Compare Copy Options    | out file format: .ca |
| arget Files: C:\EcoCAL\EFI-Demo1.cal | Browse                                            | Calibration Variables   |                      |
| ïles Loaded                          |                                                   | BreakPoints CURVE MAP   | VALUE                |
|                                      | File<br>coCAL\EFI-Demo.cal<br>coCAL\EFI-Demo1.cal |                         |                      |
|                                      | Message                                           | x                       |                      |
|                                      | Save f                                            | the Data?               |                      |
| Copy Result informations             |                                                   |                         |                      |
| VALUE: 1<br>CURVE: 0                 |                                                   |                         |                      |
| MAP: 0                               |                                                   |                         |                      |
| UnCopy: 0                            | View                                              | Number of Calibrations: |                      |
|                                      |                                                   |                         |                      |

Click "OK" button and save the result (a new CAL file).

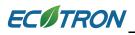

| Organize 🔻 New fo                     | older              |                 |             | !≡ ▼ ( |
|---------------------------------------|--------------------|-----------------|-------------|--------|
| A A A A A A A A A A A A A A A A A A A | *                  | Data and the st | <b>T</b>    |        |
| 🚖 Favorites 👘                         | Name               | Date modified   | Туре        | Size   |
| 🧮 Desktop                             | 🐌 HelpDoc          | 2017/8/22 11:38 | File folder |        |
| \rm Downloads                         | 퉬 kerneldlis       | 2017/8/22 11:38 | File folder |        |
| 📃 Recent Places 🗏                     | Picture            | 2017/8/22 11:38 | File folder |        |
|                                       | 🐌 record           | 2017/8/22 11:40 | File folder |        |
| 🔰 Libraries                           | 🐌 Uninstall        | 2017/8/22 11:38 | File folder |        |
| Documents                             | 📝 Demo.cal         | 2015/6/24 9:38  | CAL File    | 17 KB  |
| J Music                               | 📝 EFI-Demo.cal     | 2017/7/26 15:44 | CAL File    | 14 KB  |
| Pictures                              | 🖉 EFI-Demo1.cal    | 2017/8/22 14:34 | CAL File    | 14 KB  |
| Subversion                            | Fetch from ECU.cal | 2017/8/22 11:11 | CAL File    | 4 KB   |
| 😸 Videos                              |                    |                 |             |        |
| -                                     |                    |                 |             |        |
| File name Co                          | py File            |                 |             |        |
|                                       |                    |                 |             |        |
| Save as type ca                       | (*.cal)            |                 |             |        |

4) If you want to know whether the copy file is successfully you can compare the source file and the new saved file.

Using the above mentioned method to open the "Source file" that your own file and the "Target file" that the new saved file.

To click "Compare", button and save the compare result.

| Operate<br>Compare    | Сору  | Options. | Output file format: .cal |
|-----------------------|-------|----------|--------------------------|
| Calibration Variables |       |          |                          |
| BreakPoints           | CURVE | MAP      | VALUE                    |

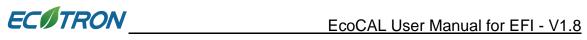

| Compare v2.4.6                                                                                                    | Couper Tom                                                    |                              |
|----------------------------------------------------------------------------------------------------|---------------------------------------------------------------|------------------------------|
| Select Files                                                                                                    |                                                               | Operate Operate              |
| Source Files: C:\EcoCAL\EFI-Demo.cal                                                                                               | Browse                                                        | Compare Copy Options         |
| Target Files: C:\EcoCAL\EFI-Demo1.cal                                                                                              | Browse                                                        | Calibration Variables        |
| Files Loaded                                                                                                    |                                                               | BreakPoints CURVE MAP VALUE  |
| Files         A2L File           Source Files         C.\EcoCAL\EFI-Demo.a2l           Target Files         C.\EcoCAL\EFI-Demo.a2l | CAL File<br>C:\EcoCAL\EFI-Demo.cal<br>C:\EcoCAL\EFI-Demo1.cal |                              |
|                                                                                                    | Message                                                       |                              |
|                                                                                                    | Save the Cor                                                  | mpare result information?    |
|                                                                                                    |                                                               |                              |
| Compare Result informations                                                                                                    |                                                               |                              |
| VALUE: 1                                                                                                    |                                                               |                              |
| CURVE: 0                                                                                                    |                                                               |                              |
| MAP: 0                                                                                                    |                                                               |                              |
| UnCopy: 0                                                                                                    | View                                                          | I<br>Number of Calibrations: |
| ompare successful!                                                                                                    |                                                               |                              |

| ► Local Disk (C:) ► EcoCAL ► |                                                               |                                                                                                    |                                                                                                    |                                                                                                    |
|------------------------------|---------------------------------------------------------------|----------------------------------------------------------------------------------------------------|----------------------------------------------------------------------------------------------------|----------------------------------------------------------------------------------------------------|
|                              |                                                               | ✓ Search Ec                                                                                                    | oCAL                                                                                                    |                                                                                                    |
|                              |                                                               |                                                                                                    | == -                                                                                                    | 0                                                                                                    |
| ame                          | Date modified                                                 | Туре                                                                                                    | Size                                                                                                    |                                                                                                    |
| HelpDoc                      | 2017/8/22 11:38                                               | File folder                                                                                                    |                                                                                                    |                                                                                                    |
| kerneldlls                   | 2017/8/22 11:38                                               | File folder                                                                                                    |                                                                                                    |                                                                                                    |
| Picture                      | 2017/8/22 11:38                                               | File folder                                                                                                    |                                                                                                    |                                                                                                    |
| record                       | 2017/8/22 11:40                                               | File folder                                                                                                    |                                                                                                    |                                                                                                    |
| Uninstall                    | 2017/8/22 11:38                                               | File folder                                                                                                    |                                                                                                    |                                                                                                    |
| New Text Document.txt        | 2017/8/22 10:35                                               | Text Document                                                                                                    | 0 KB                                                                                                    |                                                                                                    |
|                              |                                                               |                                                                                                    |                                                                                                    |                                                                                                    |
|                              |                                                               |                                                                                                    |                                                                                                    |                                                                                                    |
|                              |                                                               |                                                                                                    |                                                                                                    |                                                                                                    |
|                              |                                                               |                                                                                                    |                                                                                                    |                                                                                                    |
|                              |                                                               |                                                                                                    |                                                                                                    |                                                                                                    |
| re                           |                                                               |                                                                                                    |                                                                                                    |                                                                                                    |
|                              |                                                               |                                                                                                    |                                                                                                    |                                                                                                    |
|                              |                                                               | Save                                                                                                    | Cance                                                                                                    | el                                                                                                    |
|                              | me<br>HelpDoc<br>kerneldlls<br>Picture<br>record<br>Uninstall | ame         Date modified           HelpDoc         2017/8/22 11:38           kerneldlls         2017/8/22 11:38           Picture         2017/8/22 11:38           record         2017/8/22 11:38           Uninstall         2017/8/22 11:38           New Text Document.txt         2017/8/22 10:35 | ame     Date modified     Type       HelpDoc     2017/8/22 11:38     File folder       kerneldlls     2017/8/22 11:38     File folder       Picture     2017/8/22 11:38     File folder       record     2017/8/22 11:38     File folder       Uninstall     2017/8/22 10:35     Text Document | me Date modified Type Size<br>HelpDoc 2017/8/22 11:38 File folder<br>kerneldlls 2017/8/22 11:38 File folder<br>Picture 2017/8/22 11:38 File folder<br>record 2017/8/22 11:38 File folder<br>Uninstall 2017/8/22 11:38 File folder<br>New Text Document.txt 2017/8/22 10:35 Text Document 0 KB |

107

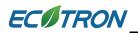

You can see the result through follow method.

| Compare Result informations |      |
|-----------------------------|------|
| VALUE: 1                    |      |
| CURVE: 0                    |      |
| MAP: 0                      |      |
| UnCopy: 0                   | View |
| Compare successful!         |      |

**Note**: if the result is 0, it means cope file is successfully.

Click" View" button to open the .txt file that just saved

| Compare Result informations |      |
|-----------------------------|------|
| VALUE: 1                    |      |
| CURVE: 0                    |      |
| MAP: 0                      |      |
| UnCopy: 0                   | View |
| Compare successful!         |      |

| Denseire - New  | folde  |                       |                 |               |       |
|-----------------|--------|-----------------------|-----------------|---------------|-------|
| Organize 🔻 New  | Tolde  | r                     |                 |               |       |
| 🔆 Favorites     |        | Name                  | Date modified   | Туре          | Size  |
| 📃 Desktop       |        | 🐌 HelpDoc             | 2017/8/22 11:38 | File folder   |       |
| 鷆 Downloads     |        | 鷆 kerneldlis          | 2017/8/22 11:38 | File folder   |       |
| 📃 Recent Places | E      | Picture               | 2017/8/22 11:38 | File folder   |       |
|                 |        | 📗 record              | 2017/8/22 11:40 | File folder   |       |
| 🥽 Libraries     |        | 🐌 Uninstall           | 2017/8/22 11:38 | File folder   |       |
| Documents       |        | Compare.txt           | 2017/8/22 14:43 | Text Document | 2 KB  |
| 🎝 Music         |        | New Text Document.txt | 2017/8/22 10:35 | Text Document | 0 KB  |
| Pictures        |        |                       |                 |               |       |
| 🗐 Subversion    |        |                       |                 |               |       |
| 🛃 Videos        |        |                       |                 |               |       |
|                 | Ŧ      |                       |                 |               |       |
| F               | ile na | me: Compare.txt       |                 | ASAM-2MC(*    | .txt) |

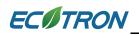

| Compare.txt - Notepad             | -                       |  |
|-----------------------------------|-------------------------|--|
| File Edit Format View Help        |                         |  |
| New Version Calibration Compari   | son Report              |  |
|                                   |                         |  |
| Reference calibration data:       | C:\EcoCAL\EFI-Demo.cal  |  |
| Comparison calibration data:      | C:\EcoCAL\EFI-Demo1.cal |  |
| Created by: Defa                  | ault User               |  |
| Created on: 201                   | 7/8/22 14:43:47         |  |
| Number of Differences:            | VAL=1, CURVE=0, MAP=0   |  |
| Number of variables uncompared: 0 |                         |  |
|                                   |                         |  |

If the number is 0, it means copy file successfully, you can use the new saved file to run you bike.

Message: also, you can use above method to copy or compare other files.

#### 5.3.2 Debug

The Debug window reads the communication data between ECU and EcoCAL.

#### Go to menu->Advanced-> Debug

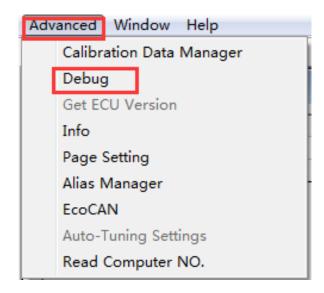

| debug                   |           |    |                                                 |
|-------------------------|-----------|----|-------------------------------------------------|
| Time                    | Direction | ID | Message                                         |
| 2016/11/18 10:49:38:199 | Send      | -  | 80 8F EA 03 20 02 07 25 00 00 00                |
| 2016/11/18 10:49:38:279 | Recv      | -  | EA 02 00 00 00 00 00 00 00 00 00 00 00 00       |
| 2016/11/18 10:49:38:283 | Send      |    | 80 8F EA 01 9B 95 00 00 00 00 00                |
| 2016/11/18 10:49:38:376 | Recv      |    | E1 16 5E 40 00 68 36 08 04 03 03 04 07 06 03    |
| 2016/11/18 10:49:40:622 | Send      | -  | 80 8F EA 2B 3D 00 40 00 20 01 F4 00 01 00 00    |
| 2016/11/18 10:49:41:39  | Recv      | -  | 7D 00 40 00 00 00 00 00 00 00 00 00 00 00       |
| 2016/11/18 10:49:41:49  | Send      | -  | 80 8F EA 2B 3D 00 40 20 20 02 01 04 01 01 86    |
| 2016/11/18 10:49:41:131 | Recv      | -  | 7D 00 40 20 00 00 00 00 00 00 00 00 00 00 00 00 |
| 2016/11/18 10:49:41:141 | Send      | -  | 80 8F EA 2B 3D 00 40 40 20 4E 20 20 1D 0B 0     |
| 2016/11/18 10:49:41:229 | Recv      | -  | 7D 00 40 40 00 00 00 00 00 00 00 00 00 00       |
| 2016/11/18 10:49:41:243 | Send      | -  | 80 8F EA 2B 3D 00 40 60 20 00 01 01 0A FB 0     |
| 2016/11/18 10:49:41:304 | Recv      |    | 7D 00 40 60 00 00 00 00 00 00 00 00 00 00 00 00 |
| 2016/11/18 10:49:41:319 | Send      |    | 80 8F EA 2B 3D 00 40 80 20 02 0C CD 04 08 0     |
| 2016/11/18 10:49:41:393 | Recv      | •  | 7D 00 40 80 00 00 00 00 00 00 00 00 00 00 00 00 |
| 2016/11/18 10:49:41:411 | Send      | •  | 80 8F EA 2B 3D 00 40 A0 20 C4 07 D0 00 52 0     |
| 2016/11/18 10:49:41:490 | Recv      | •  | 7D 00 40 A0 00 00 00 00 00 00 00 00 00 00 00 00 |
| 2016/11/18 10:49:41:516 | Send      | •  | 80 8F EA 2B 3D 00 40 C0 20 00 02 00 03 00 04    |
| 2016/11/18 10:49:41:597 | Recv      | •  | 7D 00 40 C0 00 00 00 00 00 00 00 00 00 00 00 00 |
| 2016/11/18 10:49:41:619 | Send      |    | 80 8F EA 2B 3D 00 40 E0 20 00 5A 64 6E 78 8     |
| 2016/11/18 10:49:41:705 | Recv      |    | 7D 00 40 E0 00 00 00 00 00 00 00 00 00 00 00 00 |
| 2016/11/18 10:49:41:728 | Send      |    | 80 8F EA 2B 3D 00 41 00 20 64 85 5A 64 6E 7     |
| 2016/11/18 10:49:41:815 | Recv      |    | 7D 00 41 00 00 00 00 00 00 00 00 00 00 00 00 00 |
| 2016/11/18 10:49:41:847 | Send      |    | 80 8F EA 2B 3D 00 41 20 20 04 08 10 14 19 1E    |
| 2016/11/18 10:49:41:940 | Recv      |    | 7D 00 41 20 00 00 00 00 00 00 00 00 00 00 00 00 |
| 2016/11/18 10:49:41:970 | Send      | •  | 80 8F EA 2B 3D 00 41 40 20 5A 64 6E 78 82 8I    |
| 2016/11/18 10:49:42:35  | Recv      | -  | 7D 00 41 40 00 00 00 00 00 00 00 00 00 00 00 00 |
| 2016/11/18 10:49:42:73  | Send      | -  | 80 8F EA 2B 3D 00 41 60 20 03 20 03 90 03 F5    |
| 2016/11/18 10:49:42:146 | Recv      | •  | 7D 00 41 60 00 00 00 00 00 00 00 00 00 00 00 00 |
| 2016/11/18 10:49:42:180 | Send      | -  | 80 8F EA 2B 3D 00 41 80 20 16 10 0C 06 04 8I    |
| 2016/11/18 10:49:42:267 | Recv      | -  | 7D 00 41 80 00 00 00 00 00 00 00 00 00 00 00 00 |
| 2016/11/18 10:49:42:302 | Send      | -  | 80 8F EA 2B 3D 00 41 A0 20 89 88 88 88 80 04    |
| 2016/11/18 10:49:42:376 | Recv      | -  | 7D 00 41 A0 00 00 00 00 00 00 00 00 00 00 00 00 |
| 2016/11/18 10:49:42:414 | Send      | •  | 80 8F EA 2B 3D 00 41 C0 20 96 7D 7D 55 42 3     |
| 2016/11/18 10:49:42:501 | Recv      | -  | 7D 00 41 C0 00 00 00 00 00 00 00 00 00 00 00 00 |

# 5.3.3 Decimals Display

You can change the number of decimals of the values that are displayed in the variable window and calibration window.

### For example:

Right click on the window of calibration variables.

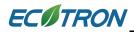

| 🕉 Calibratic | n          |                |             |            |            |            |         |                                |            |              |               |            |            |              |      |      |
|--------------|------------|----------------|-------------|------------|------------|------------|---------|--------------------------------|------------|--------------|---------------|------------|------------|--------------|------|------|
| + 0.001      | - *        | 1              | 1           | Selected = | 1          | 5 0        |         |                                |            |              |               |            |            |              |      |      |
| nput-X: Pim, | [hPa],"inp | ut <map></map> | , break po  | int, manif | old absolu | ite pressi | re, for | Volumatric Efficiency factor"  | Input-Y: N | N, [Rpm],"i  | input <n></n> | , break po | int, engin | e speed, for | Volu |      |
| Output: R    | AM_MAP     | _fVe_Ma        | ıp_N, [-]," | Factor Vo  | lumatric E | fficiency, | deper   | ndent on pressure and engine s | peed"      |              |               |            |            |              |      |      |
| X/Y          | 300.00     | 350.00         | 400.00      | 430.00     | 460.00     | 500.00     | 5       |                                | 150.00     | 800.00       | 850.00        | 900.00     | 970.00     | 1050.00      |      |      |
| 1200.00      | 0.46       | 0.47           | 0.51        | 0.55       | 0.57       | 0.58       | 1       | Add Calibrations               | 0.68       | 0.68         | 0.65          | 0.63       | 0.62       | 0.61         |      |      |
| 1400.00      | 0.46       | 0.47           | 0.51        | 0.55       | 0.57       | 0.58       | -       | Delete                         | 0.69       | 0.68         | 0.66          | 0.64       | 0.62       | 0.61         |      |      |
| 1650.00      | 0.47       | 0.48           | 0.51        | 0.55       | 0.57       | 0.58       | -       | Import                         | 0.70       | 0.68         | 0.67          | 0.66       | 0.64       | 0.62         |      |      |
| 2000.00      | 0.48       | 0.49           | 0.51        | 0.55       | 0.58       | 0.59       |         | Export                         | 0.72       | 0.69         | 0.68          | 0.67       | 0.65       | 0.63         |      |      |
| 2500.00      | 0.49       | 0.50           | 0.52        | 0.56       | 0.59       | 0.62       |         |                                | 0.74       | 0.72         | 0.70          | 0.69       | 0.66       | 0.65         |      |      |
| 3000.00      | 0.50       | 0.51           | 0.53        | 0.56       | 0.60       | 0.63       |         | Сору                           | 0.77       | 0.75         | 0.73          | 0.72       | 0.71       | 0.69         |      |      |
| 3800.00      | 0.51       | 0.52           | 0.55        | 0.58       | 0.61       | 0.67       |         | Paste                          | 0.80       | 0.77         | 0.76          | 0.75       | 0.72       | 0.71         |      |      |
| 4400.00      | 0.52       | 0.53           | 0.57        | 0.60       | 0.67       | 0.73       |         | Smooth Cells                   | 0.83       | 0.82         | 0.81          | 0.80       | 0.76       | 0.75         |      |      |
| 5600.00      | 0.54       | 0.55           | 0.59        | 0.64       | 0.72       | 0.76       |         |                                |            | Change Alias | 0.87          | 0.84       | 0.84       | 0.82         | 0.80 | 0.78 |
| 7000.00      | 0.55       | 0.56           | 0.61        | 0.66       | 0.73       | 0.78       | 1       | Decimals Display               | 0.89       | 0.87         | 0.87          | 0.86       | 0.84       | 0.83         |      |      |
| 8000.00      | 0.55       | 0.58           | 0.62        | 0.68       | 0.74       | 0.78       | 1       |                                | 0.89       | 0.87         | 0.87          | 0.86       | 0.86       | 0.83         |      |      |
| 10000.00     | 0.56       | 0.58           | 0.63        | 0.68       | 0.74       | 0.78       |         | 2D View                        | 0.89       | 0.87         | 0.87          | 0.86       | 0.86       | 0.83         |      |      |
|              |            |                |             |            |            |            |         | 3D View                        |            |              |               |            |            |              |      |      |
|              |            |                |             |            |            |            |         | Fit Window                     |            |              |               |            |            |              |      |      |
|              |            |                |             |            |            |            |         | Fit Grid                       |            |              |               |            |            |              |      |      |
|              |            |                |             |            |            |            |         | Variable Properties            |            |              |               |            |            |              |      |      |
| Volumetric E | fficiency  | Table          |             |            |            |            |         | Window Properties              |            |              |               |            |            |              |      |      |

The "Display setup" window pops up,

| 😈 Display setup                                                                            |
|--------------------------------------------------------------------------------------------|
| Value decimals       2       X-Axis decimals       2       Y-Axis decimals       2       2 |
| OK Cancel                                                                                  |

You can set the decimals, then click OK,

| 😈 Display setup   | ×      |
|-------------------|--------|
| Value decimals    |        |
| 4                 |        |
| X-Axis decimals   |        |
|                   |        |
| Y-Axis decimals 4 |        |
|                   |        |
| ОК                | Cancel |

Then, you can see the difference.

| Output: R  |          |          | P        |          |          |          | ucpeniue | n on pros | Jure una | engare op |          |          |          |          |          |           |
|------------|----------|----------|----------|----------|----------|----------|----------|-----------|----------|-----------|----------|----------|----------|----------|----------|-----------|
| X/Y        | 300.0000 | 350.0000 | 400.0000 | 430.0000 | 460.0000 | 500.0000 | 550.0000 | 600.0000  | 650.0000 | 700.0000  | 750.0000 | 800.0000 | 850.0000 | 900.0000 | 970.0000 | 1050.0000 |
| 1200.0000  | 0.4627   | 0.4693   | 0.5119   | 0.5456   | 0.5662   | 0.5818   | 0.6253   | 0.6340    | 0.6634   | 0.6849    | 0.6841   | 0.6774   | 0.6546   | 0.6348   | 0.6159   | 0.6059    |
| 1400.0000  | 0.4637   | 0.4693   | 0.5119   | 0.5456   | 0.5662   | 0.5818   | 0.6253   | 0.6475    | 0.6707   | 0.6911    | 0.6941   | 0.6784   | 0.6562   | 0.6362   | 0.6180   | 0.6059    |
| 1650.0000  | 0.4737   | 0.4783   | 0.5119   | 0.5456   | 0.5662   | 0.5818   | 0.6353   | 0.6535    | 0.6889   | 0.6976    | 0.7043   | 0.6812   | 0.6661   | 0.6581   | 0.6359   | 0.6159    |
| 2000.0000  | 0.4837   | 0.4863   | 0.5119   | 0.5456   | 0.5762   | 0.5912   | 0.6453   | 0.6644    | 0.6937   | 0.7182    | 0.7161   | 0.6937   | 0.6758   | 0.6744   | 0.6491   | 0.6291    |
| 2500.0000  | 0.4937   | 0.4963   | 0.5219   | 0.5556   | 0.5862   | 0.6218   | 0.6553   | 0.6773    | 0.7173   | 0.7484    | 0.7412   | 0.7204   | 0.7019   | 0.6888   | 0.6616   | 0.6480    |
| 3000.0000  | 0.5039   | 0.5097   | 0.5341   | 0.5603   | 0.5962   | 0.6332   | 0.6732   | 0.6998    | 0.7474   | 0.7843    | 0.7742   | 0.7475   | 0.7350   | 0.7221   | 0.7069   | 0.6865    |
| 3800.0000  | 0.5098   | 0.5246   | 0.5473   | 0.5825   | 0.6117   | 0.6660   | 0.6985   | 0.7408    | 0.7839   | 0.8051    | 0.7964   | 0.7726   | 0.7602   | 0.7463   | 0.7218   | 0.7061    |
| 4400.0000  | 0.5241   | 0.5312   | 0.5657   | 0.6013   | 0.6658   | 0.7277   | 0.7447   | 0.7604    | 0.8223   | 0.8489    | 0.8293   | 0.8155   | 0.8052   | 0.7976   | 0.7607   | 0.7491    |
| 5600.0000  | 0.5404   | 0.5467   | 0.5851   | 0.6378   | 0.7195   | 0.7629   | 0.7886   | 0.8064    | 0.8623   | 0.8889    | 0.8693   | 0.8410   | 0.8356   | 0.8249   | 0.8015   | 0.7814    |
| 7000.0000  | 0.5471   | 0.5641   | 0.6118   | 0.6627   | 0.7284   | 0.7828   | 0.8156   | 0.8484    | 0.8923   | 0.9089    | 0.8893   | 0.8710   | 0.8656   | 0.8649   | 0.8423   | 0.8297    |
| 8000.0000  | 0.5522   | 0.5848   | 0.6247   | 0.6818   | 0.7369   | 0.7828   | 0.8156   | 0.8554    | 0.8923   | 0.9089    | 0.8893   | 0.8710   | 0.8656   | 0.8649   | 0.8591   | 0.8297    |
| 10000.0000 | 0.5573   | 0.5839   | 0.6258   | 0.6837   | 0.7369   | 0.7828   | 0.8156   | 0.8554    | 0.8923   | 0.9089    | 0.8893   | 0.8710   | 0.8656   | 0.8649   | 0.8591   | 0.8297    |

### 5.3.4 Signal/Parameters properties

The detailed properties of the variables (signals and parameter calibrations), can be viewed in the variable property window.

Right click on the variable; choose "Variable Properties", the properties window will pop up.

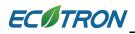

| + 0.001 _ *            | 1          |              | ected = 1     |             | 1        |                         |                       |      |      |      |      |      |  |
|------------------------|------------|--------------|---------------|-------------|----------|-------------------------|-----------------------|------|------|------|------|------|--|
| nput: TmSta, [DegC],"b |            |              |               |             |          |                         |                       |      |      |      |      |      |  |
| Output: CUR_fCldSt     | a_TmSta, [ | -],"start fu | el factor for | cold start, | dependen | t on engin              | e start temp          | ». " |      |      |      |      |  |
| TmSta/[DegC]           | -30        | -25          | -20           | -15         | -10      | 0                       | 10                    | 20   | 30   | 41   | 60   | 90   |  |
| CUR_fCldSta_TmSta      | 25.00      | 20.00        | 16.00         | 13.00       | 10.00    | 8.50                    | 6.50                  | 5.50 | 4.00 | 3.00 | 1.50 | 1.00 |  |
|                        |            |              |               |             |          |                         | rt<br>rt<br>oth Cells |      |      |      |      |      |  |
|                        |            |              |               |             |          | Decin<br>2D Vi<br>3D Vi | ew                    | у    |      |      |      |      |  |
|                        |            |              |               |             |          | Fit Gr<br>Varial        | ble Prope             |      |      |      |      |      |  |
|                        |            |              |               |             |          | Wind                    | ow Prope              | ties |      |      |      |      |  |

| Property                | Value                                     |
|-------------------------|-------------------------------------------|
| Name                    | CUR fCldSta TmSta                         |
| Alias                   | Start fuel factor                         |
| Long Identifier         | "start fuel factor for cold start, depend |
| Туре                    | CURVE                                     |
| Unit                    | -                                         |
| Record Type             | UBYTE                                     |
| Lower Limit             | 0                                         |
| Upper Limit             | 63.75                                     |
| X-Axis Points           | BP_fCldSta_TmSta                          |
| X-Axis Reference to Inp | TmSta                                     |
| X_Point Description     | "break points,engine temperature at st    |
| Memory Address          | 0x4179                                    |
| Conversion Method       | COMPU_METHOD_8                            |
| Conversion Formula      | "Q = V*4.000000"                          |

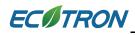

# Measure variables' properties:

Choose the variable that you want to see, then right click, and choose "Variable Properties"

| Alias                            | Name     | Value        | Unit     | Rate  |  |
|----------------------------------|----------|--------------|----------|-------|--|
| Engine-start end                 | B_StaEnd |              |          | 100ms |  |
| Altitude factor                  | fAlt     |              |          | 100ms |  |
| 3 Start fuel factor              | fF1Sta   |              |          | 100ms |  |
| Pre-control fuel factor          | fPreCt1  |              |          | Syn   |  |
| 🗿 Lambda                         | LamWO2   |              |          | Syn   |  |
| 🕖 Load                           | Lđ       |              | %        | Syn   |  |
| Predicted Load                   | LdPrd    |              | %        | Syn   |  |
| 🗿 Engine Speed                   | N        |              | Rpm      | Syn   |  |
| Engine-speed of byte value       | N_b      |              | Rpm      | 100ms |  |
| 3 Number of injections           | nInj     |              |          | Syn   |  |
| 🗿 Raw engine speed               | Nraw     |              | Rpm      | 20ms  |  |
| 3 Ambient pressure               | Pam      |              | hPa      | 100ms |  |
| 🗿 Intake air temperature         | Ta       |              | DegC     | 100ms |  |
| 🗿 Fuel Pulse Width #1            | tInj0    |              | ms       | Syn   |  |
| Engine temperature               | Tm       |              | DegC     | 100ms |  |
| Engine temperature when start    | TmSta    |              | DegC     | 100ms |  |
| Chrottle Position Sensor         | Tps      |              | 0/       | 20 ms |  |
| Battery voltage from ADC channel | UbAd     | Add Measu    | rements  | ns    |  |
|                                  |          | Change Alia  | s        |       |  |
|                                  |          | Hide Alias C | olumn    |       |  |
|                                  |          | Variable pro | operties |       |  |
|                                  |          | Window Pro   |          |       |  |

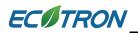

| roperty            | Value                                                     |
|--------------------|-----------------------------------------------------------|
| Name               | Tps                                                       |
| Alias              | Throttle Position Sensor                                  |
| ong Identifier     | "throttle position with respect to lower mechanical stop" |
| lype               | UWORD                                                     |
| Jnit               |                                                           |
| Record Type        |                                                           |
| ower Limit         | 0                                                         |
| Jpper Limit        | 100                                                       |
| Memory Address     | 0x2F31                                                    |
| Conversion Method  | COMPU_METHOD_25                                           |
| Conversion Formula | "Q = V*655.360000"                                        |
|                    |                                                           |

#### 5.3.5 Virtual Oscilloscope

1) Right click on the blank area of window, click "Add Measurements->New Oscilloscope Window"

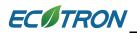

|             |            |            |                    |          |          |   |   |                         |       | X    |
|-------------|------------|------------|--------------------|----------|----------|---|---|-------------------------|-------|------|
|             |            |            |                    |          | <b>—</b> |   |   |                         |       | ^    |
| sure, for V | olumatric  | Efficiency |                    | w List W |          | _ | - | Add Measurements        | -     | _    |
| :y, depend  | ent on pre | essure and | - INEW LIST WINDOW |          |          |   |   | Add Calibrations        |       | -    |
| 550.00      | 600.00     | 650.00     | Ne                 | w Gauge  | e Window |   |   | Show All Selected Varia | ables | - 11 |
| 0.74        | 0.73       | 0.77       | 0.77               | 0.83     |          | _ |   |                         |       | _    |
| 0.74        | 0.80       | 0.81       | 0.78               | 0.83     |          |   |   |                         |       |      |
| 0.78        | 0.83       | 0.84       | 0.83               | 0.88     |          |   |   |                         |       |      |
| 0.74        | 0.01       | 0.74       | 0.05               | 0.04     |          |   |   |                         |       |      |

You also can go to menu->Variables->Add Measurements->New Oscilloscope Window", to add the oscilloscope window.

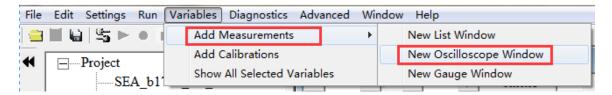

Note: You only can add one Oscilloscope in each layer.

2) Add the measured variables that you want to show in the Oscillscope window, here, we ass the "Tps", "N", "uMap", "UbAda" variables as example.

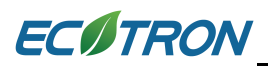

# EcoCAL User Manual for EFI - V1.8

| umap                | Search   |                 |       |      | Search |
|---------------------|----------|-----------------|-------|------|--------|
| uMap                | <b>^</b> | Add To Syn >>   | Name  | Rate |        |
| uMapLa              |          |                 | N     | 20ms |        |
| uMapM<br>uPmapSum_1 |          | 1               | Tps   | 20ms |        |
| uPot                |          | Add To 20ms >>  | UbAdc | 20ms |        |
| uTa                 |          |                 | uMap  | 20ms |        |
| uTm                 |          | Add To 100ms >> |       |      |        |
| uTps<br>uWO2        |          | Add To Tooms >> |       |      |        |
| VPWR                |          |                 |       |      |        |
| Vsp                 |          |                 |       |      |        |
| Vsp_b               |          |                 |       |      |        |
| VspRaw              |          |                 |       |      |        |
| VspWhlDrv           |          | << Delete       |       |      |        |
| VspWhlNonDrv        | *        |                 |       |      |        |

# 3) Click "OK", the Scope will pop up.

| 🗑 Scope |   |     | - • •                          |
|---------|---|-----|--------------------------------|
| 25.0 -  | у | N   | lame                           |
|         | 1 |     | hrottle Position Sensor<br>[%] |
| 20.0 -  | 2 | × = | ingine Speed<br>[Rpm]          |
| 15.0 -  |   |     | 1AP sensor voltage<br>[V]      |
| -       | 4 | V ¥ | oltage of battery<br>[V]       |
| 10.0 -  | Γ |     |                                |
|         |   |     |                                |
| 5.0 -   |   |     |                                |
|         |   |     |                                |
|         |   |     |                                |

4) Connect to ECU, and start measuring, you can see the signal of variables.

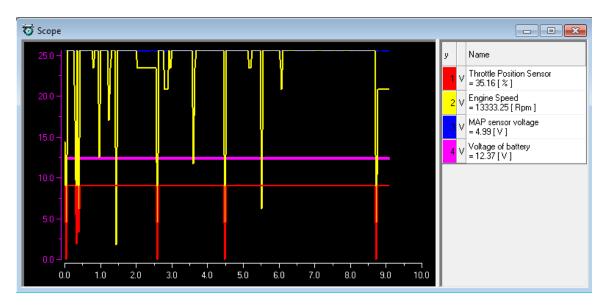

# 5) You can add or delete the variable that you choose

Right click on the scope window, and then add or delete the variables that you want.

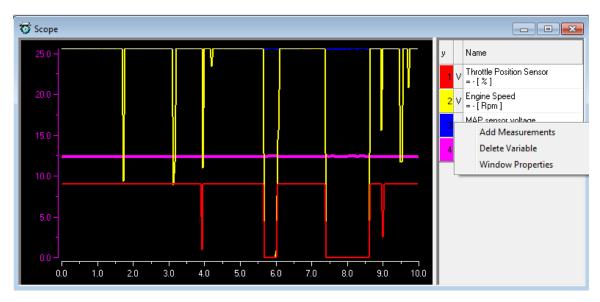

Note: when you add the variable, you should stop measuring first.

6) You also can change the properties of scope window.

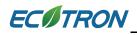

Right click on the scope window, and then click "Window Properties". You can change the Max/ Min value of variable, the lines color, etc. Click "OK" when finished.

| General  | ShowName                 | ShowType | YAxis Range | Line color Visible |
|----------|--------------------------|----------|-------------|--------------------|
| Varibles | Throttle Position Sensor | Alias    | 0~100       | Yes                |
|          | Engine Speed             | Alias    | 0~16383     | Yes                |
|          | MAP sensor voltage       | Alias    | 0~5         | Yes                |
|          | Voltage of battery       | Alias    | 0~25.6      | Yes                |

#### 5.3.6 Gauge monitoring

You can use this function to monitor the Gauge window of calibration data.

You can select "Variables  $\rightarrow$  Add Measurements  $\rightarrow$  New Gauge Window " or right click on the table, then choose "New Gauge Window", then you can see the gauge window as below.

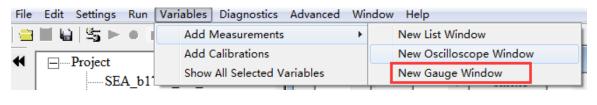

| New Oscilloscope Window Add Calibrations     |                                              |
|----------------------------------------------|----------------------------------------------|
|                                              | New Gauge Window Show All Selected Variables |
| New Gauge Window Show All Selected Variables | 5                                            |

# ECITRON

Add the measured variables that you want to show in the Gauge window, here, we select the "uLam", "uLsb", "uMap" variables as example.

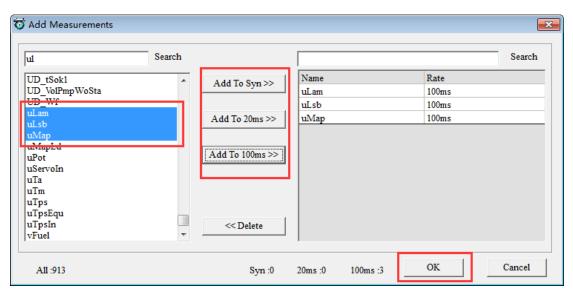

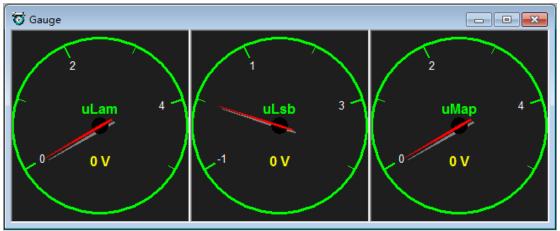

You can add or delete the variable that you choose

Right click on the Gauge window, and then add or delete the variables that you want.

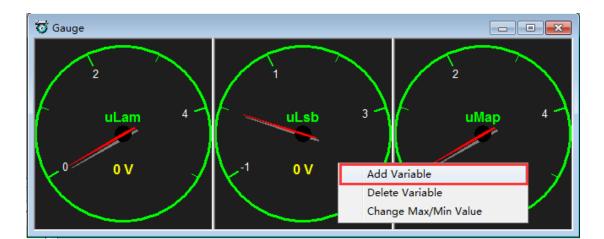

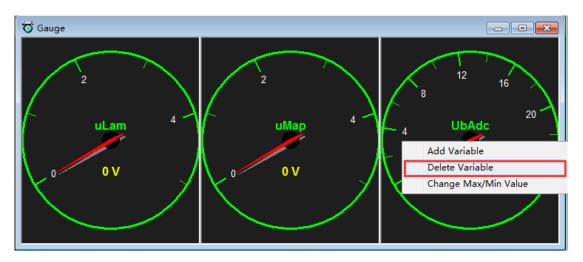

You also can change the value of variable.

Right click on the Gauge window, and then click "Change Max/Min Value". You can change the Max/ Min value of variable, the Scale Num, etc. Click "OK" when finished.

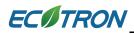

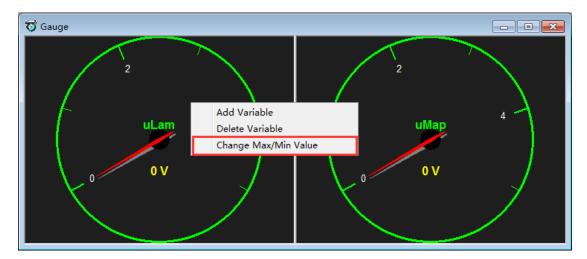

| 😈 Change Max/N | fin value |
|----------------|-----------|
|                |           |
| Name:          | uLam      |
| Units:         | V         |
| Max Value:     | 5.00      |
| Min Value:     | 0.00      |
| Scale Num:     | 1.00      |
| OV             | l Const   |
| OK             | Cancel    |

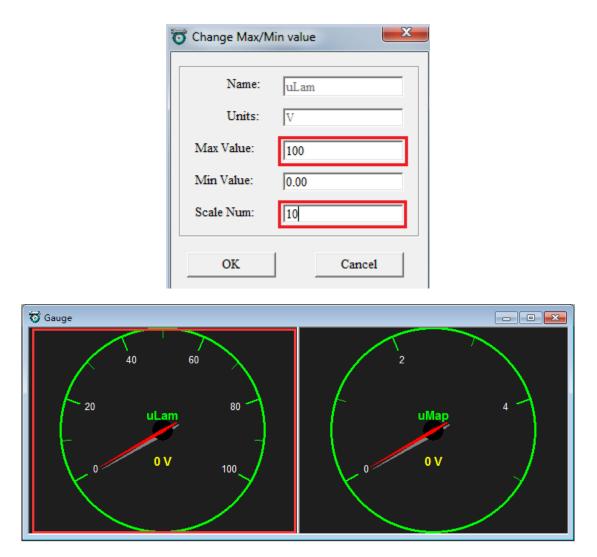

### 5.3.7 3D/2D view of maps

You can use this function to see the graph of calibration tables.

Right click on the table, then choose "3D View" or "2D View", then you can see the graph.

You can use this function to check the table whether is smooth. If it is not smooth, you need to smooth the value of table.

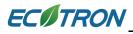

#### EcoCAL User Manual for EFI - V1.8

| 🝯 Calibratio | on         |                |             |             |            |              |            |           |           |           |            |             |               |            |            |             |             |
|--------------|------------|----------------|-------------|-------------|------------|--------------|------------|-----------|-----------|-----------|------------|-------------|---------------|------------|------------|-------------|-------------|
| + 0.001      | - *        | 1              | 1           | Selected =  | 1          | 50           |            |           |           |           |            |             |               |            |            |             |             |
| nput-X: Pim, | [hPa],"inp | ut <map></map> | , break po  | oint, manif | old absolu | ite pressur  | e, for Vol | umatric E | fficiency | factor" l | Input-Y: N | I, [Rpm],": | input <n></n> | , break po | int, engin | e speed, fo | or Volumati |
| Output: R    | AM_MAI     | _fVe_Ma        | ap_N, [-]," | Factor Vo   | lumatric E | fficiency, d | lependen   | t on pres | sure and  | engine sp | eed"       |             |               |            |            |             |             |
| X/Y          | 300.00     | 350.00         | 400.00      | 430.00      | 460.00     | 500.00       | 550.00     | 600.00    | 650.00    | 700.00    | 750.00     | 800.00      | 850.00        | 900.00     | 970.00     | 1050.00     |             |
| 1200.00      | 0.46       | 0.47           | 0.51        | 0.55        | Ado        | d Calibrati  | ons        |           | 0.66      | 0.68      | 0.68       | 0.68        | 0.65          | 0.63       | 0.62       | 0.61        |             |
| 1400.00      | 0.46       | 0.47           | 0.51        | 0.55        | Del        | ete          |            |           | 0.67      | 0.69      | 0.69       | 0.68        | 0.66          | 0.64       | 0.62       | 0.61        |             |
| 1650.00      | 0.47       | 0.48           | 0.51        | 0.55        |            |              |            |           | 0.69      | 0.70      | 0.70       | 0.68        | 0.67          | 0.66       | 0.64       | 0.62        |             |
| 2000.00      | 0.48       | 0.49           | 0.51        | 0.55        | Imp        | port         |            |           | 0.69      | 0.72      | 0.72       | 0.69        | 0.68          | 0.67       | 0.65       | 0.63        |             |
| 2500.00      | 0.49       | 0.50           | 0.52        | 0.56        | Exp        | ort          |            |           | 0.72      | 0.75      | 0.74       | 0.72        | 0.70          | 0.69       | 0.66       | 0.65        |             |
| 3000.00      | 0.50       | 0.51           | 0.53        | 0.56        | Cop        | ру           |            |           | 0.75      | 0.78      | 0.77       | 0.75        | 0.73          | 0.72       | 0.71       | 0.69        |             |
| 3800.00      | 0.51       | 0.52           | 0.55        | 0.58        | Pas        | te           |            |           | 0.78      | 0.81      | 0.80       | 0.77        | 0.76          | 0.75       | 0.72       | 0.71        |             |
| 4400.00      | 0.52       | 0.53           | 0.57        | 0.60        | Sm         | ooth Cells   |            |           | 0.82      | 0.85      | 0.83       | 0.82        | 0.81          | 0.80       | 0.76       | 0.75        |             |
| 5600.00      | 0.54       | 0.55           | 0.59        | 0.64        | 0          |              |            |           | 0.86      | 0.89      | 0.87       | 0.84        | 0.84          | 0.82       | 0.80       | 0.78        |             |
| 7000.00      | 0.55       | 0.56           | 0.61        | 0.66        | Cha        | ange Alias   |            |           | 0.89      | 0.91      | 0.89       | 0.87        | 0.87          | 0.86       | 0.84       | 0.83        |             |
| 8000.00      | 0.55       | 0.58           | 0.62        | 0.68        | Dec        | imals Dis    | play       |           | 0.89      | 0.91      | 0.89       | 0.87        | 0.87          | 0.86       | 0.86       | 0.83        |             |
| 10000.00     | 0.56       | 0.58           | 0.63        | 0.68        | 2D         | View         |            |           | 0.89      | 0.91      | 0.89       | 0.87        | 0.87          | 0.86       | 0.86       | 0.83        |             |
|              |            |                |             |             | 3D         | View         | 1          |           |           |           |            |             |               |            |            |             |             |
|              |            |                |             |             |            | Window       |            |           |           |           |            |             |               |            |            |             |             |
|              |            |                |             |             |            |              |            |           |           |           |            |             |               |            |            |             |             |
|              |            |                |             |             | Fit (      | Grid         |            |           |           |           |            |             |               |            |            |             |             |
|              |            |                |             |             | Var        | iable Prop   | perties    |           |           |           |            |             |               |            |            |             |             |
|              |            |                |             |             |            | ndow Prop    |            |           |           |           |            |             |               |            |            |             |             |
| /olumetric I | fficiency  | able           |             |             |            | aow riop     | Jerues -   |           |           |           |            |             |               |            |            |             |             |

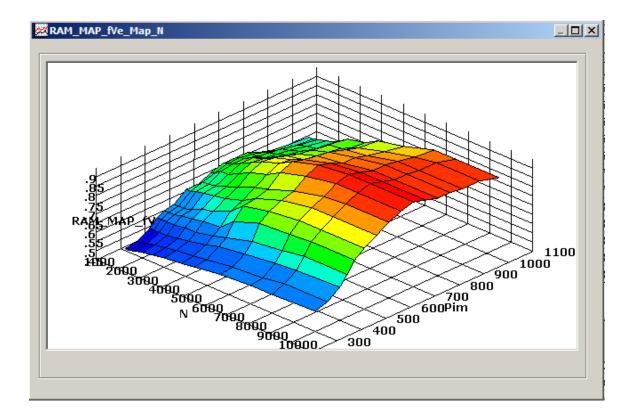

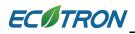

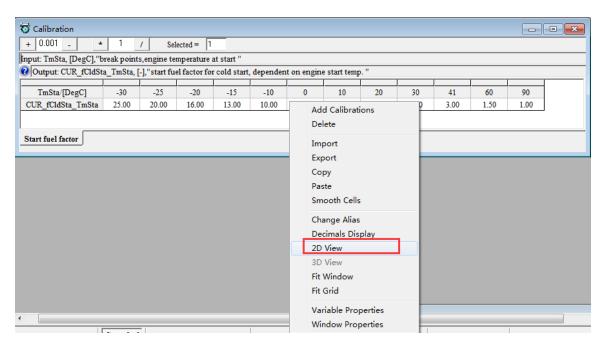

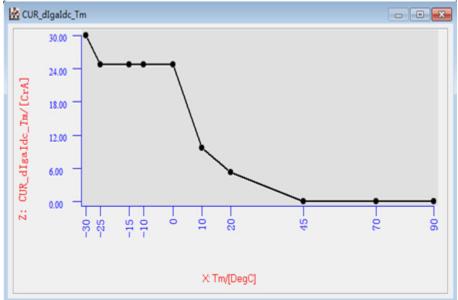

"2D View" window also support calibration-graph function. You can use mouse to drag one of the point to revise calibration value. You can operate it like the below steps:

Press the point you need without losing, then the mouse gets into the shape of

# ECITRON

the upper and lower arrow. And move the point to your target, then release your mouse, as below.

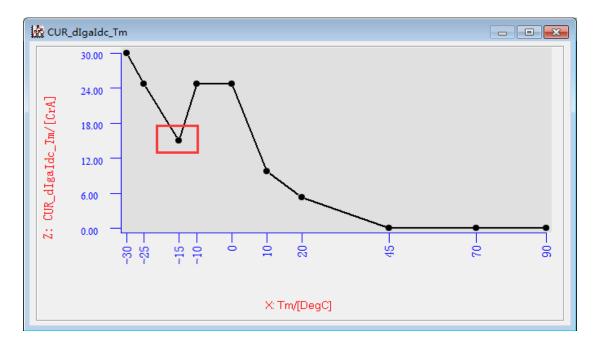

# 5.3.8 Cope/ Paste in tables

In EcoCAL, it supports the Copy and Paste function in CUR and MAP tables, the function is the same to Excel. You can copy the part of value then past it into the part of cells.

# For example

Move the mouse to choose the area of cell you want to copy, then right click, and click "Copy",

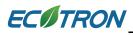

| 🤯 Calibratio  | on         |                |             |             |            |             |             |            |            |           |            |            |               |            |            |             |               |
|---------------|------------|----------------|-------------|-------------|------------|-------------|-------------|------------|------------|-----------|------------|------------|---------------|------------|------------|-------------|---------------|
| + 0.001       | - *        | 1              | 1           | Selected =  | 1          | 50          | •           |            |            |           |            |            |               |            |            |             |               |
| Input-X: Pim, | [hPa],"inp | ut <map></map> | , break po  | oint, manif | old absol  | ute pressu  | ire, for Vo | lumatric E | Efficiency | factor"   | Input-Y: N | I, [Rpm]," | input <n></n> | , break po | int, engin | e speed, fo | or Volumatric |
| 🕜 Output: R.  | AM_MAI     | _fVe_Ma        | ıp_N, [-]," | 'Factor Vo  | lumatric I | efficiency, | depende     | nt on pres | ssure and  | engine sp | eed"       |            |               |            |            |             |               |
|               | 200.00     | 250.00         | 400.00      | 120.00      | 460.00     | 500.00      | 550.00      |            | (50.00     | 700.00    | 750.00     |            | 050.00        | 000.00     | 070.00     | 1050.00     |               |
| X/Y           | 300.00     | 350.00         | 400.00      | 430.00      | 460.00     | 500.00      | 550.00      | 600.00     | 650.00     | 700.00    | 750.00     | 800.00     | 850.00        | 900.00     | 970.00     | 1050.00     |               |
| 1200.00       | 0.46       | 0.47           | 0.51        | 0.55        | 0.57       | 0.58        | 0.63        | 0.63       | 0.66       | 0.68      | 0.68       | 0.68       | 0.65          | 0.63       | 0.62       | 0.61        |               |
| 1400.00       | 0.46       | 0.47           | 0.51        | 0.55        | 0.57       | 0.58        | 0.63        | 0.65       | 0.67       | 0.69      | 0.69       | 0.68       | 0.66          | 0.64       | 0.62       | 0.61        |               |
| 1650.00       | 0.47       | 0.48           | 0.51        | 0.55        | 0.57       | 0.58        | 0.64        | 0.65       | 0.69       | 0.70      | 0.70       | 0.68       | 0.67          | 0.66       | 0.64       | 0.62        |               |
| 2000.00       | 0.48       | 0.49           | 0.51        | Add         | Calibrati  | ons         |             | 0.66       | 0.69       | 0.72      | 0.72       | 0.69       | 0.68          | 0.67       | 0.65       | 0.63        |               |
| 2500.00       | 0.49       | 0.50           | 0.52        | Dele        | te         |             | - H         | 0.68       | 0.72       | 0.75      | 0.74       | 0.72       | 0.70          | 0.69       | 0.66       | 0.65        |               |
| 3000.00       | 0.50       | 0.51           | 0.53        |             |            |             |             | 0.70       | 0.75       | 0.78      | 0.77       | 0.75       | 0.73          | 0.72       | 0.71       | 0.69        |               |
| 3800.00       | 0.51       | 0.52           | 0.55        | Imp         |            |             |             | 0.74       | 0.78       | 0.81      | 0.80       | 0.77       | 0.76          | 0.75       | 0.72       | 0.71        |               |
| 4400.00       | 0.52       | 0.53           | 0.57        | Expo        | ort        |             |             | 0.76       | 0.82       | 0.85      | 0.83       | 0.82       | 0.81          | 0.80       | 0.76       | 0.75        |               |
| 5600.00       | 0.54       | 0.55           | 0.59        | Сор         | у          |             | -           | 0.81       | 0.86       | 0.89      | 0.87       | 0.84       | 0.84          | 0.82       | 0.80       | 0.78        |               |
| 7000.00       | 0.55       | 0.56           | 0.61        | Past        | e          |             |             | 0.85       | 0.89       | 0.91      | 0.89       | 0.87       | 0.87          | 0.86       | 0.84       | 0.83        |               |
| 8000.00       | 0.55       | 0.58           | 0.62        | Smo         | oth Cells  |             |             | 0.86       | 0.89       | 0.91      | 0.89       | 0.87       | 0.87          | 0.86       | 0.86       | 0.83        |               |
| 10000.00      | 0.56       | 0.58           | 0.63        |             |            |             | - F         | 0.86       | 0.89       | 0.91      | 0.89       | 0.87       | 0.87          | 0.86       | 0.86       | 0.83        |               |
|               |            |                |             | Cha         | nge Alias  |             |             |            |            |           |            |            |               |            |            |             |               |
|               |            |                |             | Deci        | imals Dis  | play        |             |            |            |           |            |            |               |            |            |             |               |
|               |            |                |             | 2D \        | /iew       |             |             |            |            |           |            |            |               |            |            |             |               |
|               |            |                |             | 3D V        |            |             |             |            |            |           |            |            |               |            |            |             |               |
|               |            |                |             |             |            |             |             |            |            |           |            |            |               |            |            |             |               |
|               |            |                |             |             | Vindow     |             | - H         |            |            |           |            |            |               |            |            |             |               |
| Volumetric I  | fficiency  | Table          |             | Fit G       | irid       |             |             |            |            |           |            |            |               |            |            |             |               |

Click the first cell of area you want to paste, then right click and click" Paste"

| 🅉 Calibratic |            | _              |            |             |            |            | -           |            |           |           |           |             |               |            |            |             |       |
|--------------|------------|----------------|------------|-------------|------------|------------|-------------|------------|-----------|-----------|-----------|-------------|---------------|------------|------------|-------------|-------|
| + 0.001      | - *        | 1              | 1          | Selected =  | 1          | 50         |             |            |           |           |           |             |               |            |            |             |       |
| put-X: Pim,  | [hPa],"inp | ut <map></map> | , break po | oint, manif | old absolu | ite pressu | tre, for Vo | lumatric E | fficiency | factor" I | nput-Y: N | l, [Rpm],"i | input <n></n> | , break po | int, engin | e speed, fo | r Vol |
| Output: R.   | AM_MAF     | _fVe_Ma        | p_N, [-]," | Factor Vo   | lumatric E | fficiency, | depende     | nt on pres | sure and  | engine sp | eed"      |             |               |            |            |             |       |
| X/Y          | 300.00     | 350.00         | 400.00     | 430.00      | 460.00     | 500.00     | 550.00      | 600.00     | 650.00    | 700.00    | 750.00    | 800.00      | 850.00        | 900.00     | 970.00     | 1050.00     |       |
| 1200.00      | 0.46       | 0.47           | 0.51       | 430.00      | 400.00     | 0.58       | 0.63        | 0.63       |           | 700.00    | /30.00    | 800.00      | 830.00        | 0.63       | 0.62       | 0.61        |       |
| 1200.00      | 0.46       | 0.47           | 0.51       | 0.55        | 0.57       | 0.58       | 0.63        | 0.65       | 0.66      | Add       | Calibrati | ons         |               | 0.65       | 0.62       | 0.61        |       |
|              | 0.40       | 0.47           |            |             |            |            |             | 0.65       |           | Dele      | te        |             | - H           |            | 0.62       | 0.61        |       |
| 1650.00      |            |                | 0.51       | 0.55        | 0.57       | 0.58       | 0.64        |            | 0.69      | 0.010     |           |             |               | 0.66       |            |             |       |
| 2000.00      | 0.48       | 0.49           | 0.51       | 0.55        | 0.58       | 0.59       | 0.65        | 0.66       | 0.69      | Impo      | ort       |             | -             | 0.67       | 0.65       | 0.63        |       |
| 2500.00      | 0.49       | 0.50           | 0.52       | 0.56        | 0.59       | 0.62       | 0.66        | 0.68       | 0.72      | Expo      | ort       |             |               | 0.69       | 0.66       | 0.65        |       |
| 3000.00      | 0.50       | 0.51           | 0.53       | 0.56        | 0.60       | 0.63       | 0.67        | 0.70       | 0.75      |           |           |             |               | 0.72       | 0.71       | 0.69        |       |
| 3800.00      | 0.51       | 0.52           | 0.55       | 0.58        | 0.61       | 0.67       | 0.70        | 0.74       | 0.78      | Сор       |           |             |               | 0.75       | 0.72       | 0.71        |       |
| 4400.00      | 0.52       | 0.53           | 0.57       | 0.60        | 0.67       | 0.73       | 0.74        | 0.76       | 0.82      | Past      | e         |             |               | 0.80       | 0.76       | 0.75        |       |
| 5600.00      | 0.54       | 0.55           | 0.59       | 0.64        | 0.72       | 0.76       | 0.79        | 0.81       | 0.86      | Smo       | oth Cells |             |               | 0.82       | 0.80       | 0.78        |       |
| 7000.00      | 0.55       | 0.56           | 0.61       | 0.66        | 0.73       | 0.78       | 0.82        | 0.85       | 0.89      |           |           |             |               | 0.86       | 0.84       | 0.83        |       |
| 8000.00      | 0.55       | 0.58           | 0.62       | 0.68        | 0.74       | 0.78       | 0.82        | 0.86       | 0.89      |           | nge Alias |             |               | 0.86       | 0.86       | 0.83        |       |
| 10000.00     | 0.56       | 0.58           | 0.63       | 0.68        | 0.74       | 0.78       | 0.82        | 0.86       | 0.89      | Deci      | mals Dis  | play        |               | 0.86       | 0.86       | 0.83        |       |
|              |            |                |            |             |            |            |             |            |           | 2D V      | liew      |             |               |            |            |             |       |
|              |            |                |            |             |            |            |             |            |           | 3D V      | iew       |             |               |            |            |             |       |
|              |            |                |            |             |            |            |             |            |           |           | /indow    |             |               |            |            |             |       |
|              |            |                |            |             |            |            |             |            |           |           |           |             |               |            |            |             |       |
|              |            |                |            |             |            |            |             |            |           | Fit G     | rid       |             |               |            |            |             |       |

You can see the values of cells are changed.

| 0.001       | - *        | + 1            | 1          | Selected = | 1          | 5 (        | •           |            |           |           |            |            |               |          |            |             |
|-------------|------------|----------------|------------|------------|------------|------------|-------------|------------|-----------|-----------|------------|------------|---------------|----------|------------|-------------|
| out-X: Pim, | [hPa],"inp | ut <map></map> | , break po | int, manif | old absolu | ite pressu | ire, for Vo | lumatric E | fficiency | factor"   | Input-Y: N | , [Rpm],"i | input <n></n> | break po | int, engin | e speed, fo |
| Output: R   | AM_MAF     | _fVe_Ma        | p_N, [-]," | Factor Vo  | lumatric E | fficiency, | depende     | nt on pres | sure and  | engine sp | eed"       |            |               |          |            |             |
| 37.07       | 200.00     | 250.00         | 400.00     | 120.00     | 460.00     | 500.00     | 550.00      |            | (50.00    | 700.00    | 750.00     | 000.00     | 050.00        | 000.00   | 070.00     | 1050.00     |
| X/Y         | 300.00     | 350.00         | 400.00     | 430.00     | 460.00     | 500.00     | 550.00      | 600.00     | 650.00    | 700.00    | 750.00     | 800.00     | 850.00        | 900.00   | 970.00     | 1050.00     |
| 1200.00     | 0.46       | 0.47           | 0.51       | 0.55       | 0.57       | 0.58       | 0.63        | 0.63       | 0.47      | 0.51      | 0.55       | 0.68       | 0.65          | 0.63     | 0.62       | 0.61        |
| 1400.00     | 0.46       | 0.47           | 0.51       | 0.55       | 0.57       | 0.58       | 0.62        | 0.65       | 0.47      | 0.51      | 0.55       | 0.68       | 0.66          | 0.64     | 0.62       | 0.61        |
| 1650.00     | 0.47       | 0.48           | 0.51       | 0.55       | 0.57       | 0.58       | 0.64        | 0.65       | 0.48      | 0.51      | 0.55       | 0.68       | 0.67          | 0.66     | 0.64       | 0.62        |
| 2000.00     | 0.48       | 0.49           | 0.51       | 0.55       | 0.58       | 0.59       | 0.65        | 0.66       | 0.49      | 0.51      | 0.55       | 0.69       | 0.68          | 0.67     | 0.65       | 0.63        |
| 2500.00     | 0.49       | 0.50           | 0.52       | 0.56       | 0.59       | 0.62       | 0.66        | 0.68       | 0.50      | 0.52      | 0.56       | 0.72       | 0.70          | 0.69     | 0.66       | 0.65        |
| 3000.00     | 0.50       | 0.51           | 0.53       | 0.56       | 0.60       | 0.63       | 0.67        | 0.70       | 0.75      | 0.78      | 0.77       | 0.75       | 0.73          | 0.72     | 0.71       | 0.69        |
| 3800.00     | 0.51       | 0.52           | 0.55       | 0.58       | 0.61       | 0.67       | 0.70        | 0.74       | 0.78      | 0.81      | 0.80       | 0.77       | 0.76          | 0.75     | 0.72       | 0.71        |
| 4400.00     | 0.52       | 0.53           | 0.57       | 0.60       | 0.67       | 0.73       | 0.74        | 0.76       | 0.82      | 0.85      | 0.83       | 0.82       | 0.81          | 0.80     | 0.76       | 0.75        |
| 5600.00     | 0.54       | 0.55           | 0.59       | 0.64       | 0.72       | 0.76       | 0.79        | 0.81       | 0.86      | 0.89      | 0.87       | 0.84       | 0.84          | 0.82     | 0.80       | 0.78        |
| 7000.00     | 0.55       | 0.56           | 0.61       | 0.66       | 0.73       | 0.78       | 0.82        | 0.85       | 0.89      | 0.91      | 0.89       | 0.87       | 0.87          | 0.86     | 0.84       | 0.83        |
| 8000.00     | 0.55       | 0.58           | 0.62       | 0.68       | 0.74       | 0.78       | 0.82        | 0.86       | 0.89      | 0.91      | 0.89       | 0.87       | 0.87          | 0.86     | 0.86       | 0.83        |
| 10000.00    | 0.56       | 0.58           | 0.63       | 0.68       | 0.74       | 0.78       | 0.82        | 0.86       | 0.89      | 0.91      | 0.89       | 0.87       | 0.87          | 0.86     | 0.86       | 0.83        |

### 5.3.9 Highlight of table cells

When you tune the tables on the fly or you want to know which cell of tables is used, so we add the highlight function, when you add the Input-X and Input-Y variable in measured variables, the cell that used will be highlight.

#### Example #1:

RAM\_MAP\_LdTp\_Tps, the Input-X is "N", and the "Input\_Y" is "Tps", so we add the "N" and "Tps" variables in selected variables. When you start measuring, the "N" and "Tps" variables have value, and then the cell of table will be highlight.

| TPS base  | d load ma  | oping and | Volumetri | ic Efficienc | v table     |            |           |            |            |          |          | -1       |   | Name        | Value   | Unit | Rate |
|-----------|------------|-----------|-----------|--------------|-------------|------------|-----------|------------|------------|----------|----------|----------|---|-------------|---------|------|------|
| 0.001     |            | 1         |           | elected =    | 1           |            |           |            |            |          |          |          |   | LdPrd       | 20.86   | %    | Syn  |
|           | -          |           |           | _            |             |            |           |            |            |          |          |          |   | LdTp        | 36.80   | %    | Syn  |
|           | Rpm],"brea | -         |           | _            |             |            |           |            |            | -        |          |          |   | N           | 4280.50 | Rpm  | Syn  |
| Output: R | AM_MAI     | _LdTp_T   | ps_N, [%] | "character   | ristic map, | normalized | load base | d on TPS : | and engine | speed (A | pha/N mo | del)"    |   | tInj0       | 3.22    | ms   | Syn  |
| X/Y       | 1400.00    | 2000.00   | 3000.00   | 4000.00      | 5000.00     | 6000.00    | 7000.00   | 7500.00    | 8000.00    | 8500.00  | 9000.00  | 10000.00 |   | fVe         | 0.86    |      | Syn  |
| 0.0000    | 0.0000     | 0.0000    | 0.0000    | 0.0000       | 0.0000      | 0.0000     | 0.0000    | 0.0000     | 0.0000     | 0.0000   | 0.0000   | 0.0000   |   | nInj        | 982     |      | Syn  |
| 2.2995    | 25.1719    | 22.7813   | 22.0781   | 21.3984      | 21.3984     | 19.7578    | 18.1172   | 17.2969    | 16,4766    | 15.6328  | 14.8125  | 13,1719  |   | Map         | 256.95  | hPa  | Syn  |
| 6.5811    | 28 8047    | 26 3438   | 25,5703   | 24,7969      | 24,7969     | 22.9453    | 21.0938   | 20,1563    | 19.2422    | 18,3047  | 17.3906  | 15,5391  |   | Pim         | 256.95  | hPa  | Syn  |
| 9.2133    | 32,4375    | 28 9453   | 28,1250   | 27.3047      | 27.3047     | 25.3125    | 23.3438   | 22,3359    | 21.3516    | 20.3672  | 19.3594  | 17.3906  |   | uTps        | 1.94    | V    | 20m  |
| 13.1561   | 34,5703    | 32.0625   | 31.1719   | 30.3047      | 30.3047     | 28,1953    | 26.0859   | 25.0313    | 23.9766    | 22.9219  | 21.8906  | 19,7813  |   | UbAdc       | 12.69   | V    | 20m  |
| 17.1051   | 36,2813    | 33,7734   | 32.8828   | 31.9922      | 31.9922     | 29.8828    | 27,7500   | 26.6953    | 25.6406    | 24,5625  | 23,5078  | 21.3984  |   | LamWO2      | 1.00    |      | 20m  |
| 21.0510   | 40,2891    | 36,7266   | 35.8125   | 34,8984      | 34,8984     | 32.6953    | 30,4922   | 29,3906    | 28,2891    | 27,1875  | 26.0859  | 23.8828  |   | Task_Enable | 1       |      | 20m  |
| 24.9985   | 42.8203    | 39,2813   | 38.3438   | 37,4063      | 37,4063     | 35,1563    | 32,9063   | 31.7813    | 30.6563    | 29,5547  | 28,4297  | 26,1797  |   | Nraw        | 4289.00 | Rpm  | 20m  |
| 32,8918   | 48.8203    | 46.2422   | 45.28 3   | 45.2813      | 43,2891     | 40.9688    | 38.6484   | 37,5000    | 36.3281    | 35,1563  | 34.0078  | 31.6875  |   | Tps         | 28.94   | %    | 20m  |
| 39,4699   | 52,5000    | 48,9609   | 48.9609   | 48.0000      | 48 0000     | 45.6797    | 43.3594   | 42.1875    | 41.0156    | 39.8672  | 38.6953  | 36.3750  |   | uLsb        | 0.45    | V    | 20m  |
| 46.0495   | 55,8984    | 52,3125   | 54.3516   | 53.2006      | 53,3906     | 51.0938    | 48,7969   | 47.6484    | 46.4766    | 45.3281  | 44.1797  | 41.8828  |   | fLc         | 1.00    | -    | 20m  |
| 52.6276   | 60 6328    | 55 0781   | 58,1484   | 59.2031      | 59.2031     | 56,9531    | 54,7031   | 53,6016    | 52,4766    | 51.3516  | 50.2266  | 47.9766  |   | Tm          | 29      | DegC | 1001 |
| 59.2026   | 66.3516    | 60,7969   | 64.8750   | 66,9844      | 67.9922     | 66.8438    | 64.6875   | 63,6094    | 61.5234    | 59,4609  | 58.3828  | 56.2266  |   | B_UnTp      | 0       |      | 1001 |
| 65,7822   | 70,7109    | 65.1797   | 68,3438   | 73,5000      | 76,5000     | 75,4922    | 75,4688   | 73,4531    | 72,4453    | 70,4766  | 68,4609  | 66,4453  |   | Ta          | 28      | DegC | 100  |
| 78.9398   | 78.3516    | 73.9688   | 77.3906   | 80.7188      | 84.7266     | 85.2891    | 85.8281   | 85.0313    | 85.2891    | 83.6484  | 82.9219  | 80.6016  |   | LamDsr      | 1.00    | -    | 100  |
| 99.9878   | 82,7344    | 77,7422   | 84.7500   | 86,7656      | 88.7578     | 88.7578    | 88.7813   | 88,7813    | 88.7578    | 86,7656  | 86.7656  | 88,7578  |   | fAlt        | 0.96    |      | 100  |
|           |            |           |           |              |             |            |           |            |            |          |          |          | _ | fPreCt1     | 1.14    |      | 100  |

#### Example #2:

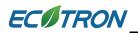

CUR\_fWmp\_Tm, the Input is "Tm", so we add the "Tm" variable in selected variables.

You can see the highlight cell in the table.

| 0.001 - +             | • 1      | 1          | Selected =   | 1       |             |              |          |      |        |      |      |      |
|-----------------------|----------|------------|--------------|---------|-------------|--------------|----------|------|--------|------|------|------|
| put: Tm, DegC],"prei  | ookup b  | reak point | s, engine te | mperat  | ture "      |              |          |      |        |      |      |      |
| Output: CUR_fWmp      | _Tm, [-] | ,"Char. Cu | irve, warm-u | ıp fact | or, depende | ent on engin | e temp." |      |        |      |      |      |
|                       |          |            |              |         |             |              |          |      |        |      |      |      |
| Tm/[DegC]             | -30      | -25        | -20          | -15     |             | -            | 12       | 20   | 30     | 45   | 60   | 70   |
| CUR_fWmp_Tm           | 1.25     | 1.25       | 1.25         | 1.00    | 0.60        | 0.40         | 0.25     | 0.16 | 0.13   | 0.10 | 0.08 | 0.00 |
| arm up fuel factor    |          |            |              |         |             |              |          |      | $\sim$ |      |      |      |
| Selected Variables    | _        |            |              | _       |             |              |          |      |        |      |      |      |
| Selected variables    |          |            |              |         |             |              |          |      |        |      |      |      |
| Alias                 |          |            | Name         | V       | alue        | Unit         | Rate     |      |        |      |      |      |
| 🕜 Throttle Position   | Sensor   |            | Tps          | 0.      | .00         | %            | 20ms     |      |        |      |      |      |
| 🕜 Raw engine spee     | đ        |            | Nraw         | 1       | 563.00      | Rpm          | 20ms     |      |        |      |      |      |
| 🕜 Lambda              |          |            | LamWO2       | 1.      | .00         |              | 20ms     |      |        |      |      |      |
| 🕜 Battery voltage fi  | rom AD(  | channel    | UbAdc        | 1       | 2.69        | V            | 20ms     |      |        |      |      |      |
| 🕜 Engine temperatu    | ire      |            | Tm           | 2       | 9           | DegC         | 100ms    |      |        |      |      |      |
| 🕜 Intake air tempera  | ature    |            | Ta           | 2       | 8           | DegC         | 100ms    |      |        |      |      |      |
| 🕜 Ambient pressur     | e        |            | Pam          | 1       | 010.00      | hPa          | 100ms    |      |        |      |      |      |
| 🕜 Pre-control fuel f  | actor    |            | fPreCtl      | 1.      | .30         |              | 100ms    |      |        |      |      |      |
| 🕜 After-start fuel fa | ctor     |            | fAst         | 1.      | .00         |              | 100ms    |      |        |      |      |      |
| 🕜 Warm-up fuel fac    | tor      |            | fAstWmp      | 1.      | .30         |              | 100ms    |      |        |      |      |      |
| 🕜 Engine-start end    |          |            | B_StaEnd     | 1       |             |              | 100ms    |      |        |      |      |      |
| 🕜 Engine Speed        |          |            | Ν            | 1       | 567.00      | Rpm          | Syn      |      |        |      |      |      |
| 🕜 Load                |          |            | Lđ           | 4       | 5.14        | %            | Syn      |      |        |      |      |      |
| 🕜 Predicted Load      |          |            | LdPrd        | 4       | 5.14        | %            | Syn      |      |        |      |      |      |
| Number of injecti     |          |            | nInj         | 2       | 07          |              | Svn      |      |        |      |      |      |

**Note**: If the Input variable of table is not measured, the highlight will be disabled.

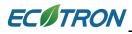

| 0.001     |          | 1 /          | Selected = 1   |                |                | -             |               |              |          |          |          |          |
|-----------|----------|--------------|----------------|----------------|----------------|---------------|---------------|--------------|----------|----------|----------|----------|
|           |          | NTITY, [Rpm] |                |                |                |               |               |              |          | on "     |          |          |
| Output: R | AM_MAP_L | dTp_Tps_N,[  | %],"characteri | stic map, norm | alized load ba | sed on TPS an | d engine spee | d (Alpha/N m | odel)"   |          |          |          |
| X/Y       | 1000.00  | 1500.00      | 1700.00        | 2000.00        | 2800.00        | 3600.00       | 4400.00       | 5000.00      | 6000.00  | 7000.00  | 8000.00  | 9000.00  |
| 0.0000    | 40.9453  | 39.6797      | 39,1875        | 38,4141        | 37.8047        | 33,5859       | 31.6641       | 31,4297      | 31.4297  | 31,4297  | 31.4297  | 31,4297  |
| 3.9139    | 41.6484  | 40.0313      | 38,7891        | 37.9219        | 36.6797        | 35,7656       | 34,5469       | 33,4922      | 32.5547  | 31.6875  | 30,9141  | 30,3047  |
| 6.5262    | 41.6484  | 40.4531      | 39,7500        | 38.8828        | 37.0078        | 36,5625       | 35,7656       | 35,1094      | 34,5938  | 33,5625  | 33,3047  | 32,5547  |
| 9.1324    | 42.6563  | 41.8125      | 40.9453        | 40.0313        | 38.0391        | 37.5938       | 35.8828       | 34.8281      | 34.1484  | 33.1641  | 31.5938  | 30.7500  |
| 13.0478   | 43.4063  | 42.2578      | 41.6953        | 40.2188        | 38.6016        | 36.7734       | 36.7266       | 35.7891      | 35.2031  | 35.6484  | 34.8281  | 34,4063  |
| 16.9632   | 47.6953  | 46.6406      | 46.1484        | 45.0703        | 39.9141        | 38.9766       | 37.8516       | 36.8906      | 36.1172  | 34.9219  | 33.7500  | 32.8594  |
| 20.8786   | 53.1328  | 51.5625      | 50.2500        | 49.1719        | 48.5156        | 46.8984       | 45.5859       | 44.3672      | 43.9453  | 42.7500  | 40.7578  | 39.6563  |
| 24.7925   | 55.9453  | 53.8125      | 53.5547        | 52.9922        | 58.4531        | 54.8203       | 51.9141       | 49.9219      | 47.9766  | 46.8516  | 46.1484  | 43.1016  |
| 30.6168   | 61.5234  | 60.8672      | 60.8906        | 59.9063        | 59.8594        | 59.5781       | 59.1563       | 57.7500      | 55.8281  | 54.6094  | 52.2891  | 49.8516  |
| 38.1454   | 80.1797  | 79.0781      | 77.5078        | 76.6875        | 75.7500        | 75.0703       | 74.4375       | 74.0859      | 73.0547  | 72.4922  | 72.1875  | 70.1016  |
| 45.6711   | 93.0703  | 91.6406      | 90.0000        | 88.8047        | 87.2578        | 85.9922       | 84.9844       | 84.2578      | 83.6250  | 82.9922  | 82.1484  | 81.8672  |
| 52.1927   | 102.9375 | 101.2734     | 199.7344       | 97.5000        | 95.7656        | 94.5234       | 94.4531       | 94.2656      | 94.0547  | 93.3750  | 91.0313  | 89.7188  |
| 58.7158   | 111.0469 | 110.0156     | 109.8516       | 108.9141       | 107.3438       | 105.8672      | 104.8594      | 104.1094     | 103.4766 | 102.8906 | 101.6719 | 99.7734  |
| 65.2420   | 120.1641 | 119.1094     | 118.0781       | 117.0703       | 115.8281       | 114.0938      | 113.5547      | 112.5938     | 111.4922 | 110.1797 | 109.3828 | 107.4375 |
| 78.2898   | 126.1875 | 124.9219     | 123.8672       | 122.5781       | 121.1250       | 119.9297      | 118.1016      | 117.0938     | 116.0625 | 114.2813 | 111.3047 | 109.7578 |
| 99.9939   | 147.7031 | 146.6016     | 145.5000       | 144.0000       | 142.3125       | 140.2031      | 139.9219      | 155.0391     | 153.9375 | 152.1094 | 144.9844 | 139.8750 |
|           |          |              |                |                |                |               |               |              |          |          |          |          |

#### 5.3.10 EcoCAN

This software EcoCAN is used for CAN bus monitoring and recording CAN data.

#### **Open EcoCAN:**

Go to menu->Advanced->EcoCAN

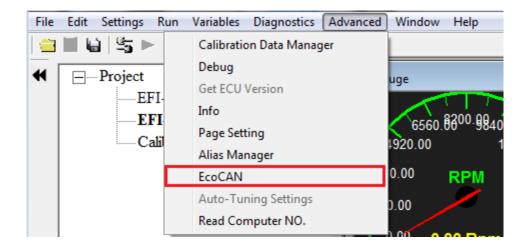

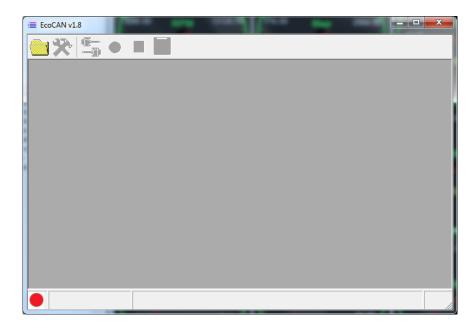

## Open .dbc file:

Click the icon to open a .dbc file. On the opened window, select a .dbc file, then click the button "Open". Shown as below:

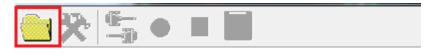

| Comput             | ter  Local Disk (C:)  EcoCAL |                 | - + Search Eco   | CAL  | _     |
|--------------------|------------------------------|-----------------|------------------|------|-------|
| Organize 🔻 New fol | der                          |                 |                  |      |       |
| ☆ Favorites        | Name                         | Date modified   | Туре             | Size |       |
| 🧮 Desktop          | 🐌 HelpDoc                    | 2017/8/22 11:38 | File folder      |      |       |
| 🗼 Downloads        | 🌗 kerneldlis                 | 2017/8/22 11:38 | File folder      |      |       |
| 📃 Recent Places 🗏  | Picture                      | 2017/8/22 11:38 | File folder      |      |       |
|                    | I record                     | 2017/9/13 11:28 | File folder      |      |       |
| 🥽 Libraries        | 📗 Uninstall                  | 2017/8/22 11:38 | File folder      |      |       |
| Documents          | 🛱 EFI-Demo.dbc               | 2016/7/29 10:08 | Microsoft Visual | F    | 34 KB |
| 🌙 Music            |                              |                 |                  |      |       |
| Pictures           |                              |                 |                  |      |       |
| Subversion         |                              |                 |                  |      |       |
| Videos 👻           |                              |                 |                  |      |       |
|                    | name: EFI-Demo.dbc           |                 | ▼ DBC(*.dbc)     |      |       |

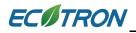

When the EcoCAN has loaded a .dbc file, it will like this:

| EcoCAN v1.8 - [ListView] | n Agent  |             |           |           | -      |            |            |         |        |           |           | ×    |
|--------------------------|----------|-------------|-----------|-----------|--------|------------|------------|---------|--------|-----------|-----------|------|
| 😐 🎘 🖆 🔹 🔳                |          |             |           |           |        |            |            |         |        |           |           |      |
| - Network Nodes          | Name     | Phy Value   | Hex Value | Start Bit | Length | Byte Order | Value Type | Factor  | Offset | Max Value | Min Value | Unit |
| Vector_XXX               | PWM_Duty |             |           | 52        |        | 12 Intel   | Unsigned   | .08     |        | 0 10      |           | %    |
| ALM_CAN_                 | DTC      |             |           | 48        |        | 4 Intel    | Unsigned   | 1       |        | 0 1       | 2 0       |      |
|                          | Temp     |             |           | 32        |        | 16 Intel   | Unsigned   | .023438 |        | 0 130     | 3 840     | degK |
|                          | Lambda   | •           |           | 16        |        | 16 Intel   | Unsigned   | .000244 |        | 0 1       |           |      |
|                          | 02       | •           |           | 0         |        | 16 Intel   | Unsigned   | .000514 |        | 12 2      | 1 -12     | %    |
| < <u> </u>               |          |             |           |           |        |            |            |         |        |           |           |      |
|                          | C:\Ec    | oCAL\EFI_De | emo.dbc   |           |        |            |            |         |        |           |           |      |

#### Set up device information:

1) Click the icon 3 to open setting window.

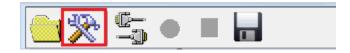

2) Select a CAN device and configure the correct parameters then click the button "OK". Shown as below:

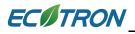

| E Communication Settings       | ×                                                                                                    |
|--------------------------------|----------------------------------------------------------------------------------------------------|
| Select the communication mode. | CAN Settings<br>Device Type EcotronsCAN •<br>Device Index 0 •<br>Channel NO. 1 •<br>Baud Rate 250kbs • |

The EcoCAN window will show the device which you chose.

| _ | • •                         |           |                                                 |                               |                               |
|---|-----------------------------|-----------|-------------------------------------------------|-------------------------------|-------------------------------|
|   | Network Nodes<br>⊢Vector_XX | X<br>_CAN | Name<br>PwM_Duty<br>DTC<br>Temp<br>Lambda<br>02 | Phy Value<br>-<br>-<br>-<br>- | Hex Value<br>-<br>-<br>-<br>- |
|   |                             | ۲.        |                                                 |                               |                               |
|   | EcotronsCAN,250kbs          |           | C:\Ec                                           | DCAL\EFI_De                   | emo.dbc                       |

**Open CAN device:** 

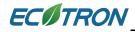

Click the icon  $\stackrel{{\hbox{\scriptsize line}}}{\longrightarrow}$  to open device.

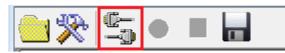

If open successfully, the status bar will show green light.

|   | =                  |          |
|---|--------------------|----------|
|   | 😬 🎘 🖺 🖷            |          |
|   | Network Nodes      | Name     |
|   | - Vector_XXX       | PWM_Duty |
|   | ALM_CAN_           | DTC      |
|   |                    | Temp     |
|   |                    | Lambda   |
|   |                    | 02       |
|   |                    |          |
|   |                    |          |
|   |                    |          |
|   | ۰ III ۲            |          |
| ľ | EcotronsCAN,250kbs | C:\Ec    |

#### Monitor CAN bus:

When connect successfully and the CAN device has received data, the software interface will show the values of the variables.

| EcoCAN v1.8 - [ListView] |          |                    |             |           |        |            | 10-        |         |        |           |           |        |
|--------------------------|----------|--------------------|-------------|-----------|--------|------------|------------|---------|--------|-----------|-----------|--------|
| <b>=</b>                 |          |                    |             |           |        |            |            |         |        |           |           | - 8 ×  |
| 🖲 🎘 🖆 🗕                  |          |                    |             |           |        |            |            |         |        |           |           |        |
| Network Nodes            | Name     | Phy Value          | Hex Value 3 | itart Bit | Length | Byte Order | Value Type | Eactor  | Offset | Max Value | Min Value | Unit   |
| - Vector_XXX             | PWM_Duty |                    | 595         | 52        |        | 12 Intel   | Unsigned   | .08     |        | 0 100     |           | ) %    |
| ALM_CAN_                 | DTC      | 0                  | 0           | 48        | 1      | 4 Intel    | Unsigned   | 1       |        | 0 12      | 2 (       | )      |
|                          | Temp     | 1052.88179956377   | 44922       | 32        |        | 16 Intel   | Unsigned   | .023438 |        | 0 1303    | 840       | ) degK |
|                          | Lambda   | 15.9898076914251   | 65532       | 16        |        | 16 Intel   | Unsigned   | .000244 |        | 0 16      | i .t      | 5      |
|                          | 02       | 20.9802968942095   | 64164       | 0         | 1      | 16 Intel   | Unsigned   | .000514 | -1     | 2 21      | -12       | 2 %    |
| < >                      |          |                    |             |           |        |            |            |         |        |           |           |        |
| EcotronsCAN,250kbs       | C:\E     | coCAL\EFI_Demo.dbc |             |           |        |            |            |         |        |           |           |        |

### Record CAN data:

134

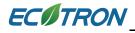

1) Click the icon • to start record.

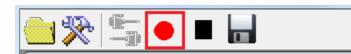

|               |          |                  |           |           |        |            |            |         |        |           |           | _ đ  |
|---------------|----------|------------------|-----------|-----------|--------|------------|------------|---------|--------|-----------|-----------|------|
| ù 🛠 🖺 🗖 🗖     |          |                  |           |           |        |            |            |         |        |           |           |      |
| Network Nodes | Name     | Phy Value        | Hex Value | Start Bit | Length | Byte Order | Value Type | Factor  | Offset | Max Value | Min Value | Unit |
| Wector_XXX    | PWM_Duty | 45.5199989825487 | 569       | 52        |        | 12 Intel   | Unsigned   | .08     |        | 0 100     | I C       | %    |
| ALM_CAN_      | DTC      | 0                | 0         | 48        |        | 4 Intel    | Unsigned   | 1       |        | 0 12      | : 0       |      |
|               | Temp     | 1053.32712154835 | 44941     | 32        |        | 16 Intel   | Unsigned   | .023438 |        | 0 1303    | 840       | degK |
|               | Lambda   | 15.9898076914251 | 65532     | 16        |        | 16 Intel   | Unsigned   | .000244 |        | 0 16      |           |      |
|               | 02       | 20.9725868940004 | 64149     | 0         |        | 16 Intel   | Unsigned   | .000514 | -1     | 2 21      | -12       | %    |
|               |          |                  |           |           |        |            |            |         |        |           |           |      |

2) Click the icon **•** to stop record.

| Eco      | CAN v1.8 - [ListView] |          | -                | _         |           |        |            |            | _       |        |     | _        |           | • ×  |
|----------|-----------------------|----------|------------------|-----------|-----------|--------|------------|------------|---------|--------|-----|----------|-----------|------|
|          |                       |          |                  |           |           |        |            |            |         |        |     |          |           | - 5  |
| <u>'</u> | 🎘 🔄 🔳                 |          |                  |           |           |        |            |            |         |        |     |          |           |      |
| -        | Network Nodes         | Name     | Phy Value        | Hex Value | Start Bit | Length | Byte Order | Value Type | Factor  | Offset | M   | ax Value | Min Value | Unit |
|          | Wector_XXX            | PWM_Duty | 47.4399989396334 | 593       | Ę         | 52     | 12 Intel   | Unsigned   | .08     |        | 0   | 100      | 0         | %    |
|          | ALM_CAN_(             | DTC      | 0                | 0         |           | 48     | 4 Intel    | Unsigned   | 1       |        | 0   | 12       | 0         |      |
|          |                       | Temp     | 1053.20993155241 | 44936     | 3         | 32     | 16 Intel   | Unsigned   | .023438 |        | 0   | 1303     | 840       | degK |
|          |                       | Lambda   | 15.9898076914251 | 65532     | 1         | 16     | 16 Intel   | Unsigned   | .000244 |        | 0   | 16       |           |      |
|          |                       | 02       | 20.9802968942095 | 64164     |           | 0      | 16 Intel   | Unsigned   | .000514 |        | -12 | 21       | -12       | %    |

3) The record file is saved in the "record" folder.

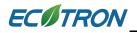

|                      | and states                        |                 |                 |
|----------------------|-----------------------------------|-----------------|-----------------|
| COCAL COCAL          | ▶ record ▶ 2017-9-13-11-17-6-141  | ✓ 4→ Search     | 2017-9-13-1 🔎   |
| Organize 👻 Include i | n library 🔻 Share with 👻 Burn     | New folder      | • 🔳 🔞           |
| ☆ Favorites          | Name                              | Date modified   | Туре            |
| E Desktop            | AllData-2017-9-13-11-17-6-187.csv | 2017/9/13 11:17 | Microsoft Excel |
| Downloads            |                                   |                 |                 |
| 📜 Libraries          |                                   |                 |                 |
| Documents            |                                   |                 |                 |
| J Music              | •                                 |                 | ۱.              |
| 1 item               |                                   |                 |                 |

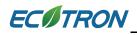

# **Chapter 6 Exit or Uninstall the EcoCAL**

# 6.1 Exit EcoCAL

There are two ways to exit EcoCAL

1) Use the menu to exit the EcoCAL

#### Go to menu->File->Exit

| File | Edit Set   | tings   | Run     | Variables | Diagno | stics |  |  |  |
|------|------------|---------|---------|-----------|--------|-------|--|--|--|
|      | Open       |         |         |           | Ctrl+O | 1     |  |  |  |
|      | Save CAL   |         |         | Ctrl+S    |        |       |  |  |  |
|      | Save CAL a | as      |         |           |        |       |  |  |  |
|      | Save Conf  | igurati | ion     | Ctrl+F2   |        |       |  |  |  |
|      | Save Conf  | igurati | ion as. |           |        |       |  |  |  |
|      | Load Conf  | igurat  | ion     |           |        |       |  |  |  |
|      | Default Co | nfigur  | ation   | Reset     |        |       |  |  |  |
|      | Exit       |         |         |           |        |       |  |  |  |

2) Close the EcoCAL directly on the upper right corner

# ECOTRON

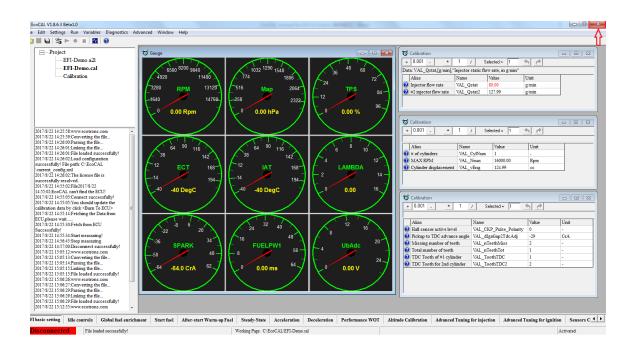

**Note**: If you have done some tuning and change, and you don't save it, the "Exit EcoCAL" warning window will pop-up, please choose "Yes" or "No" or "Cancel" based on your demand.

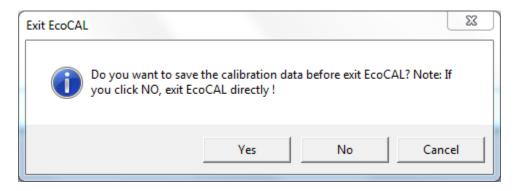

# 6.2 Uninstall the EcoCAL

If you want to uninstall the EcoCAL, please click:

Start->All Programs->EcoCAL->Uninstall EcoCAL.

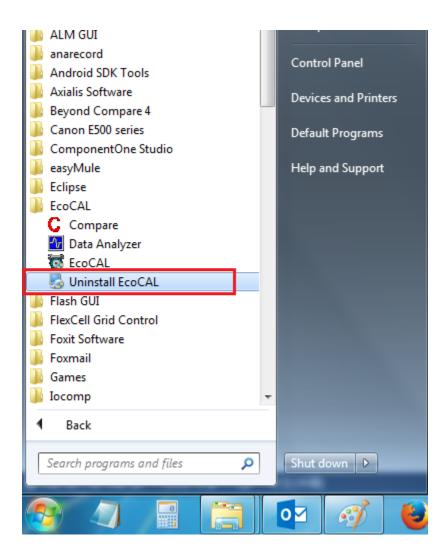